**Computer Graphics: Rendering, Geometry, and Image Manipulation Stanford CS248A, Winter 2024**

### **Lecture 1:**

# **Course Introduction: Welcome to Computer Graphics!**

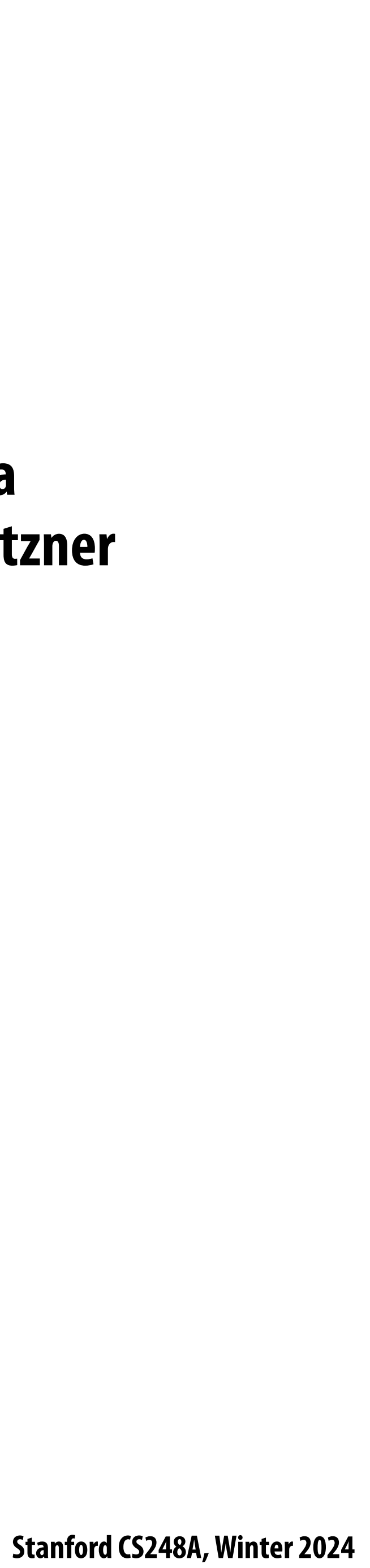

**Hi!**

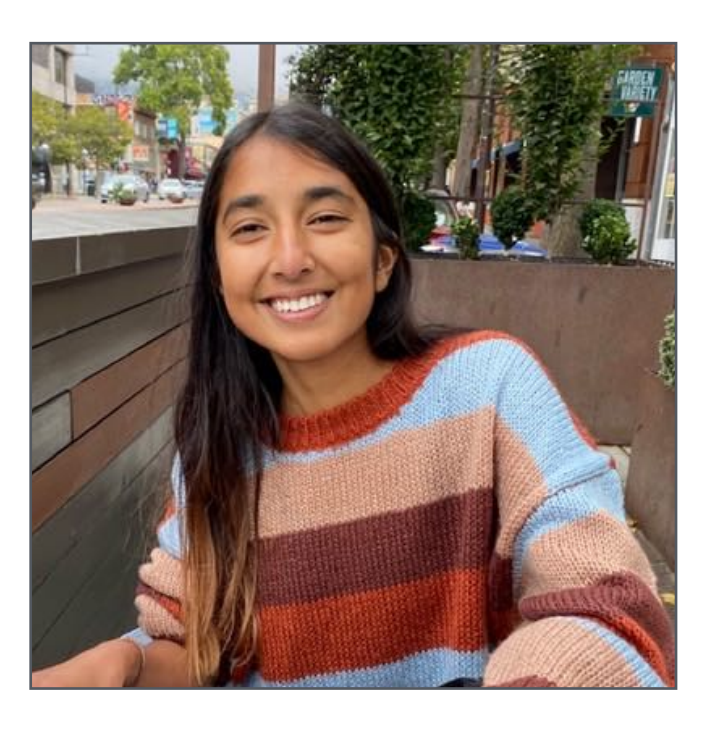

#### **Mia Tang**

#### **So!a Wyetzner**

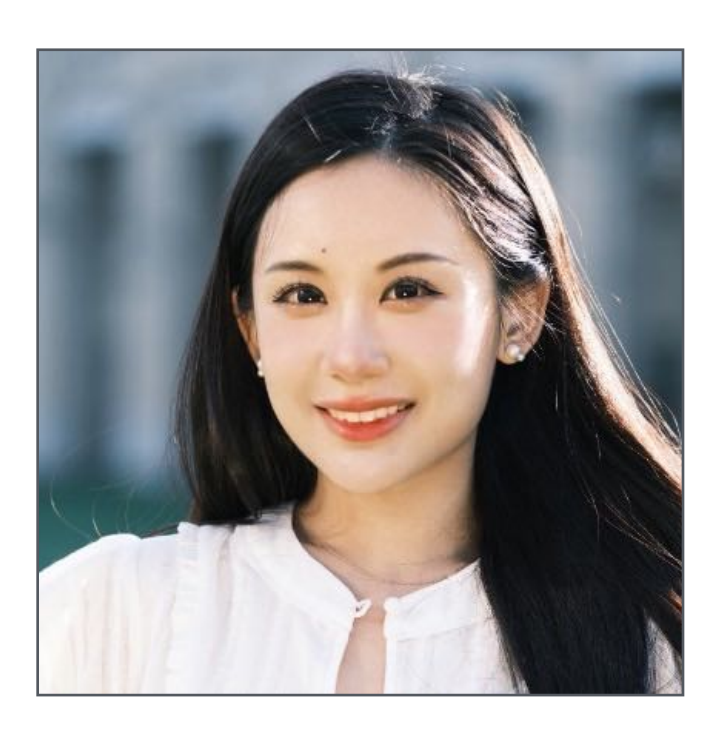

#### **Josephine the (Graphics) Cat**

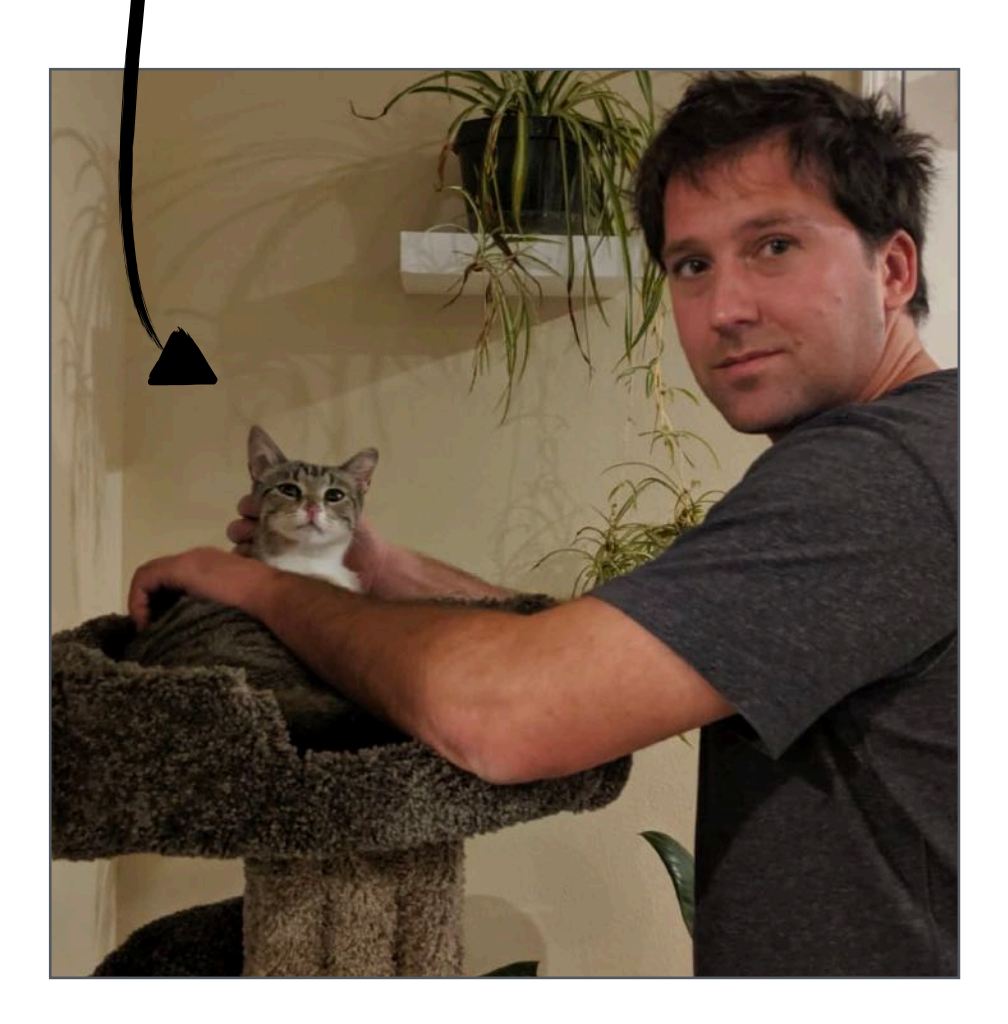

#### **Kayvon Fatahalian**

#### **Purvi Goel**

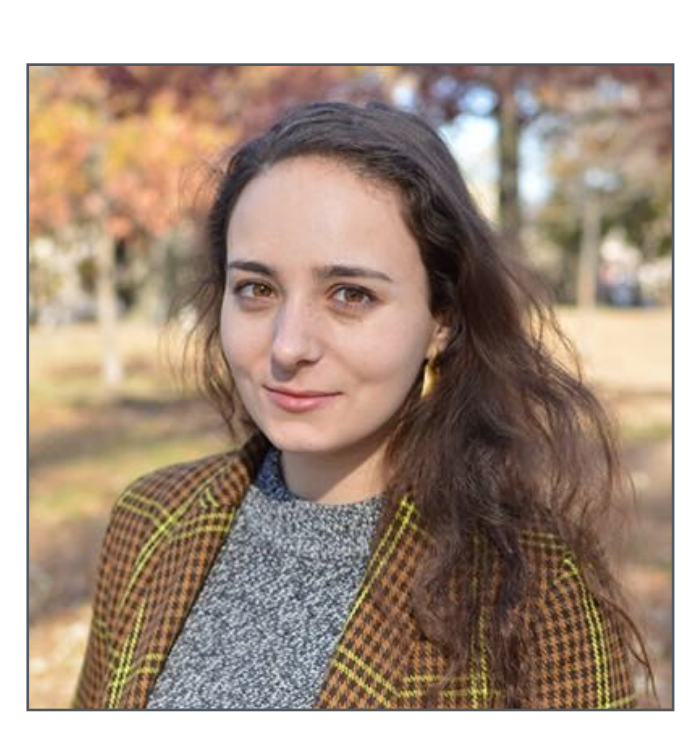

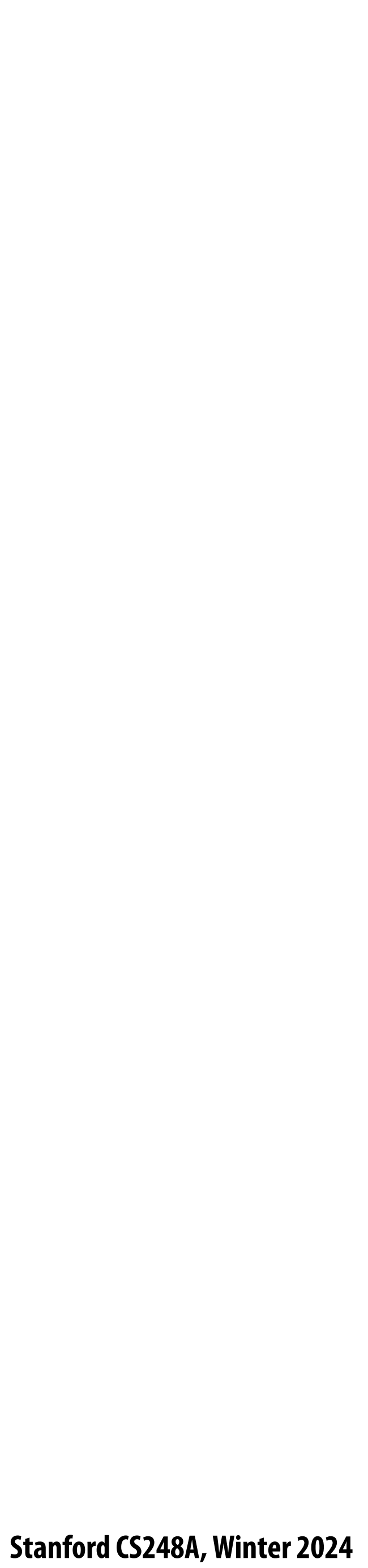

# **Discussion: Why study computer graphics?**

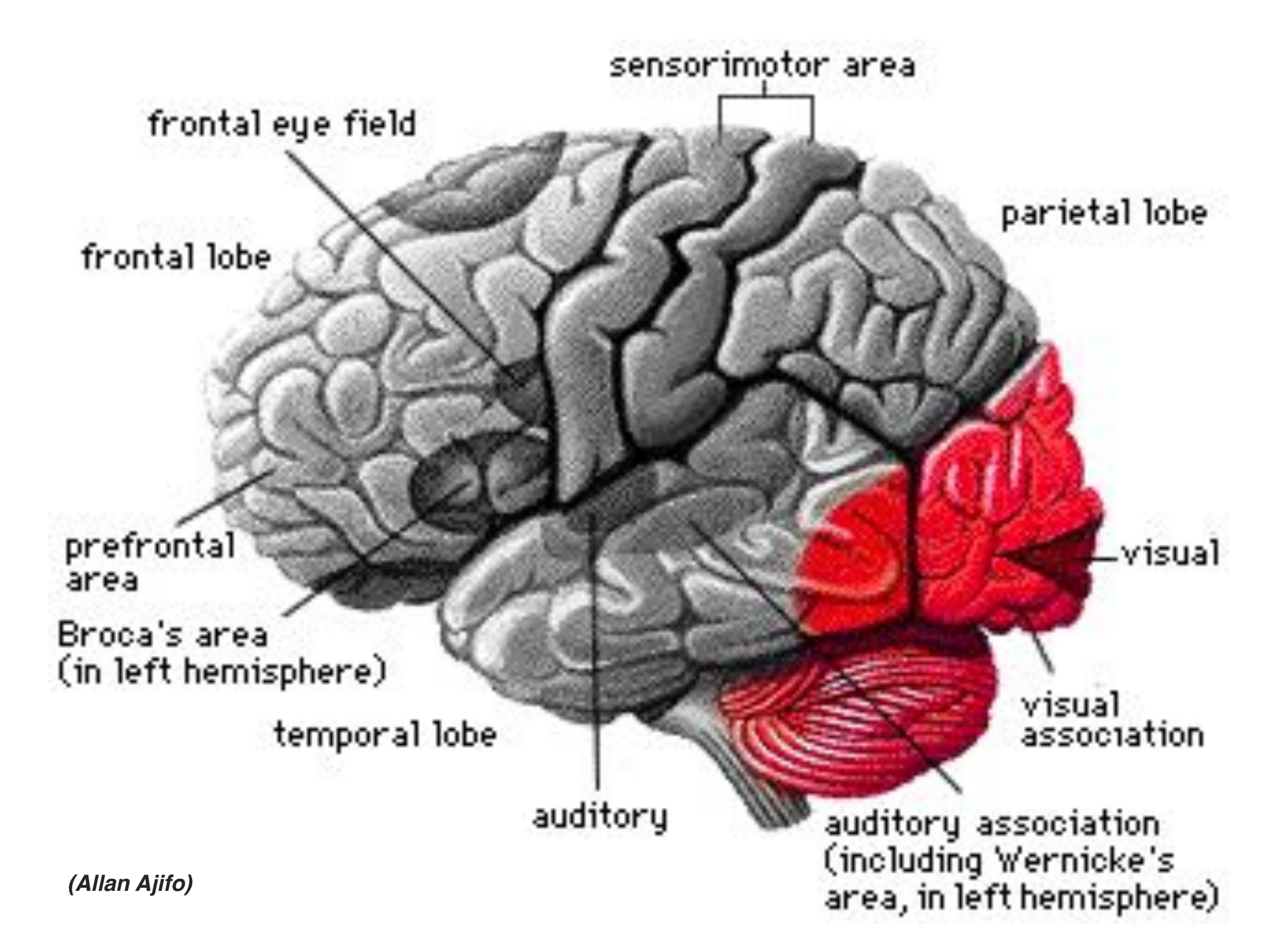

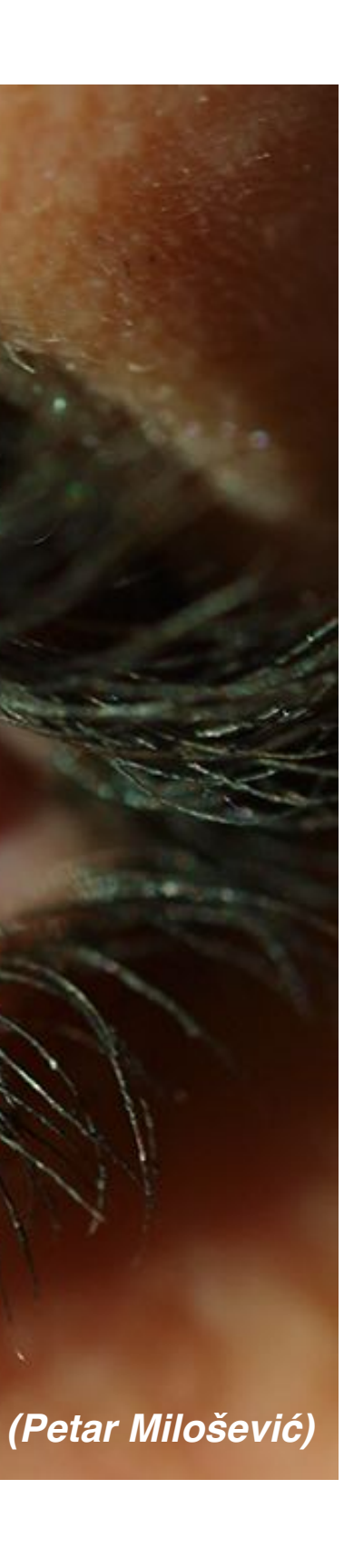

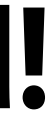

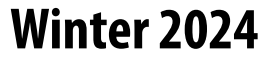

# **Why generate** *visual* **information? About 30% of brain dedicated to visual processing...**

### **...eyes are highest-bandwidth port into the head!**

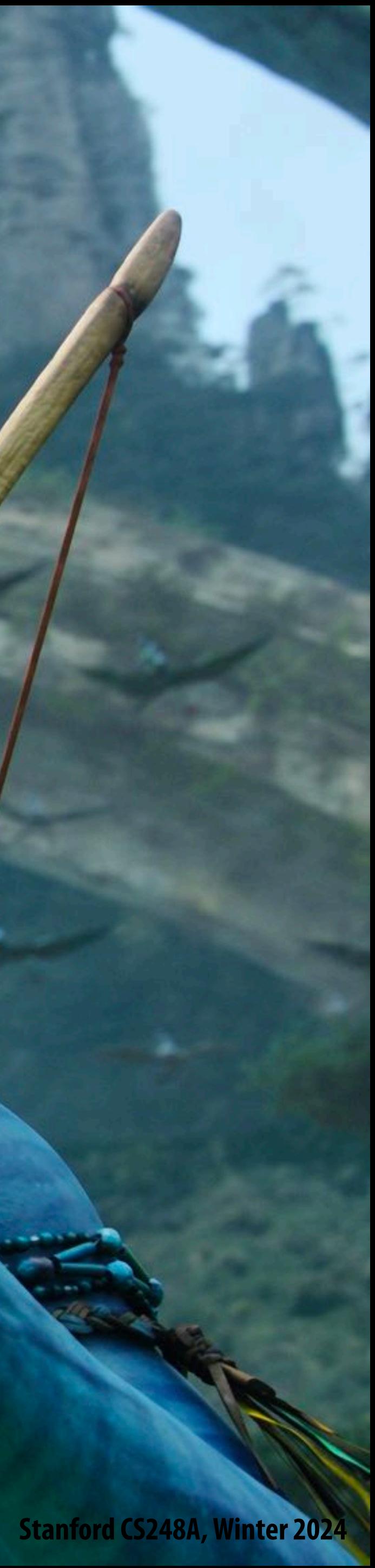

# **Movies**

### **Avatar (2009)**

## **Computer games**

**Unreal 5 Demo (Nanite renderer) Stanford CS248A, Winter 2024** 

**This image is rendered in real-time on a modern GPU**

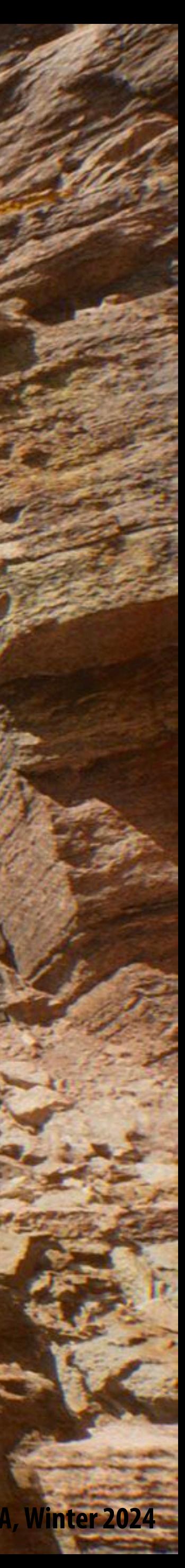

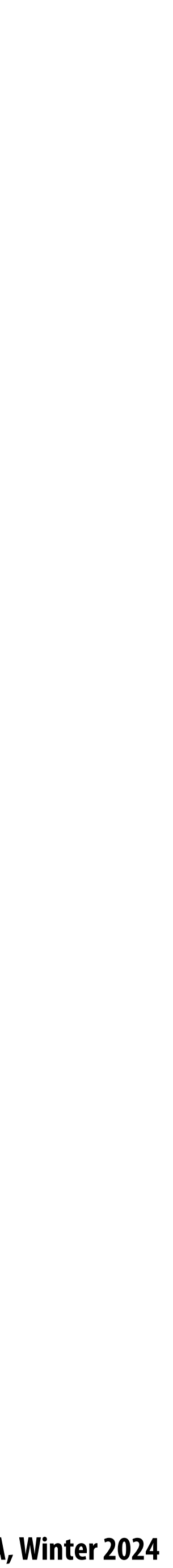

# **Supercomputing for games**

**Specialized processors for performing graphics computations.**

### **~ 40 TFLOPs fp32 \***

**\* doesn't include additional 70 TFLOPS of ray tracing compute + 320 TFLOPS of DNN compute**

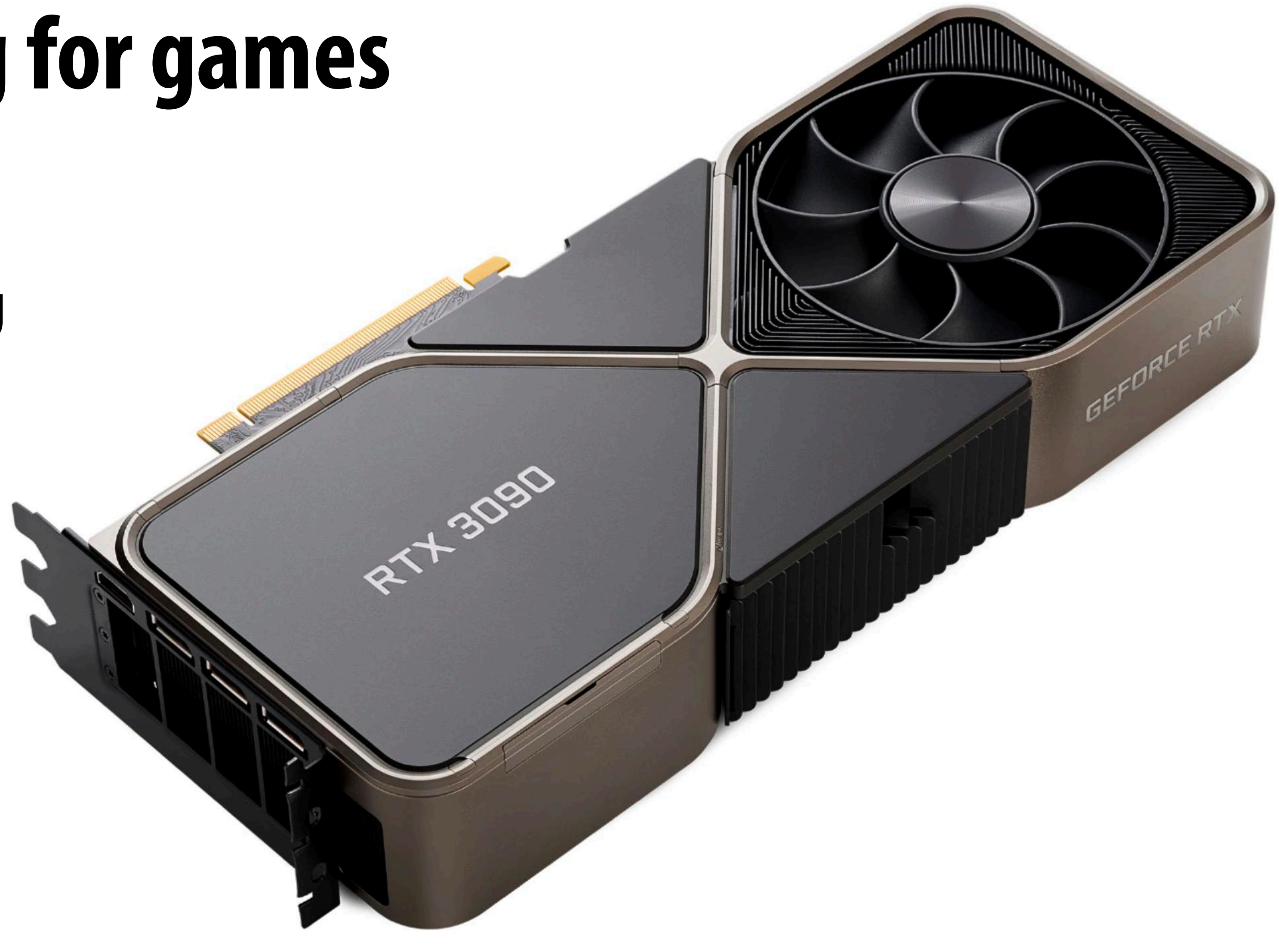

### **NVIDIA Titan RTX 3090 GPU**

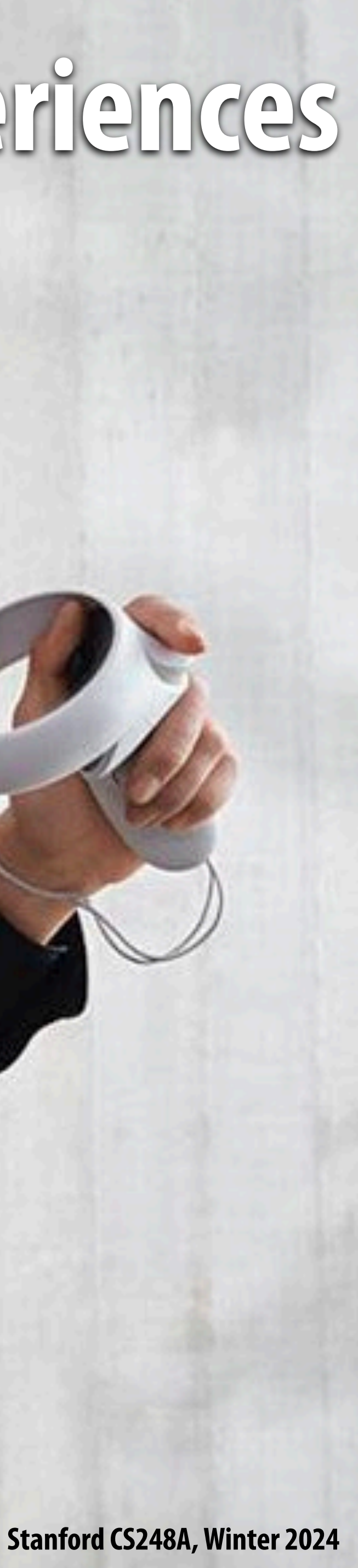

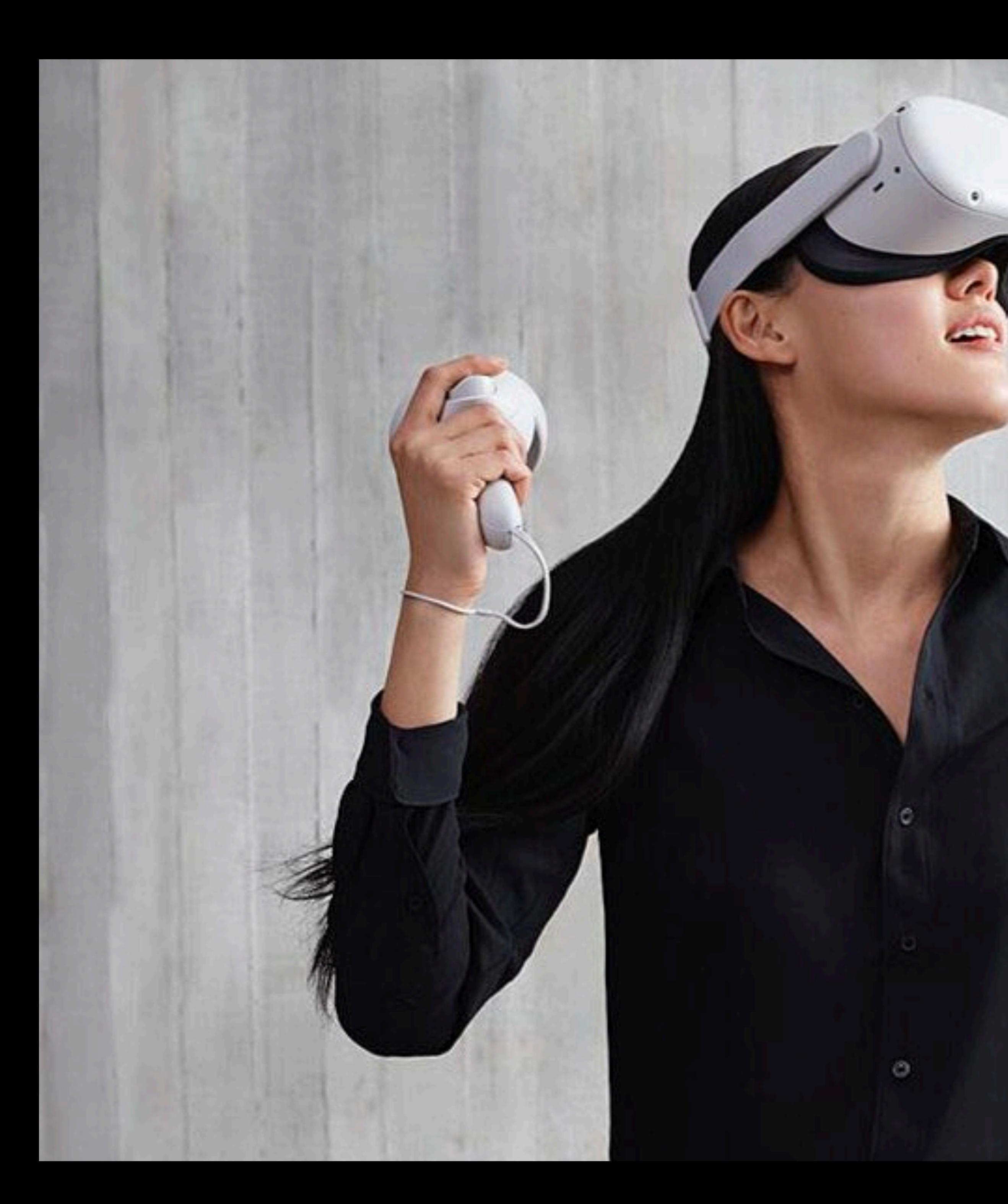

# **Virtual reality experiences**

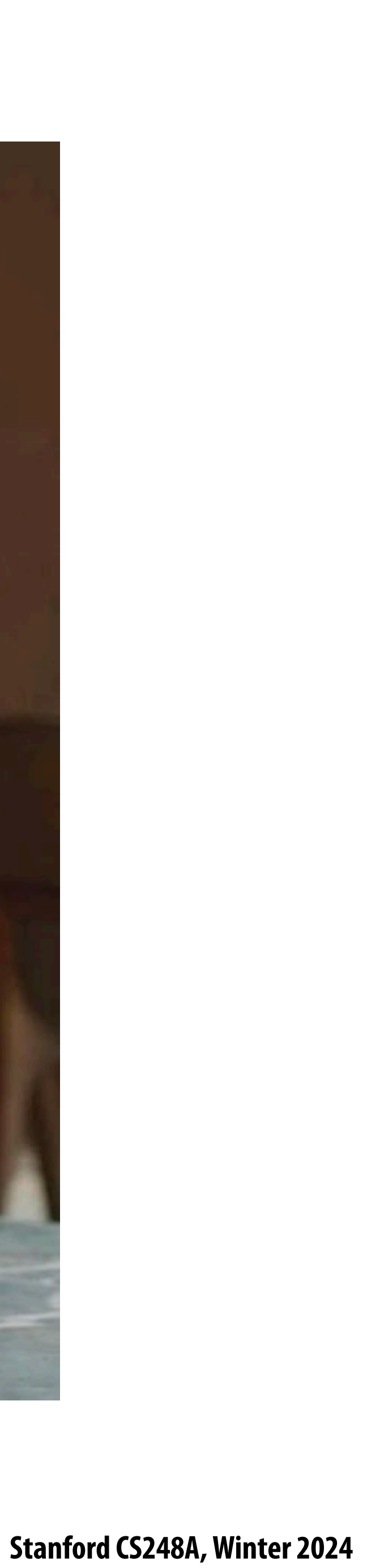

## **Augmented reality**

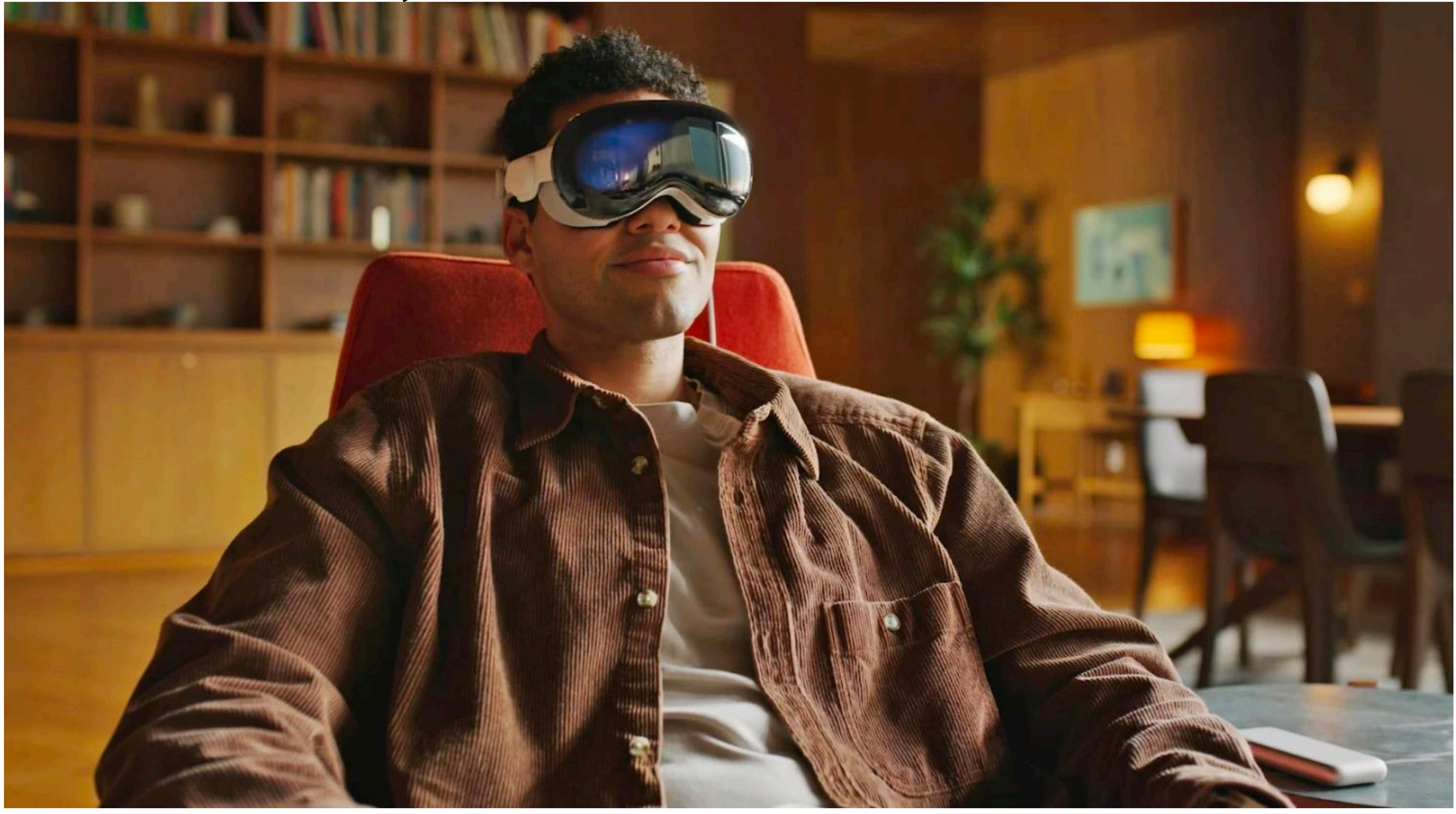

### **Apple Vision Pro (to be released this quarter!)**

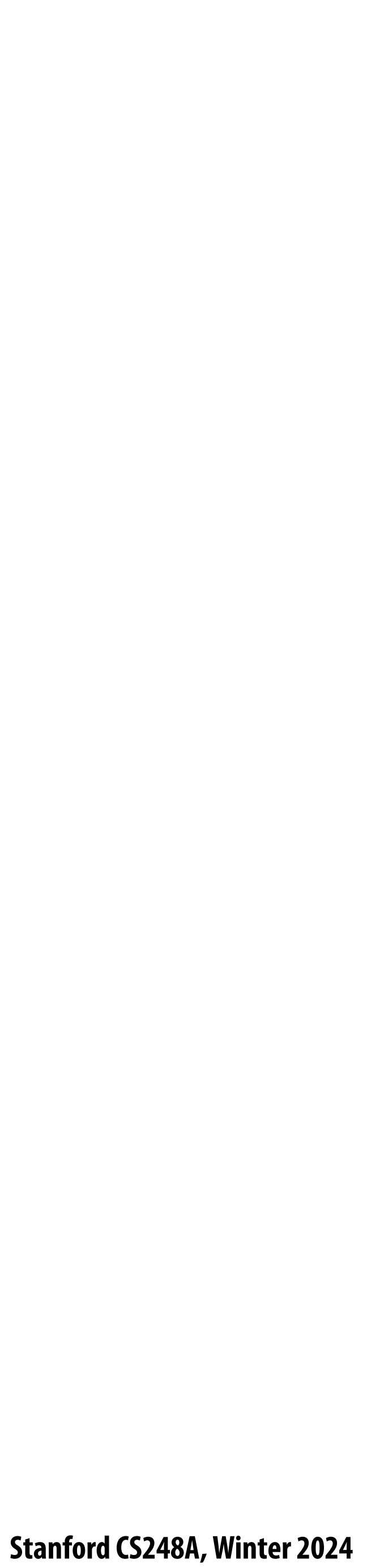

## **Illustration**

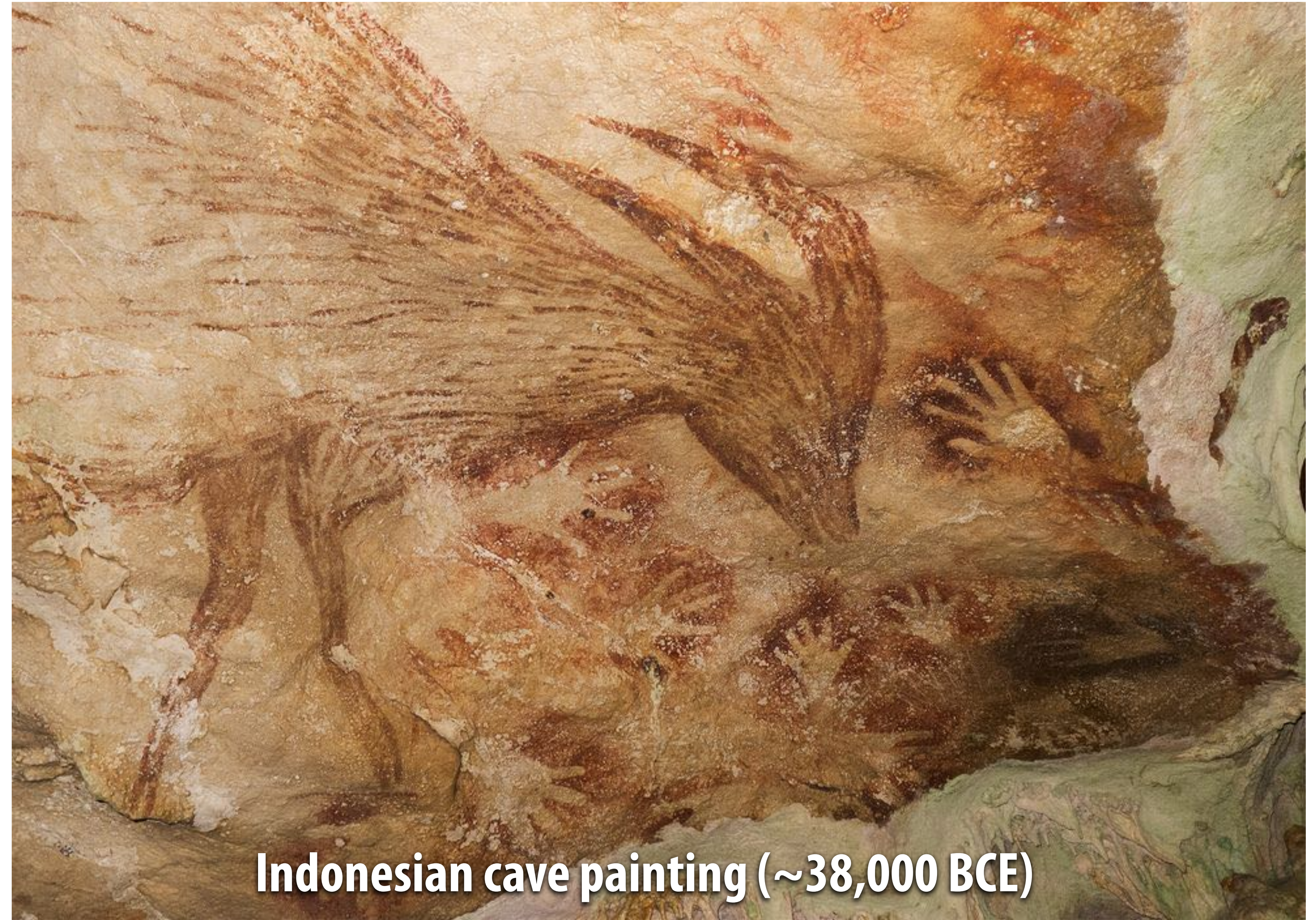

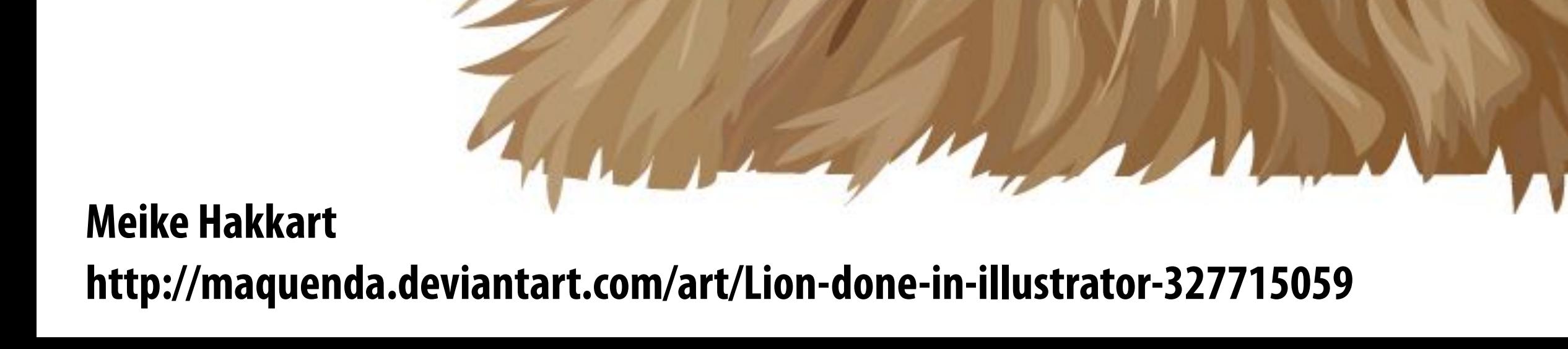

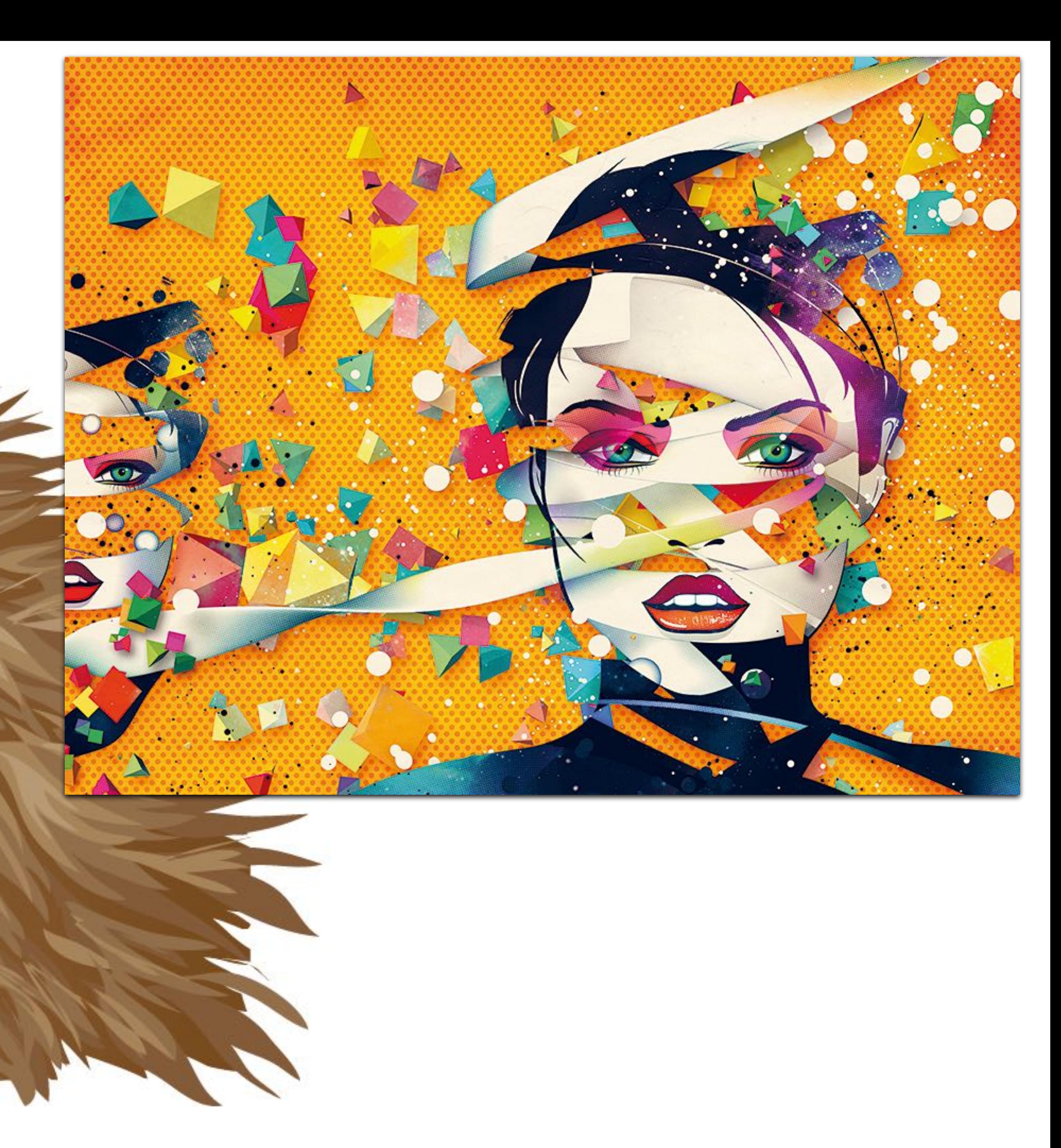

# **Digital illustration**

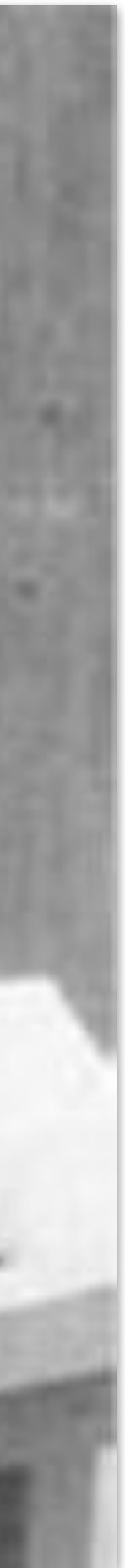

## **Graphical user interfaces**

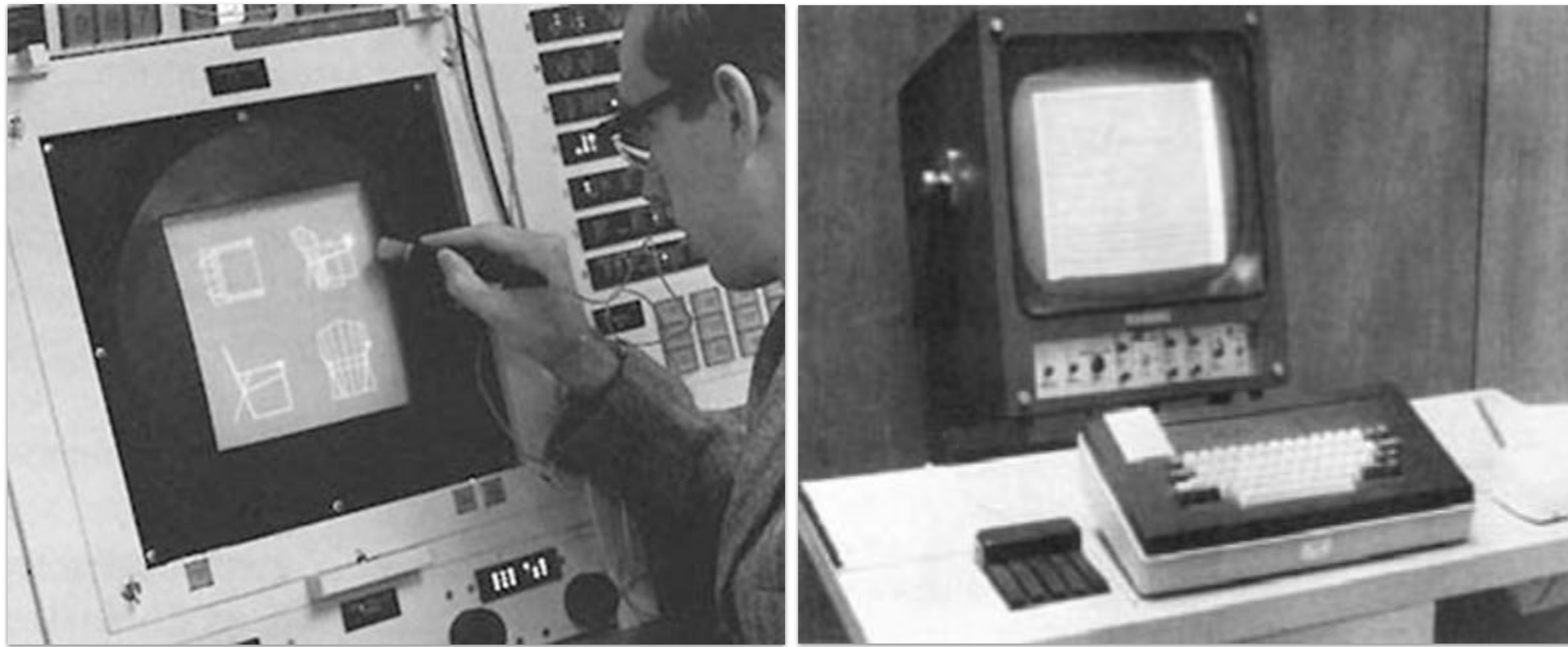

### **Ivan Sutherland, "Sketchpad" (1963) Doug Engelbart**

## **Mouse**

# **Modern graphical user interfaces**

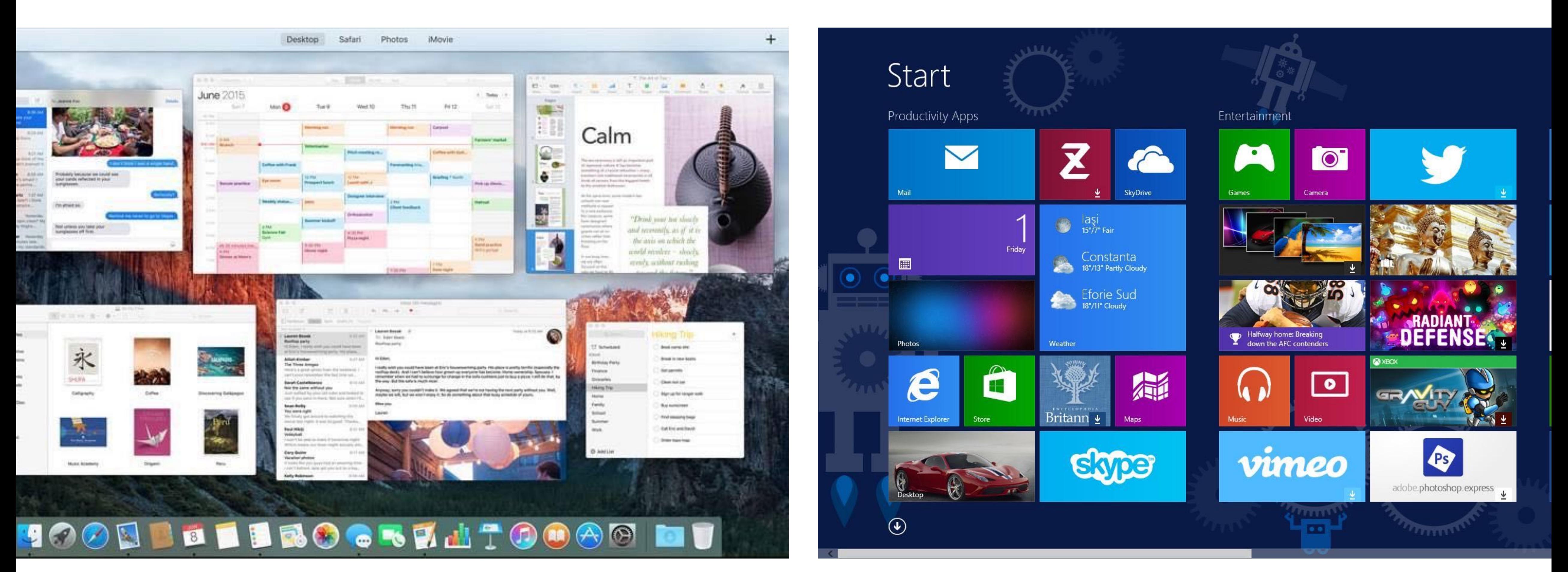

**2D drawing and animation are ubiquitous in computing. Typography, icons, images, transitions, transparency, … (all rendered at high frame rate for rich experience)** 

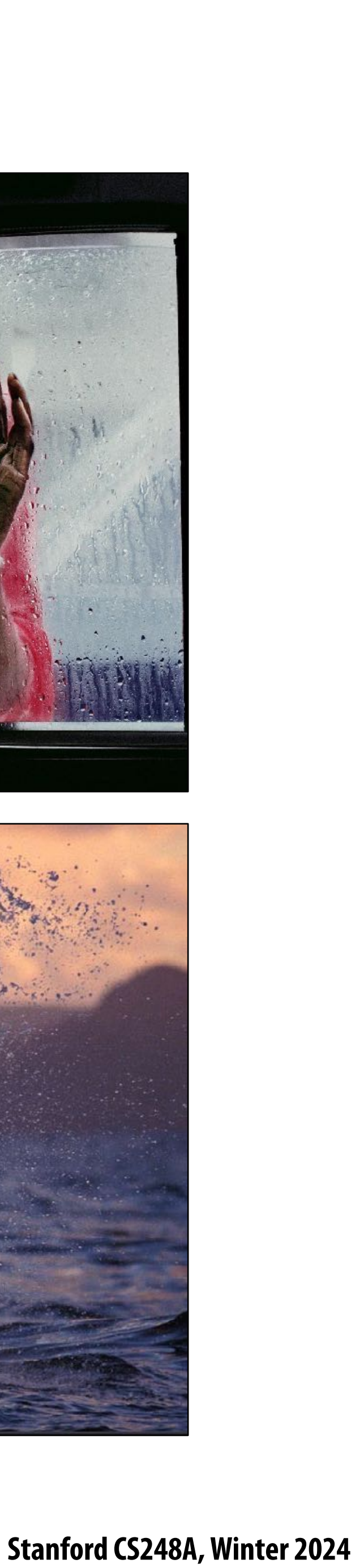

# **Digital photography**

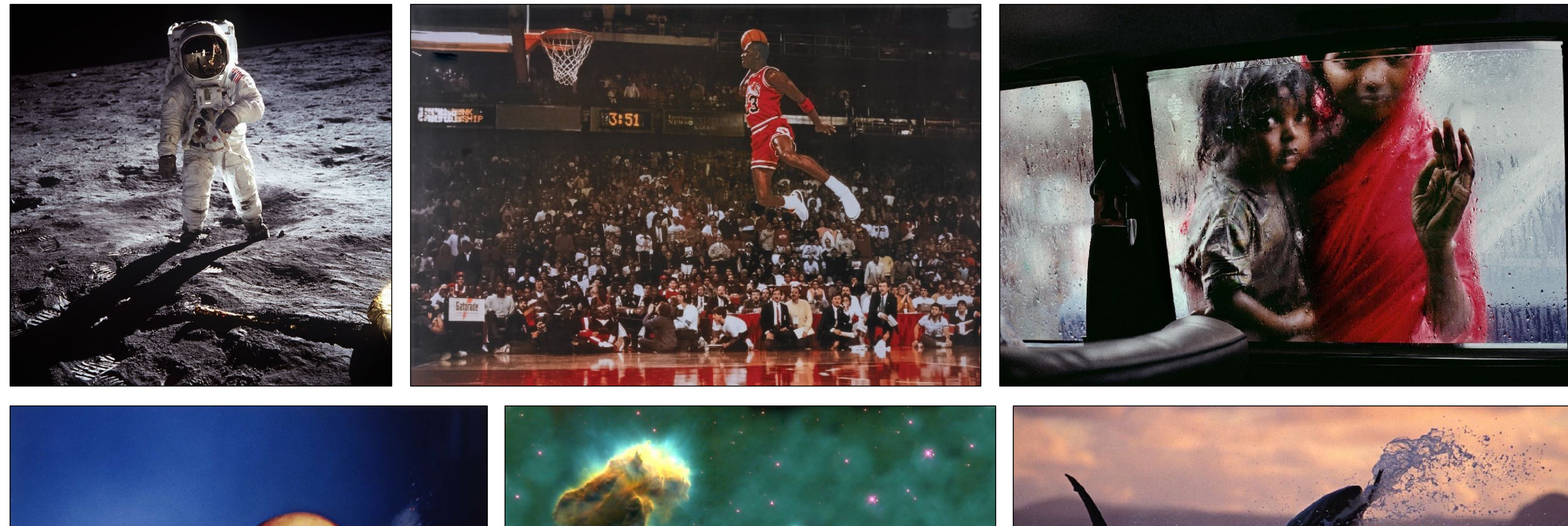

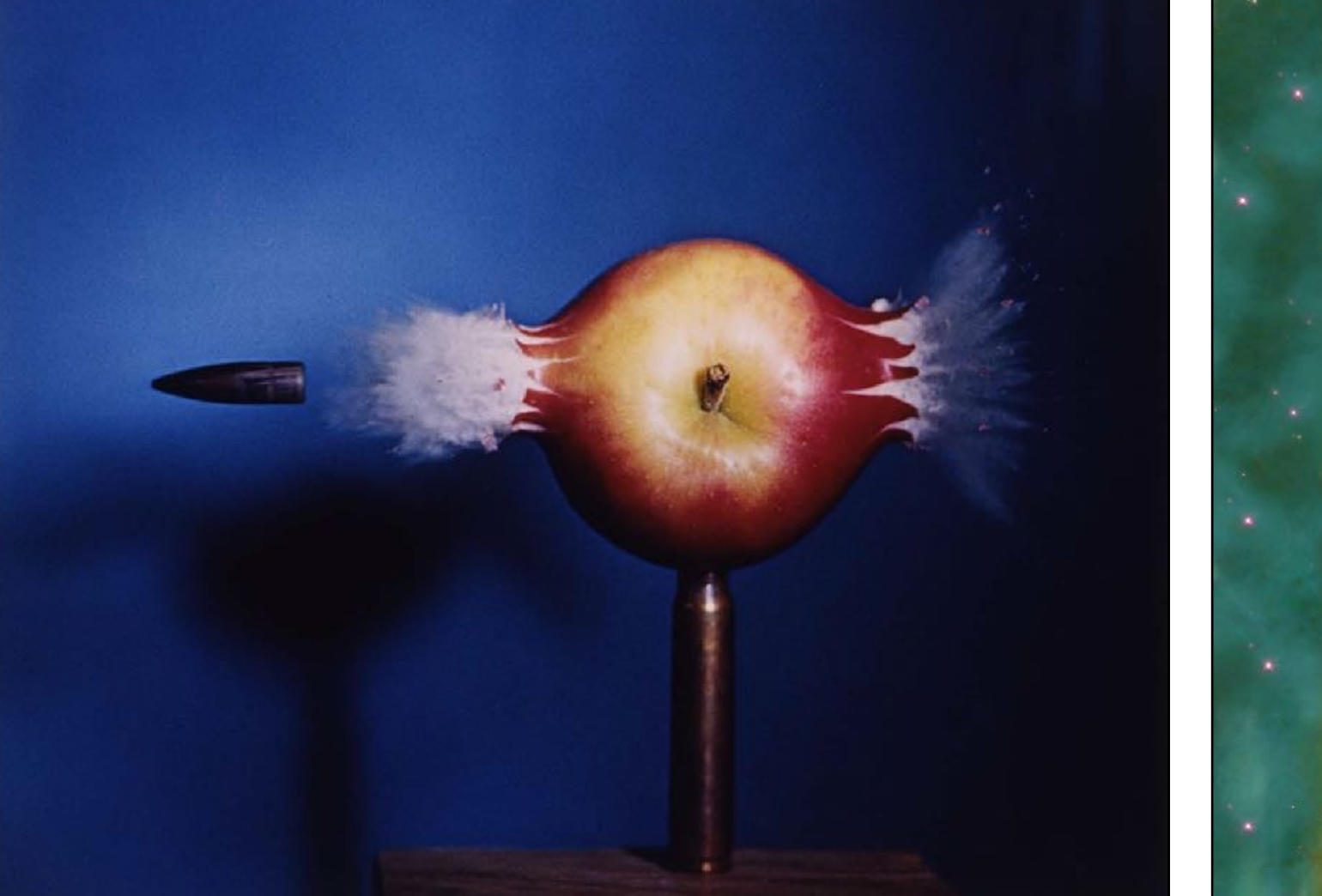

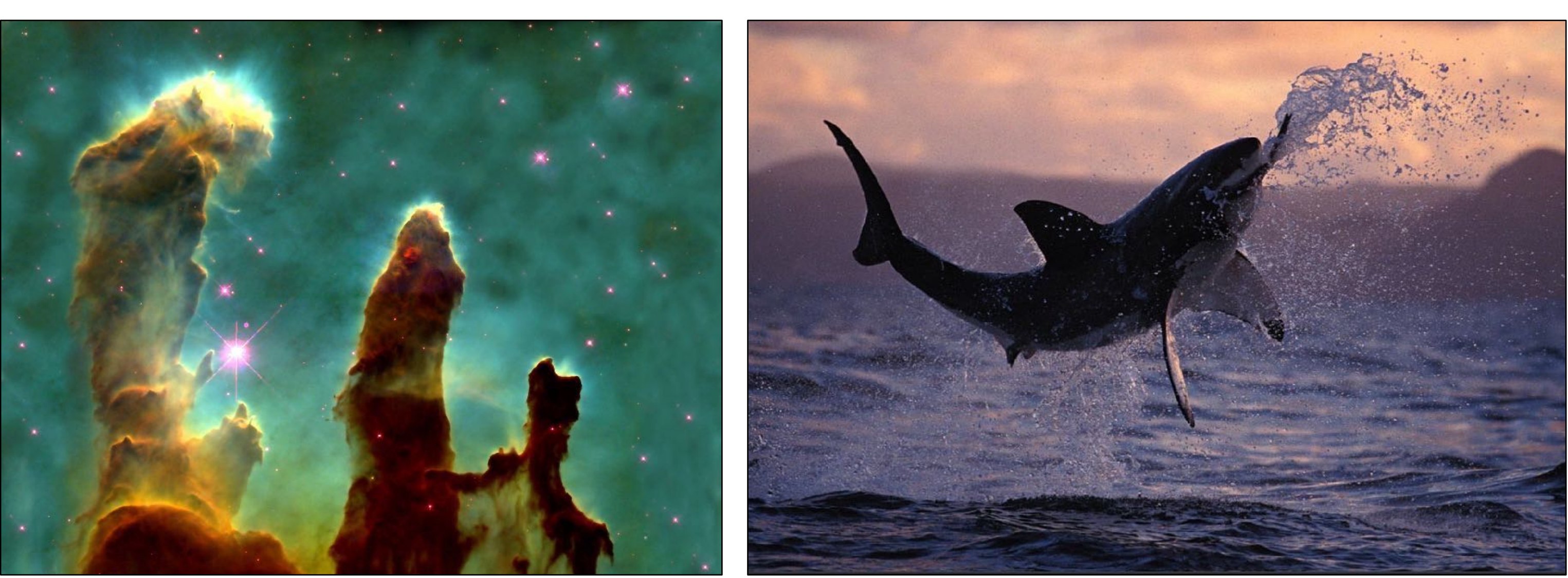

**NASA | Walter Iooss | Steve McCurry Harold Edgerton | NASA | National Geographic**

# **Ubiquitous imaging**

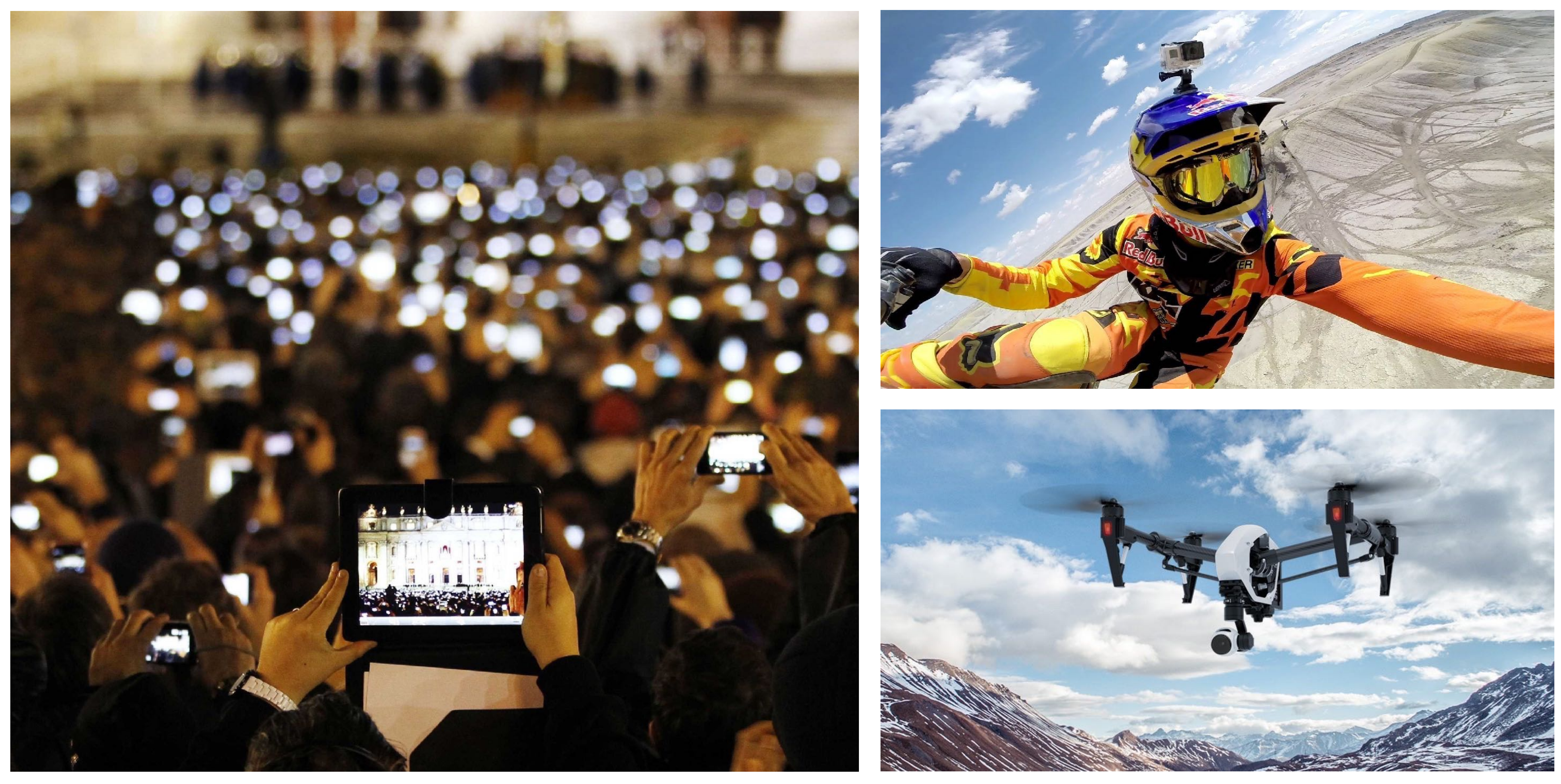

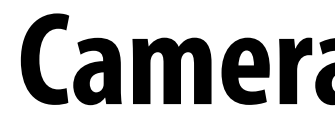

#### **Cameras everywhere**

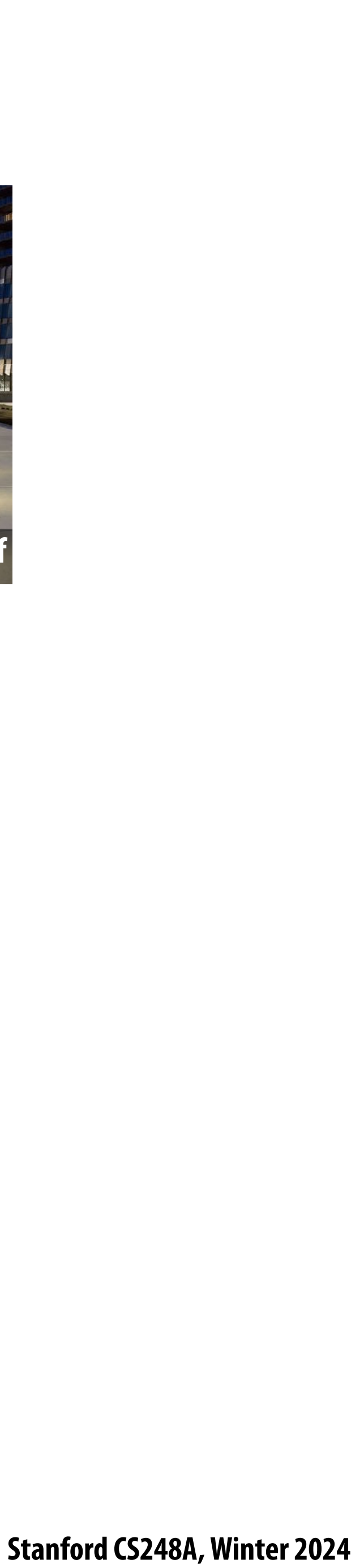

## **Computational cameras**

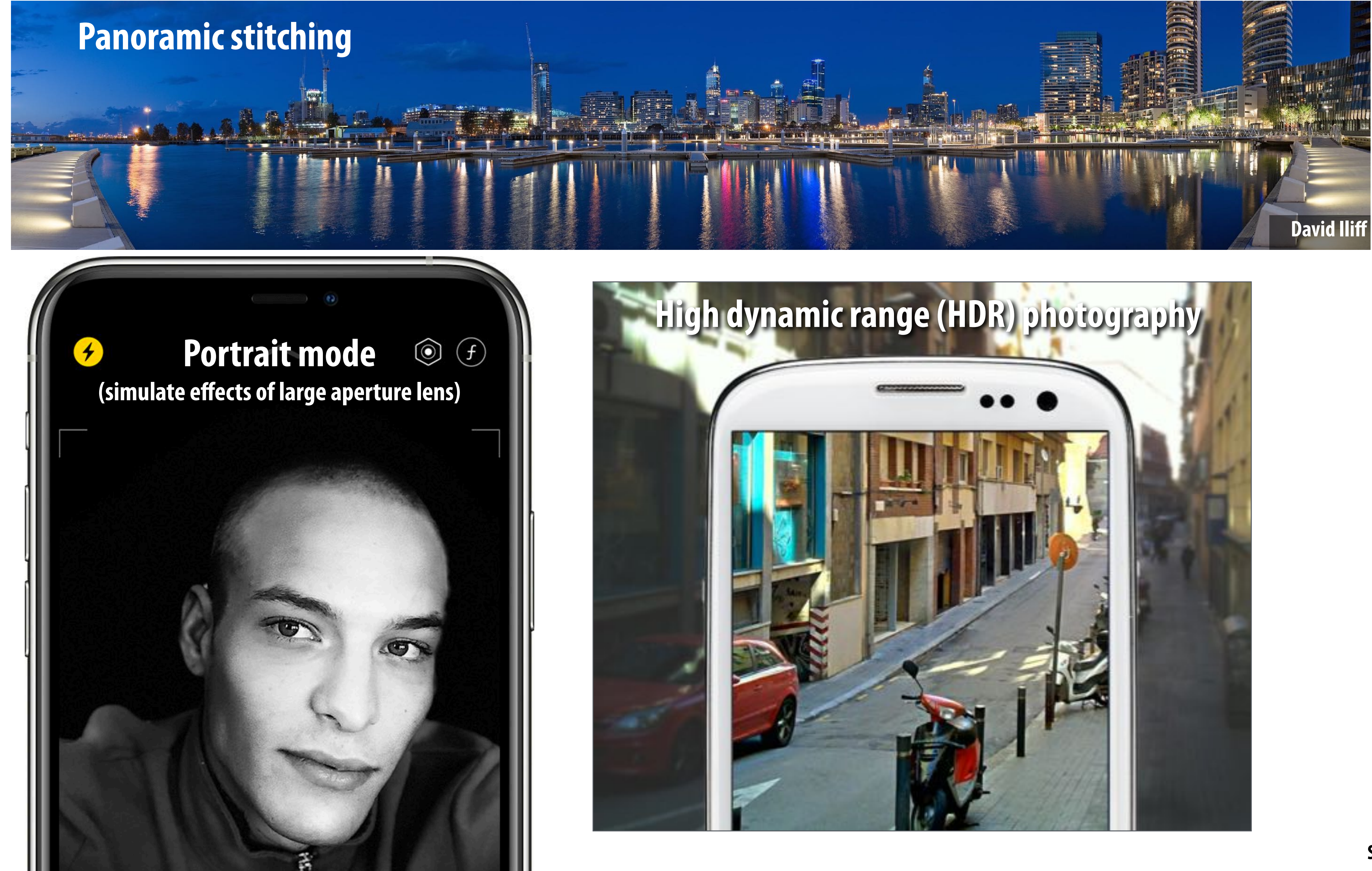

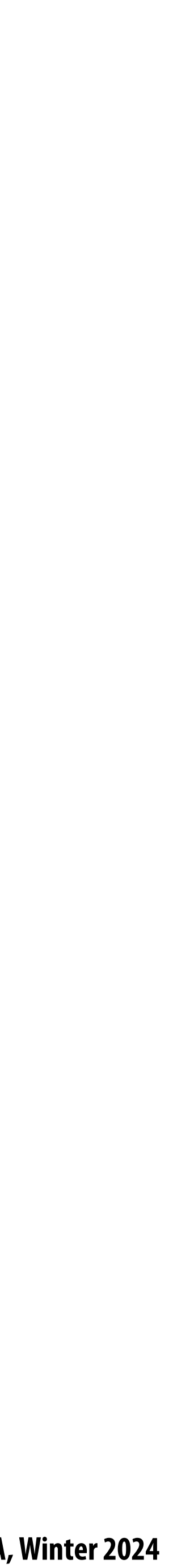

# **Turning collections of images into 3D worlds**

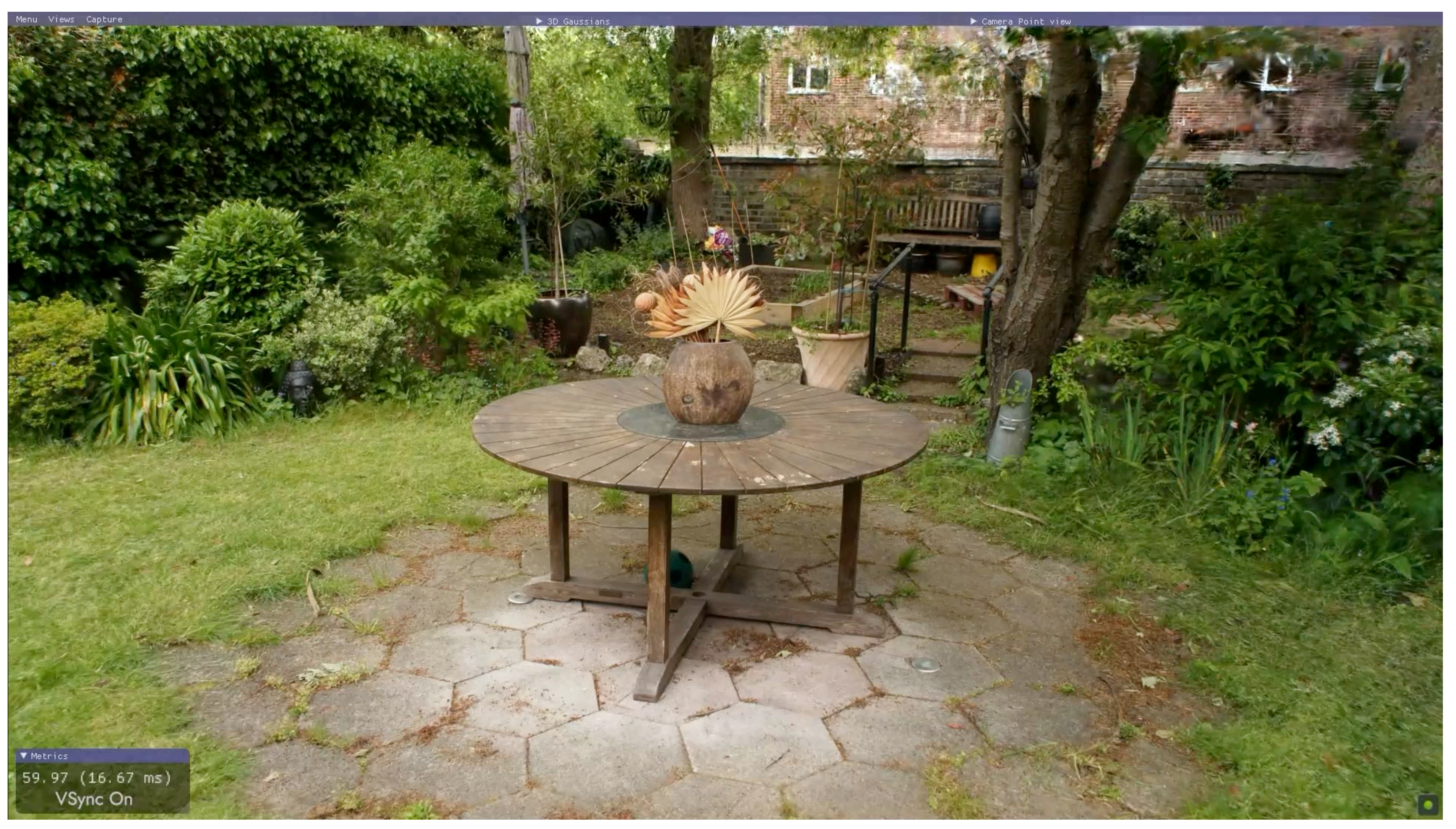

**Kerbl et al. 2023**

![](_page_17_Picture_117.jpeg)

# **Computer aided design**

![](_page_17_Picture_1.jpeg)

### **For mechanical, architectural, electronic, optical, …**

#### **SolidWorks SketchUp**

![](_page_18_Picture_3.jpeg)

# **Product design and visualization**

#### **Ikea - 75% of catalog is rendered imagery (several years ago… likely a lot more now)**

![](_page_19_Picture_1.jpeg)

![](_page_20_Picture_3.jpeg)

## **3D fabrication**

![](_page_20_Picture_1.jpeg)

![](_page_21_Picture_5.jpeg)

## **Data visualization**

![](_page_21_Picture_1.jpeg)

### **Science, engineering, medicine, journalism, …**

![](_page_21_Figure_3.jpeg)

![](_page_22_Picture_6.jpeg)

## **Simulation**

![](_page_22_Picture_1.jpeg)

### **Flight simulator, driving simulator, surgical simulator, …**

#### **Driving simulator Toyota Higashifuji Technical Center**

**da Vinci surgical robot Intuitive Surgical**

![](_page_23_Picture_14.jpeg)

# **Graphics/simulation used for training ML models**

#### **ABITAT**

#### About Challenge

![](_page_23_Picture_4.jpeg)

Al Habitat enables training of embodied Al agents (virtual robots) in a highly photorealistic & efficient 3D s before transferring the learned skills to reality. This empowers a paradigm shift from 'internet AI' based datasets (e.g. ImageNet, COCO, VQA) to embodied AI where agents act within realistic environments, bring fore active perception, long-term planning, learning from interaction, and holding a dialog ground environment.

Why the name *Habitat*? Because that's where AI agents live  $\ddot{\mathbf{u}}$ 

Habitat is a platform for embodied AI research that consists of Habitat-Sim, Habitat-API, and Habitat Challe

#### **Habitat-Sim**

A flexible, high-performance 3D simulator with configurable agents, multiple sensors, and generic 3I handling (with built-in support for MatterPort3D, Gibson, Replica, and other datasets). When rendering a so the Mattenaeuth detect Hebitat Cincelli and account the consel function and conserved (FDC) incontractional e

#### **NV Drive Sim: autonomous driving simulator**

#### **AI Habitat: simulator for training AI agents**

![](_page_23_Picture_11.jpeg)

**"A bento box with rice, edamame, ginger, and sushi. Top down view, white background. Sushi in right bin of bento box. Edamame in top left."** 

![](_page_24_Picture_2.jpeg)

![](_page_24_Picture_3.jpeg)

![](_page_24_Picture_4.jpeg)

# **Transformative generative AI capabilities**

![](_page_25_Picture_18.jpeg)

# **Foundations of computer graphics**

- **All these applications demand** *sophisticated* **theory and systems**
- **Science and mathematics**
	- **- Physics of light, color, optics**
	- **- Math of curves, surfaces, geometry, perspective, …**
	- **- Sampling**
	- **Systems**
		- **- Parallel, heterogeneous processing**
		- **- Graphics-speci!c programming systems**
		- **- Input/output devices**
	- **Art and psychology**
		- **- Perception: color, stereo, motion, image quality, …**
		- **- Art and design: composition, form, lighting, ...**

![](_page_26_Picture_7.jpeg)

# **ACTIVITY: modeling and drawing a cube**

- **Goal: generate a realistic drawing of a cube Key questions:**
	- **-** *Modeling:* **how do we describe the cube?**
	- *- Rendering:* **how do we then visualize this model?**

![](_page_27_Picture_17.jpeg)

# **ACTIVITY: modeling the cube**

- **Suppose our cube is...**
	- **- centered at the origin (0,0,0)**
	- **- has dimensions 2 x 2 x 2**
- **QUESTION: What are the coordinates of the cube vertices?**

A: 
$$
(1, 1, 1)
$$
 E:  $(1, 1, -1)$ 

B: 
$$
(-1, 1, 1)
$$

A: 
$$
(1, 1, 1)
$$
 E:  $(1, 1, -1)$   
\nB:  $(-1, 1, 1)$  F:  $(-1, 1, -1)$   
\nC:  $(1, -1, 1)$  G:  $(1, -1, -1)$   
\nD:  $(-1, -1, 1)$  H:  $(-1, -1, -1)$ 

C: 
$$
(1,-1, 1)
$$
  
D:  $(-1,-1, 1)$ 

### **QUESTION: What about the edges?**

- AB, CD, EF, GH,
- AC, BD, EG, FH,
- AE, CG, BF, DH

![](_page_28_Picture_10.jpeg)

**Now have a digital description of the geometry of the cube:**  $\blacksquare$ 

# **ACTIVITY: drawing the cube**

#### **VERTICES**

![](_page_28_Picture_54.jpeg)

### ■ How do we draw this 3D cube as a 2D (flat) image?

![](_page_28_Picture_55.jpeg)

![](_page_28_Picture_56.jpeg)

![](_page_29_Picture_8.jpeg)

# **Perspective projection**

- **Objects look smaller as they get further away ("perspective")**
- **Why does this happen?**
- **Consider simple ("pinhole") model of a camera:**

![](_page_29_Figure_4.jpeg)

![](_page_30_Picture_6.jpeg)

# **For those that didn't do this in grade school**

![](_page_30_Picture_1.jpeg)

**http://janneinosaka.blogspot.com/2010/03/pinhole-time.html**

![](_page_30_Picture_3.jpeg)

### **Pin hole Place photosensitive paper here**

![](_page_31_Picture_5.jpeg)

# **Perspective projection: side view**

### $\blacksquare$  Where exactly does a point  $p = (x, y, z)$  end up on the image? **Let's call the image point q=(u,v)**

![](_page_31_Figure_3.jpeg)

## **Perspective projection: side view Where exactly does a point**  $p = (x,y,z)$  **end up on the image?**

![](_page_32_Picture_10.jpeg)

- 
- **Let's call the image point q=(u,v)**
- Notice two similar triangles:

- **Assume camera has unit size, coordinates relative to pinhole c**
- **Then**  $v/1 = y/z...$   $v = y/z$
- **Likewise, horizontal offset u=**  $x/z$  $\blacksquare$

![](_page_32_Figure_4.jpeg)

![](_page_33_Picture_11.jpeg)

# **Can you visualize what it should look like?**

### ■ Consider a cube with these vertices:

#### **VERTICES**

![](_page_33_Picture_59.jpeg)

#### **EDGES**

AB, CD, EF, GH, AC, BD, EG, FH, AE, CG, BF, DH

**Now imagine a camera positioned at (2,3,5) looking at**   $\blacksquare$ **the cube… can you picture what it should look like?**

![](_page_33_Picture_7.jpeg)

**Self-check**

- **Pick two vertices that share an edge and do it yourself!**  $\blacksquare$ 
	- **- Let's assume camera is at point c=(2,3,5)**
	- **- Convert (X,Y,Z) of both endpoints of cube edge to screen point (u,v):**
		- **1. Subtract camera point c from vertex (X,Y,Z) to get (x,y,z)**
		- **2. Divide x and y by z to get (u,v)—***write as a fraction*
	- **- Then draw a line between (u1,v1) and (u2,v2) for all edges**

![](_page_34_Picture_13.jpeg)

## **ACTIVITY: draw image made by pinhole camera**

#### **VERTICES**

- A:  $(1, 1, 1)$  E:  $(1, 1,-1)$ B:  $(-1, 1, 1)$  F:  $(-1, 1, -1)$
- $C:$  (  $1,-1$ , 1 )  $G:$  (  $1,-1,-1$  )

![](_page_34_Figure_11.jpeg)

![](_page_34_Figure_10.jpeg)

![](_page_35_Figure_15.jpeg)

## **Render a cube!**

![](_page_35_Figure_1.jpeg)

### **Projected coordinates:**

**A: (1/4, 1/2) B: (3/4, 1/2)**

#### **VERTICES**

![](_page_35_Picture_149.jpeg)

#### **EDGES**

AB, CD, EF, GH, AC, BD, EG, FH, AE, CG, BF, DH

- **- Assume camera is at point c=(2,3,5)**
- **- Convert (X,Y,Z) of both endpoints of edge to (u,v):**
	- **1.Subtract camera c from vertex (X,Y,Z) to get (x,y,z)**
	- **2. Divide x and y by z to get (u,v)**
- **- Draw line between (u1,v1) and (u2,v2)**
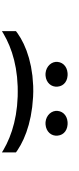

## **How did we do?**

## **2D coordinates (after projection):**

**Keep in mind, this image is mirrored since it is a pinhole projection. Mirror the result about the origin (0,0) and you get…**

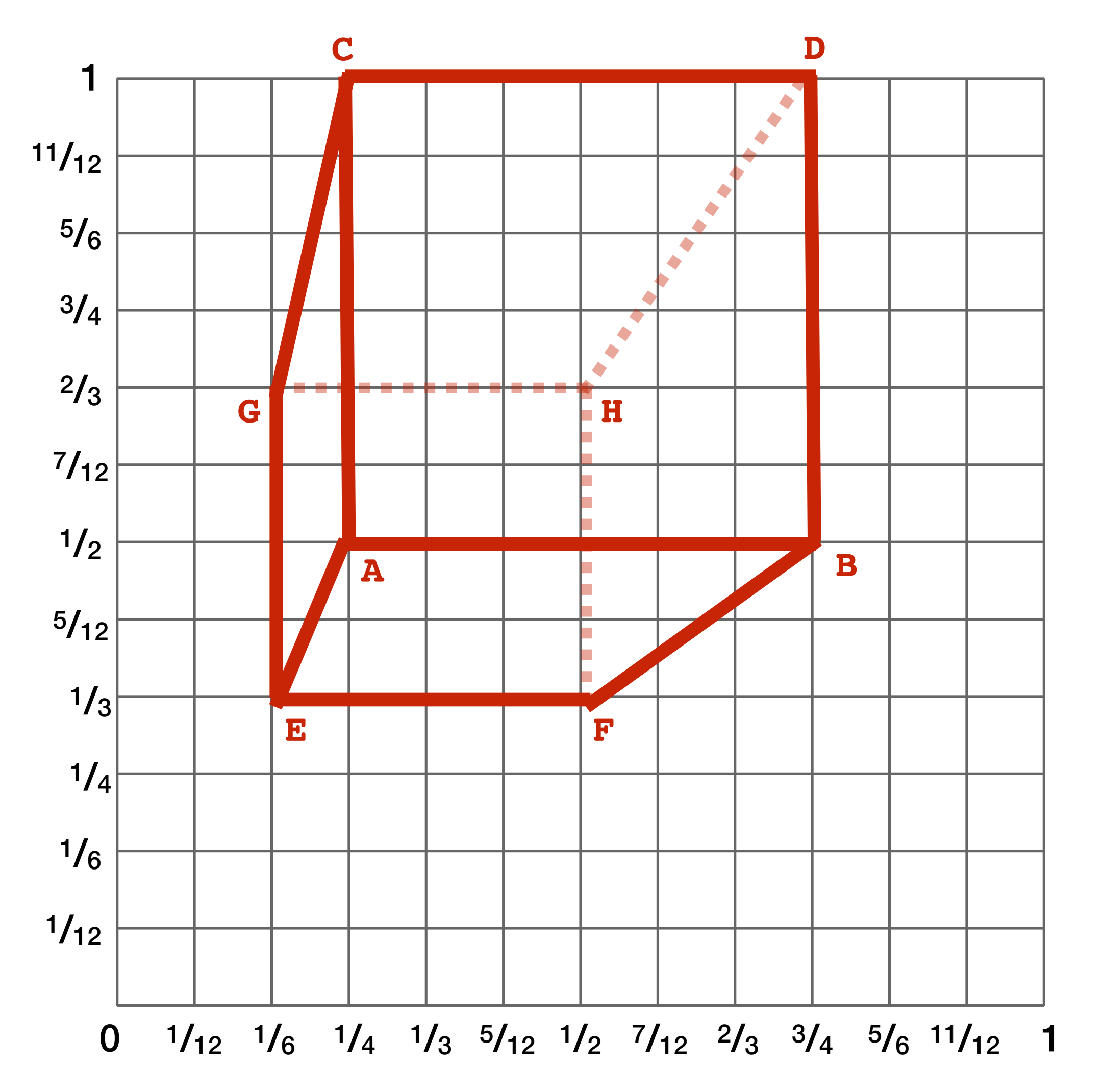

- **A: (1/4, 1/2) B: (3/4, 1/2)**
- **C: (1/4, 1)**
- **D: (3/4, 1)**
- **E: (1/6, 1/3)**
- **F: (1/2, 1/3)**
- **G: (1/6, 2/3) H: (1/2, 2/3)**

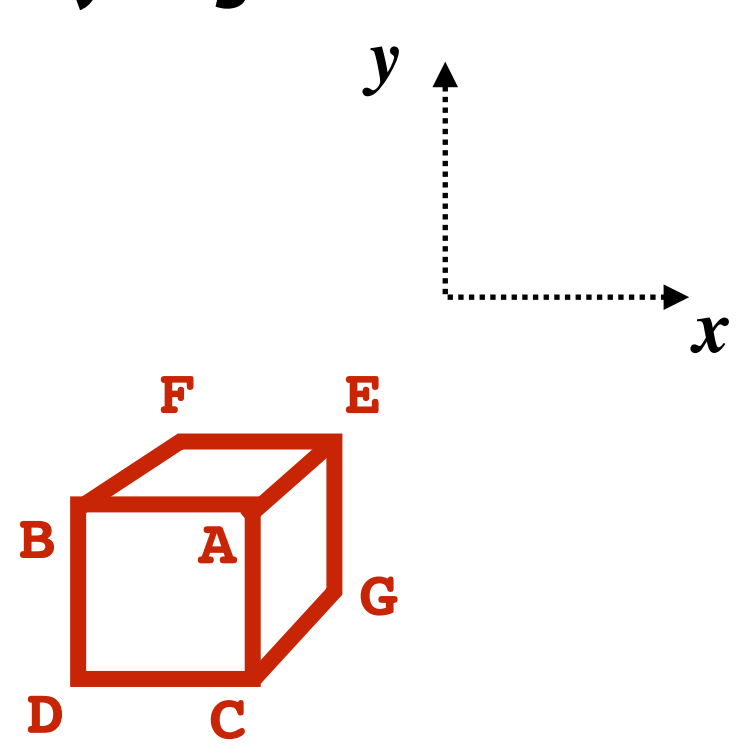

**Recall: camera at (2,3,5), looking in -Z direction, cube centered at origin**

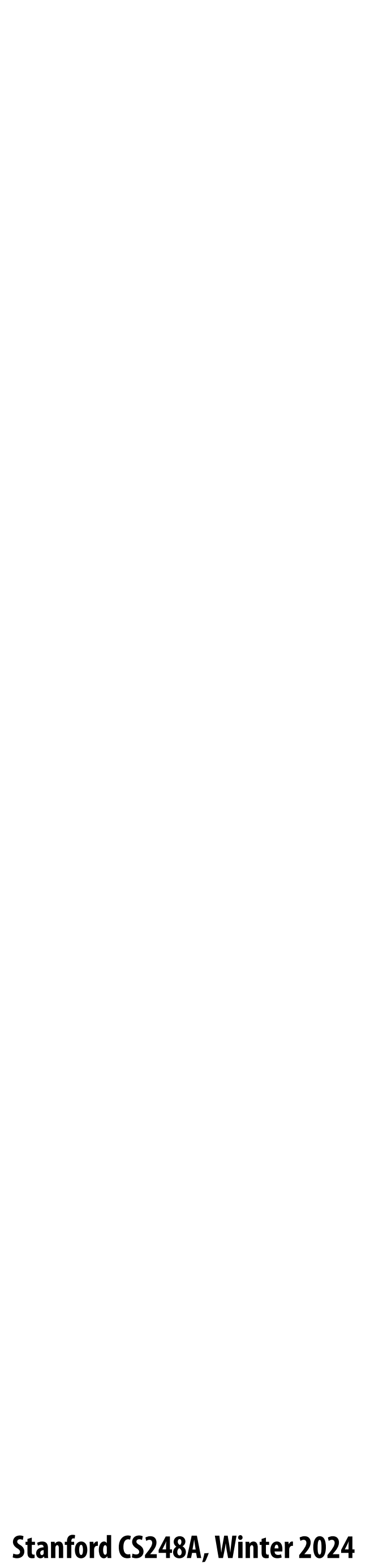

## **How did we do?**

### **Mirrored**

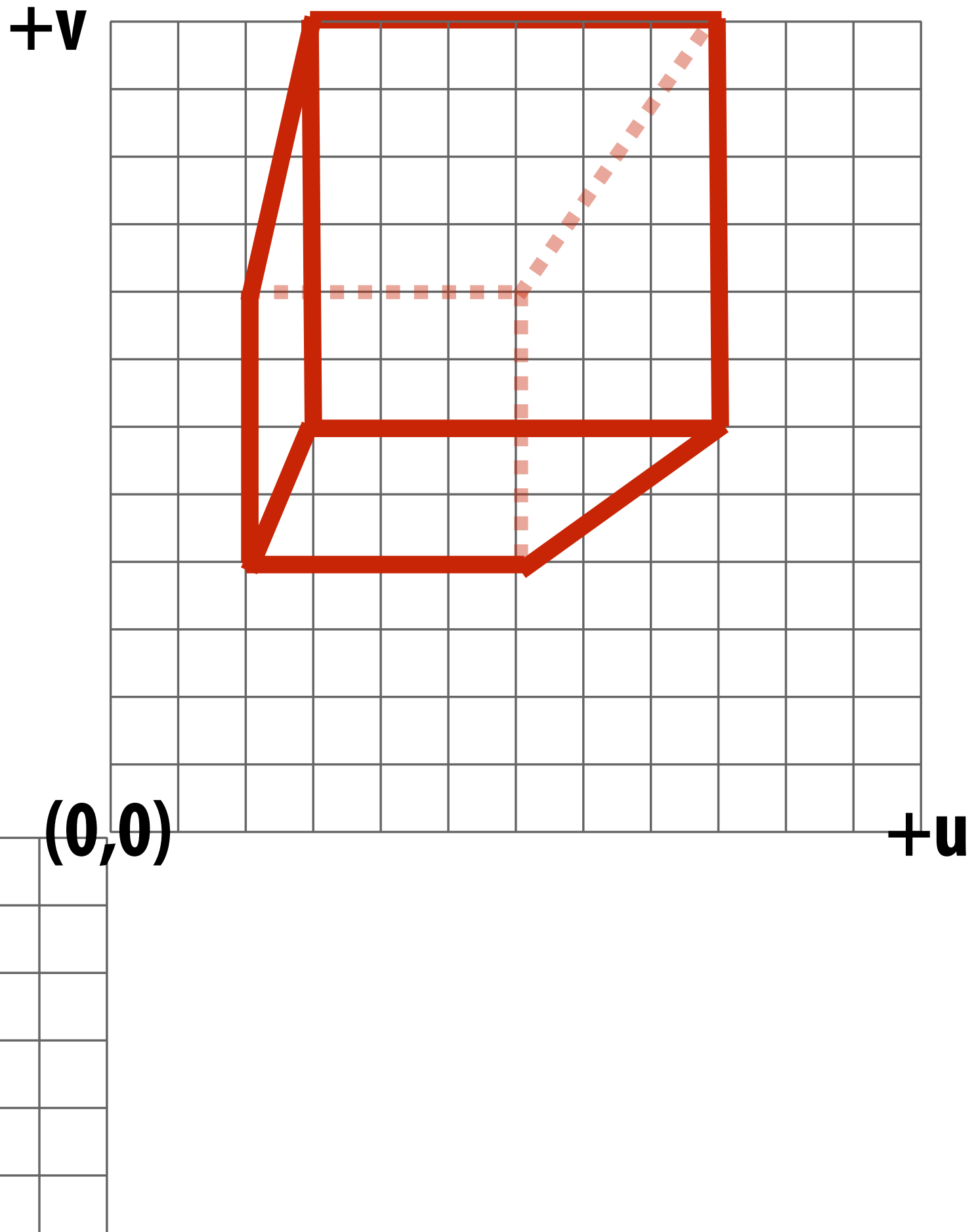

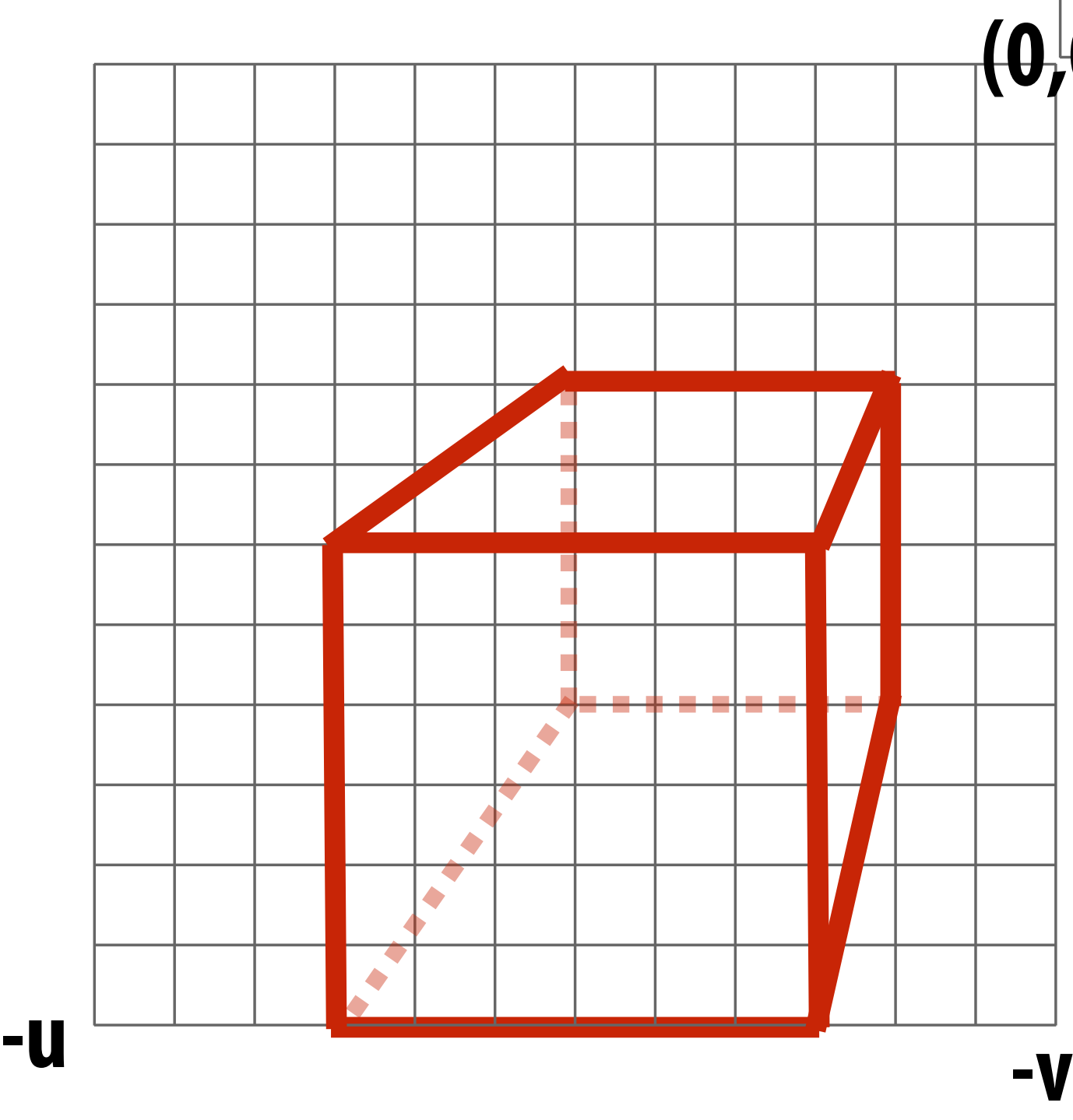

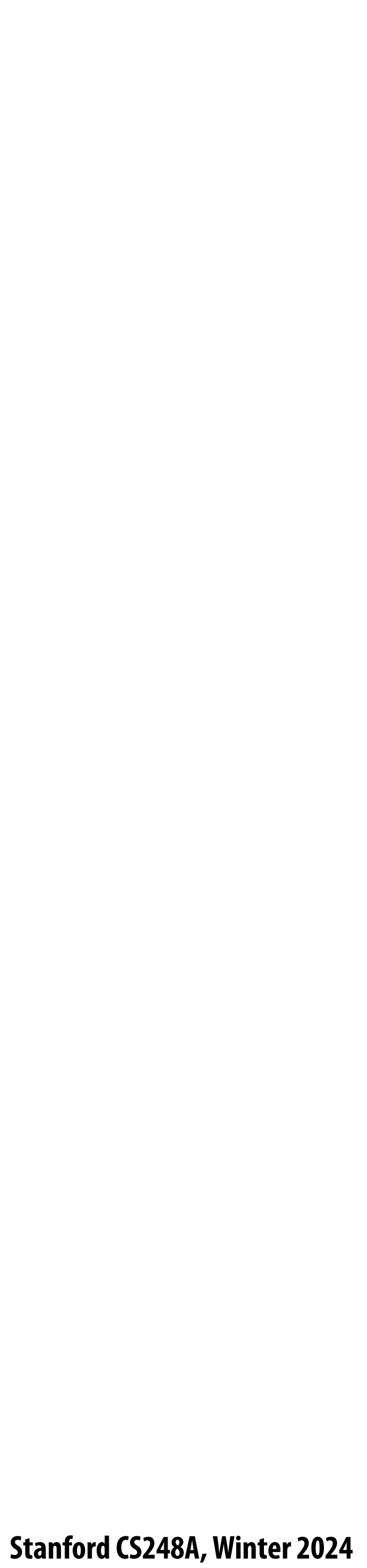

## **But wait… How do we draw lines on a computer?**

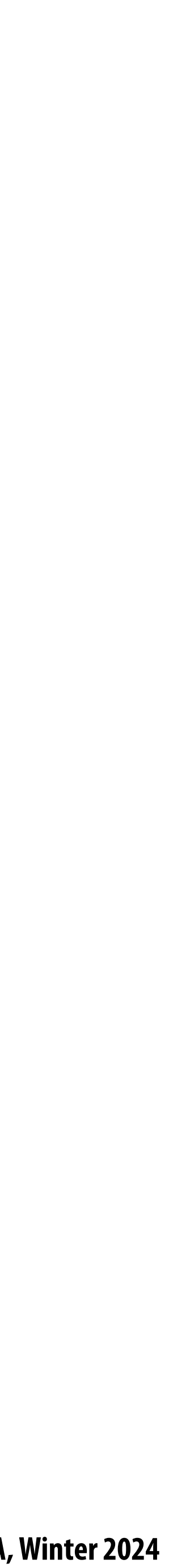

# **CNC sharpie drawing machine ;-)**

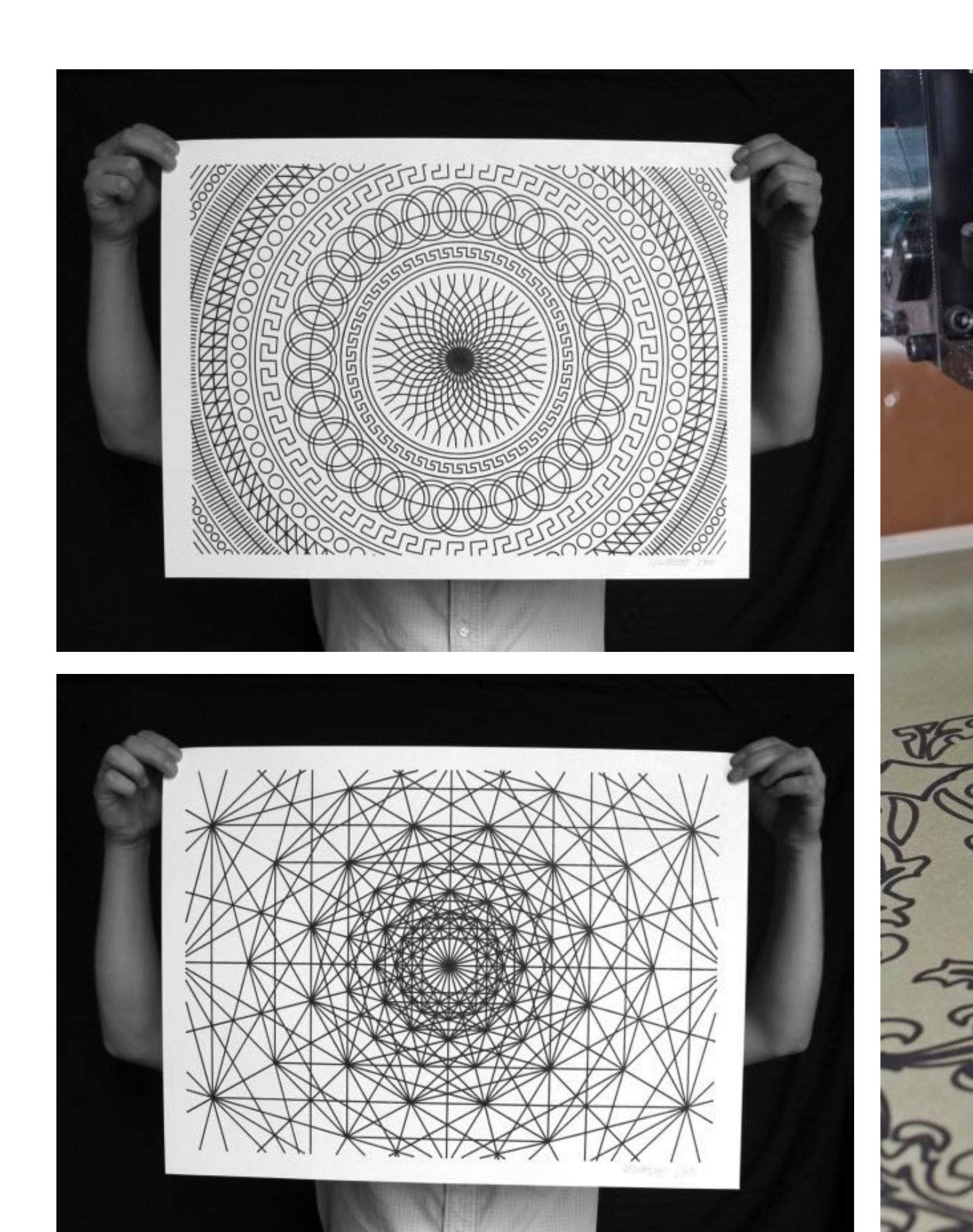

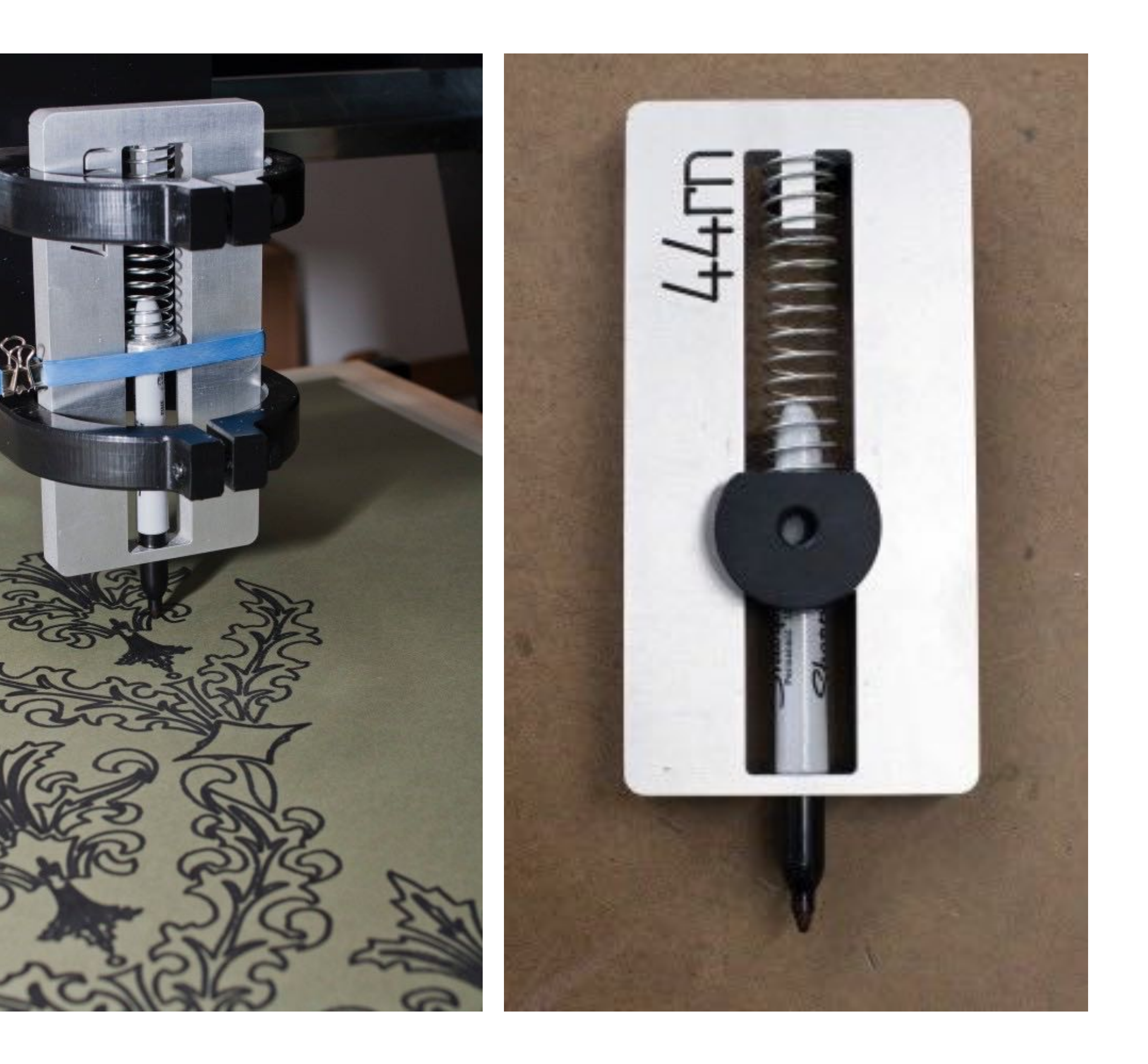

**http://44rn.com/projects/numerically-controlled-poster-series-with-matt-w-moore/**

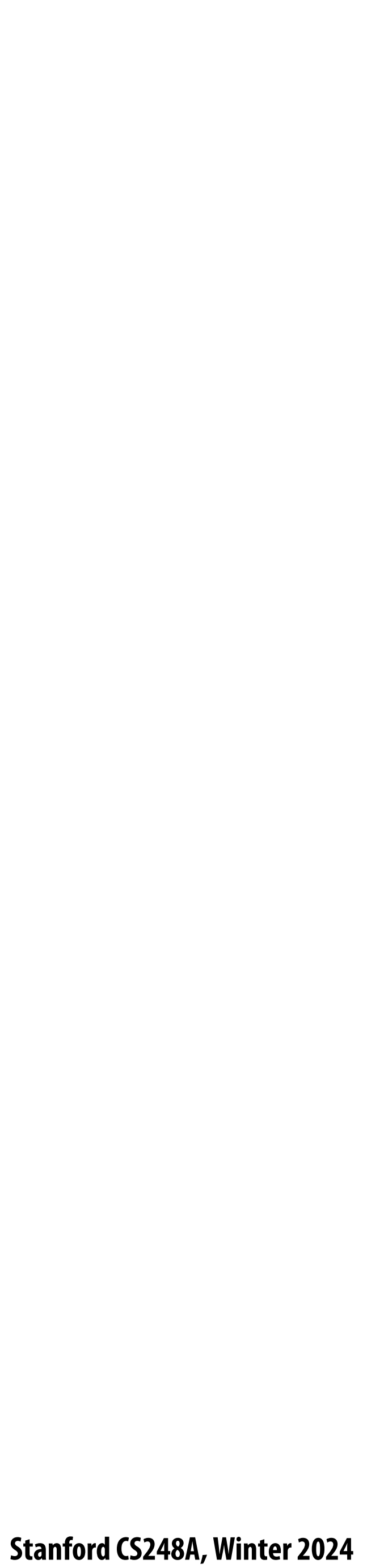

## **Oscilloscope**

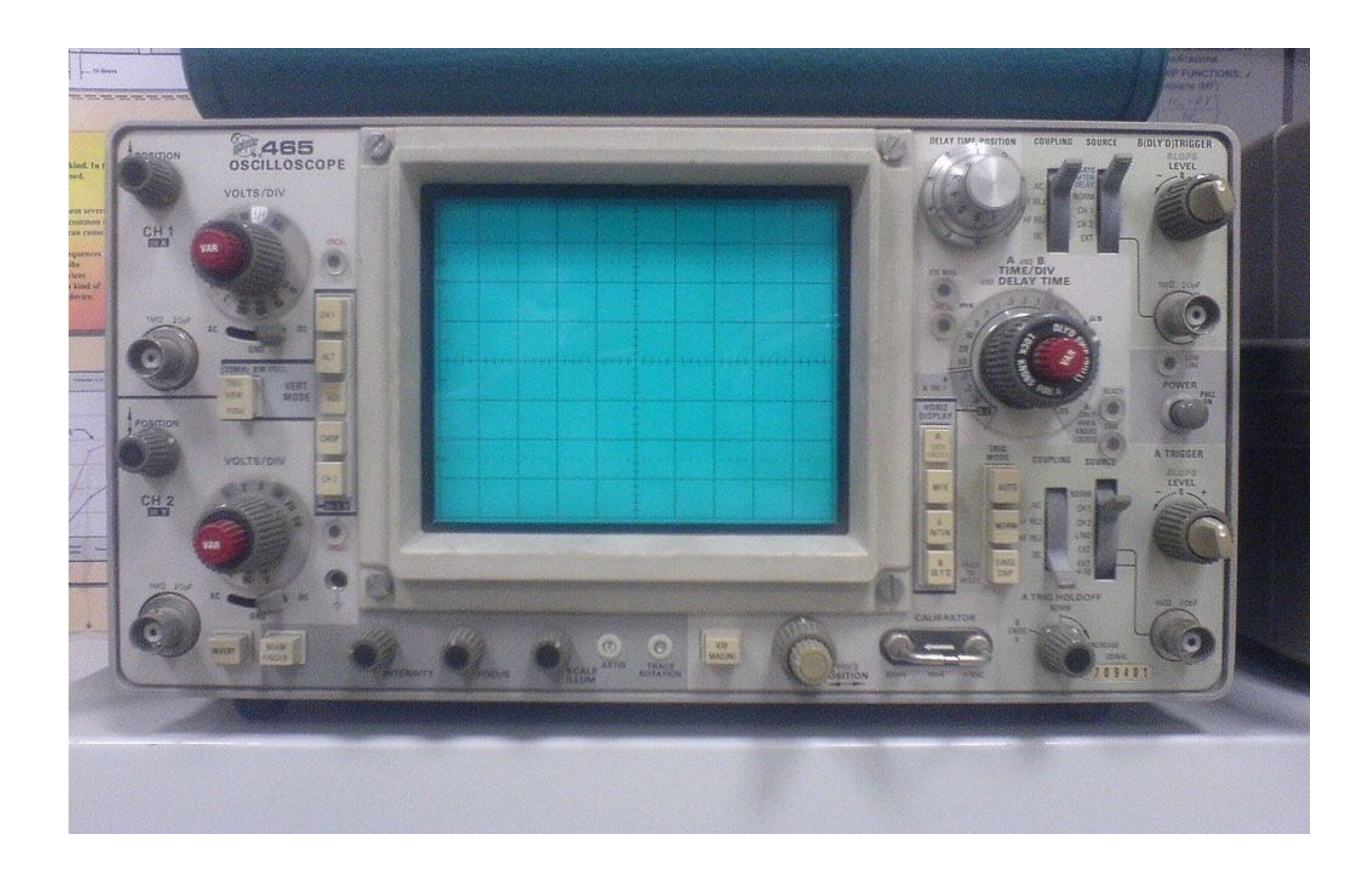

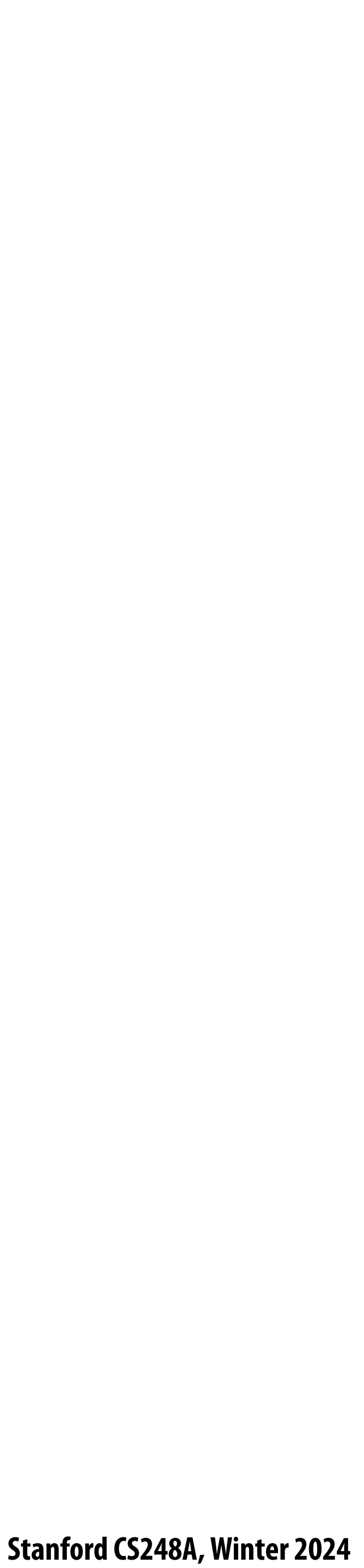

## **Cathode ray tube**

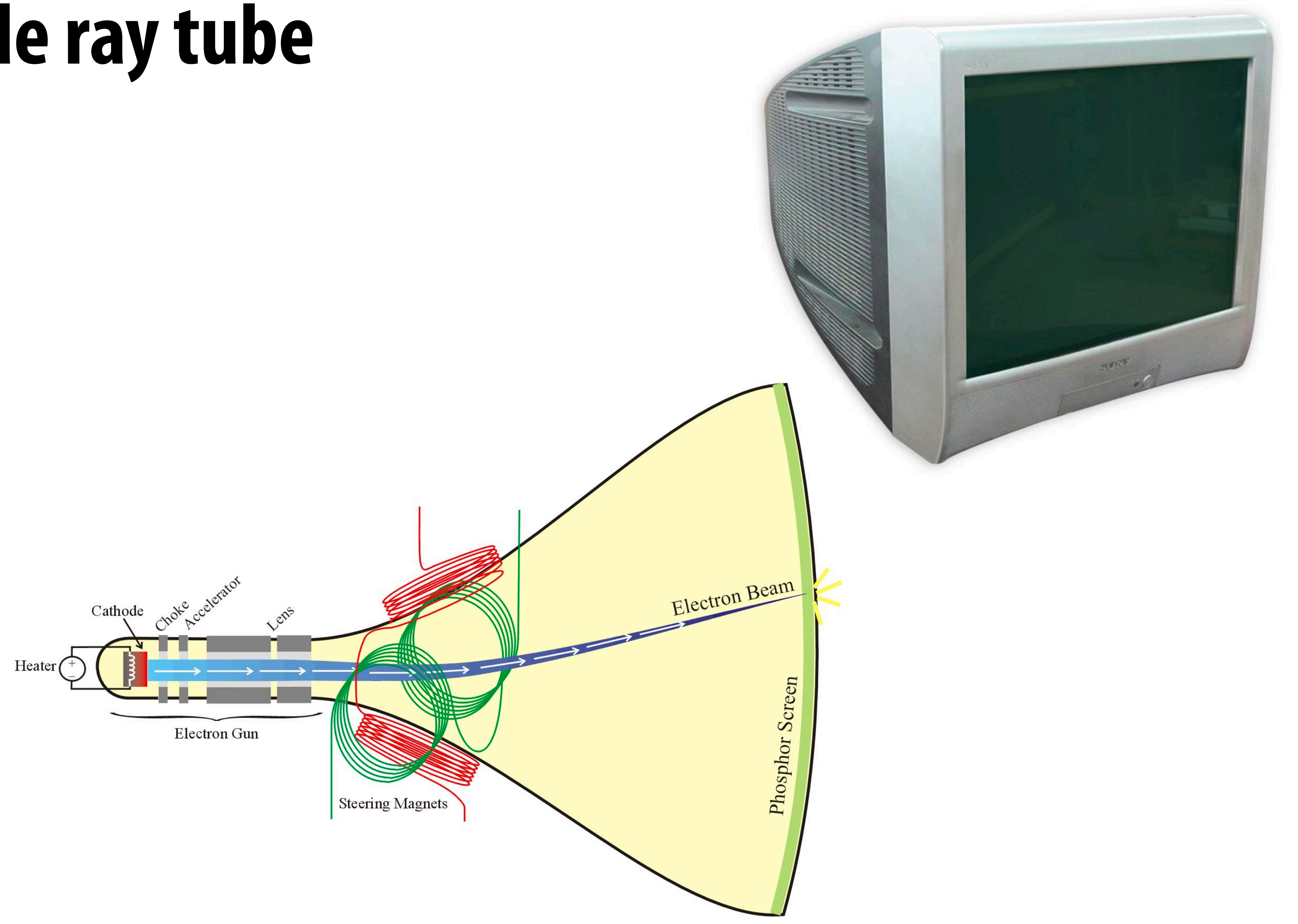

**[Credit: http://propagation.ece.gatech.edu/ECE3025/tutorials/CathodeRayTube/CRToverview.htm]**

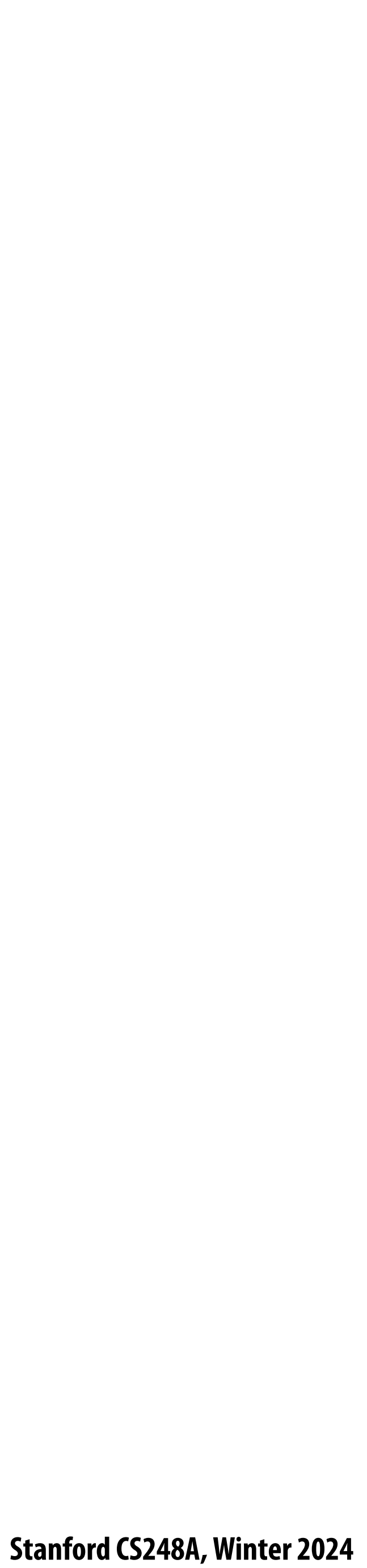

## **Oscilloscope art :-)**

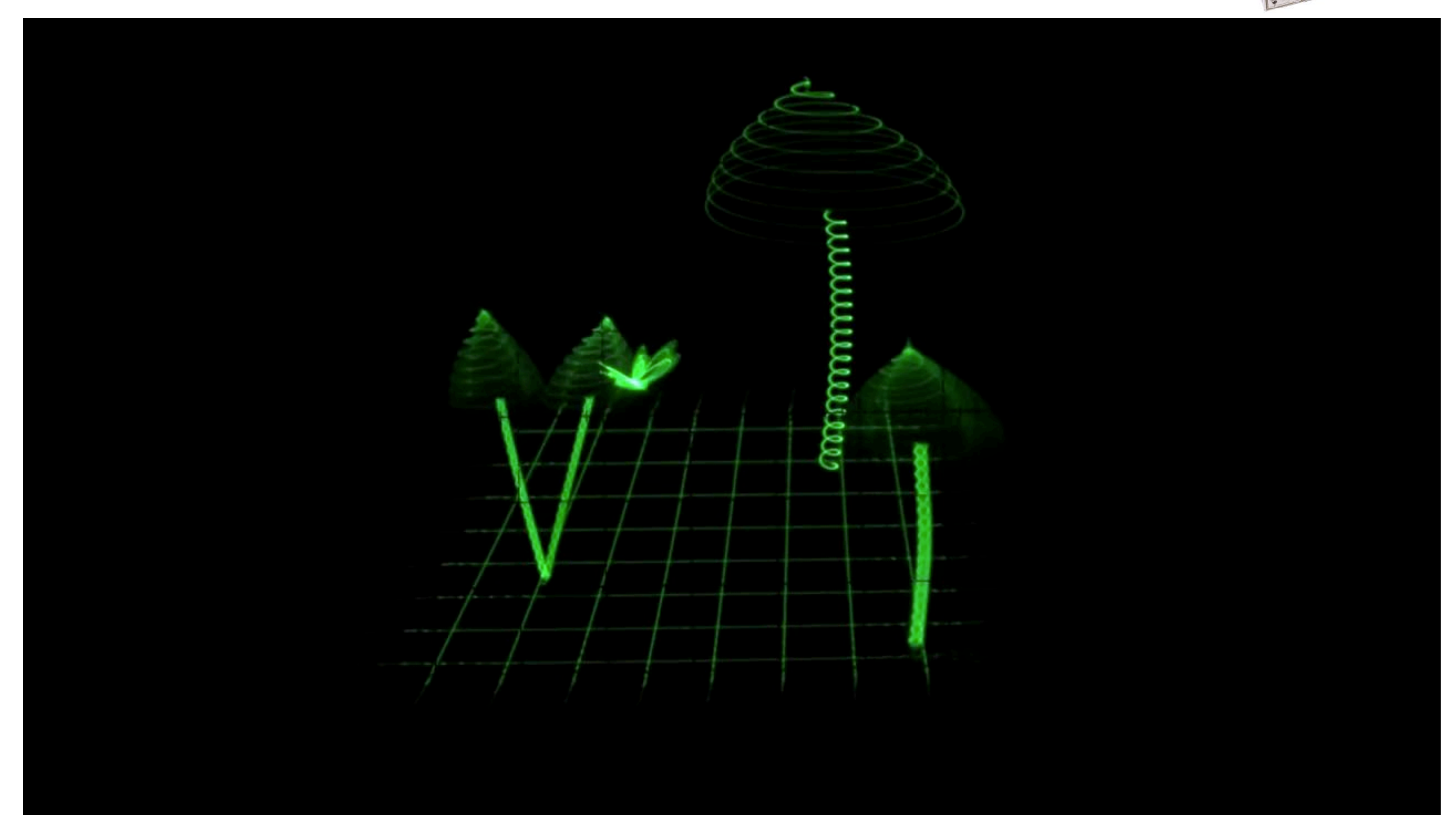

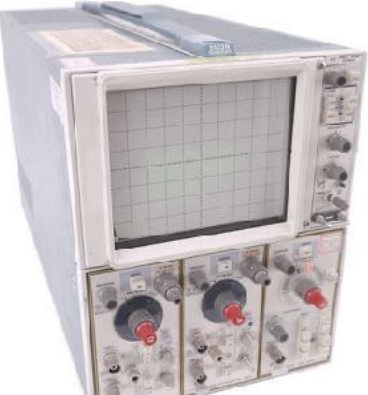

### **https://www.youtube.com/watch?v=rtR63-ecUNo**

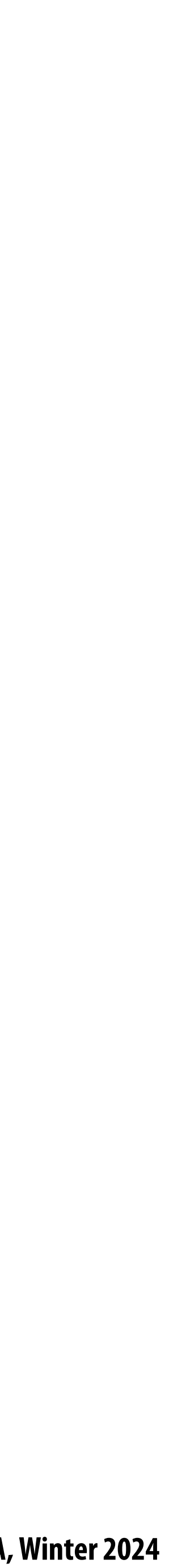

# Frame buffer: memory for a raster display

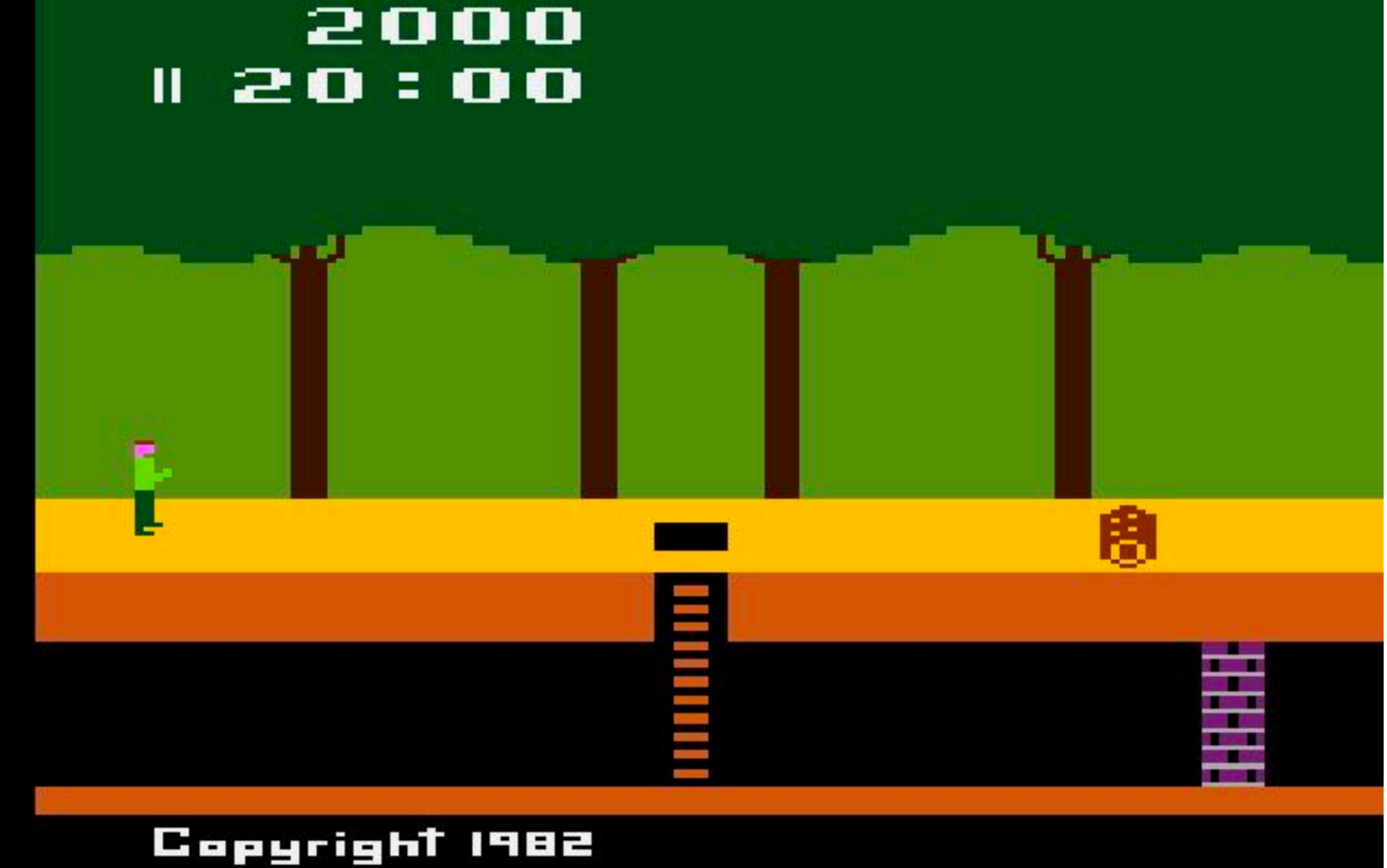

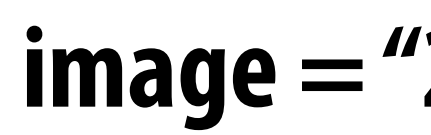

**image = "2D array of colors"**

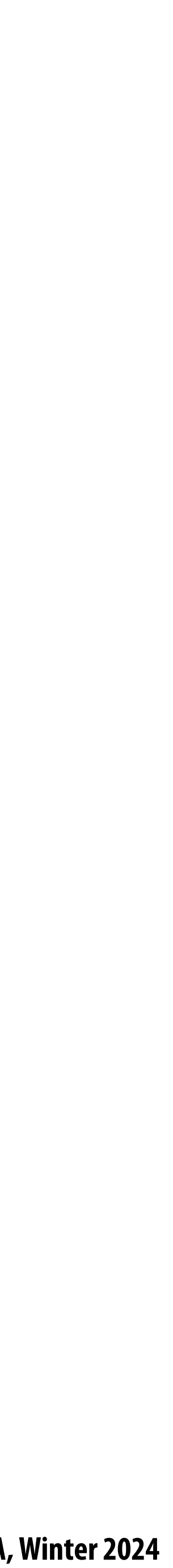

# **Output for a raster display**

- **Common abstraction of a raster display:**
	- **- Image represented as a 2D grid of "pixels" (picture elements) \*\***
	- **- Each pixel can can take on a unique color value**

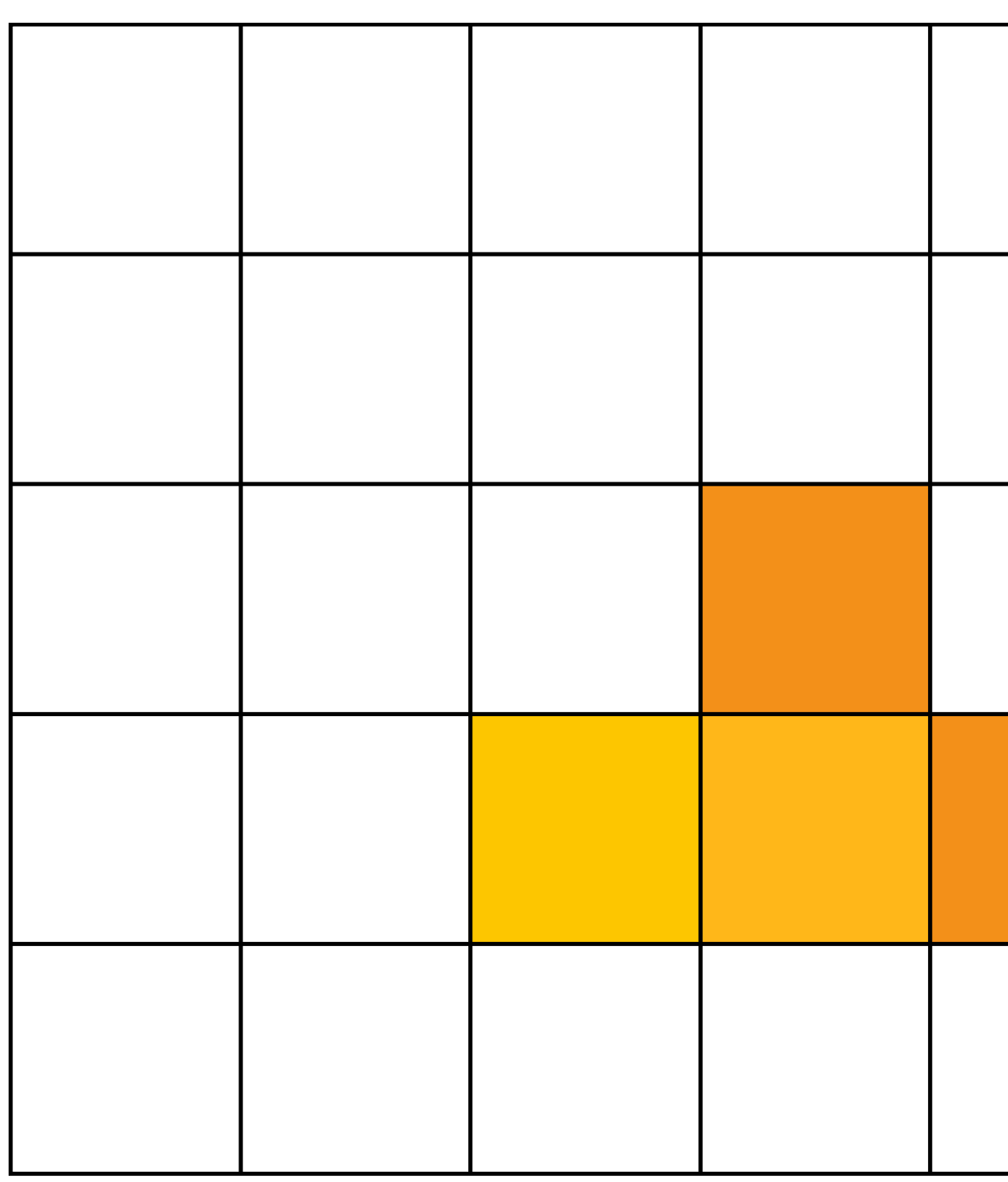

**\*\* We will strongly challenge this notion of a pixel "as a little square" next class. But let's go with it for now. ;-)**

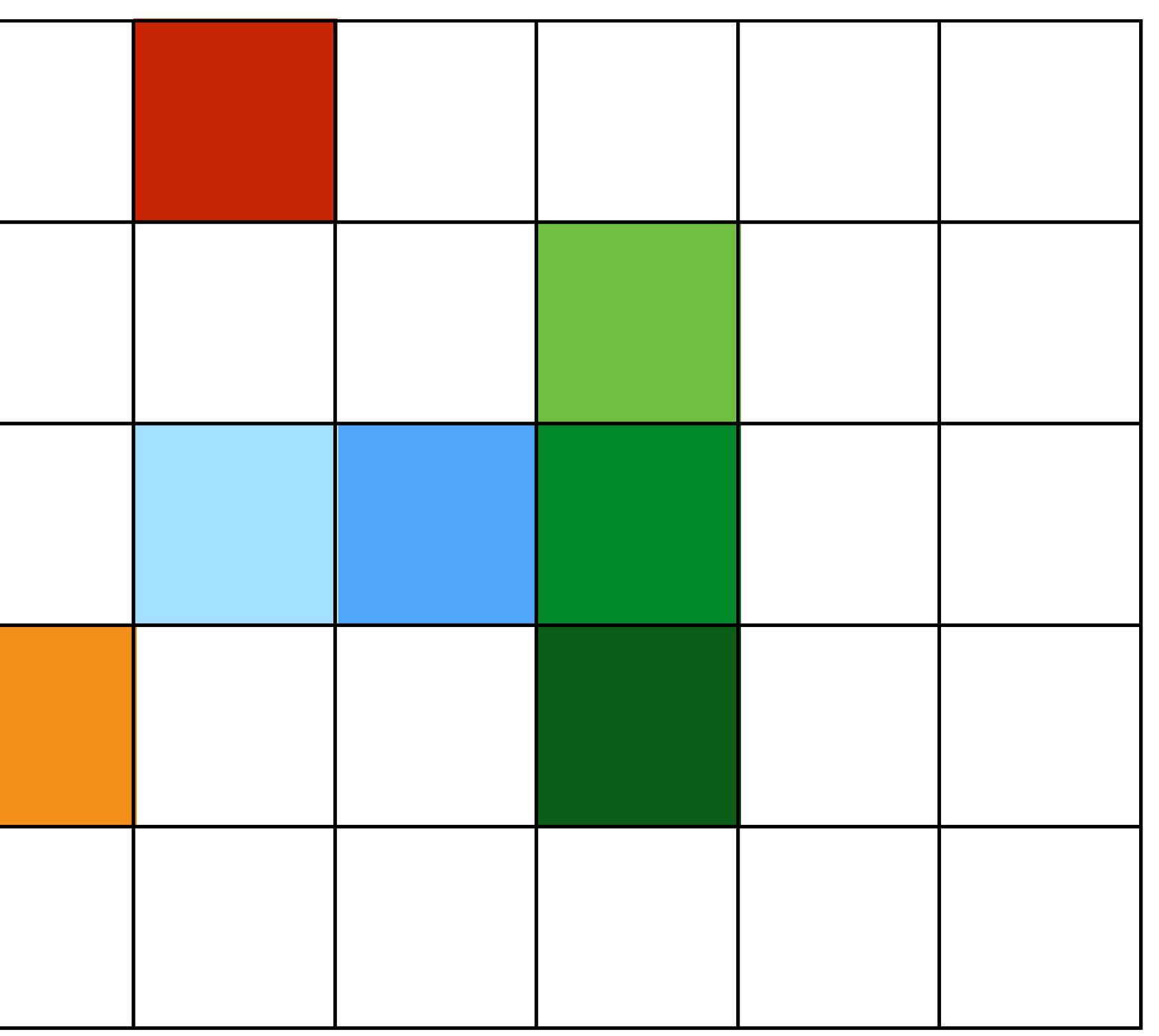

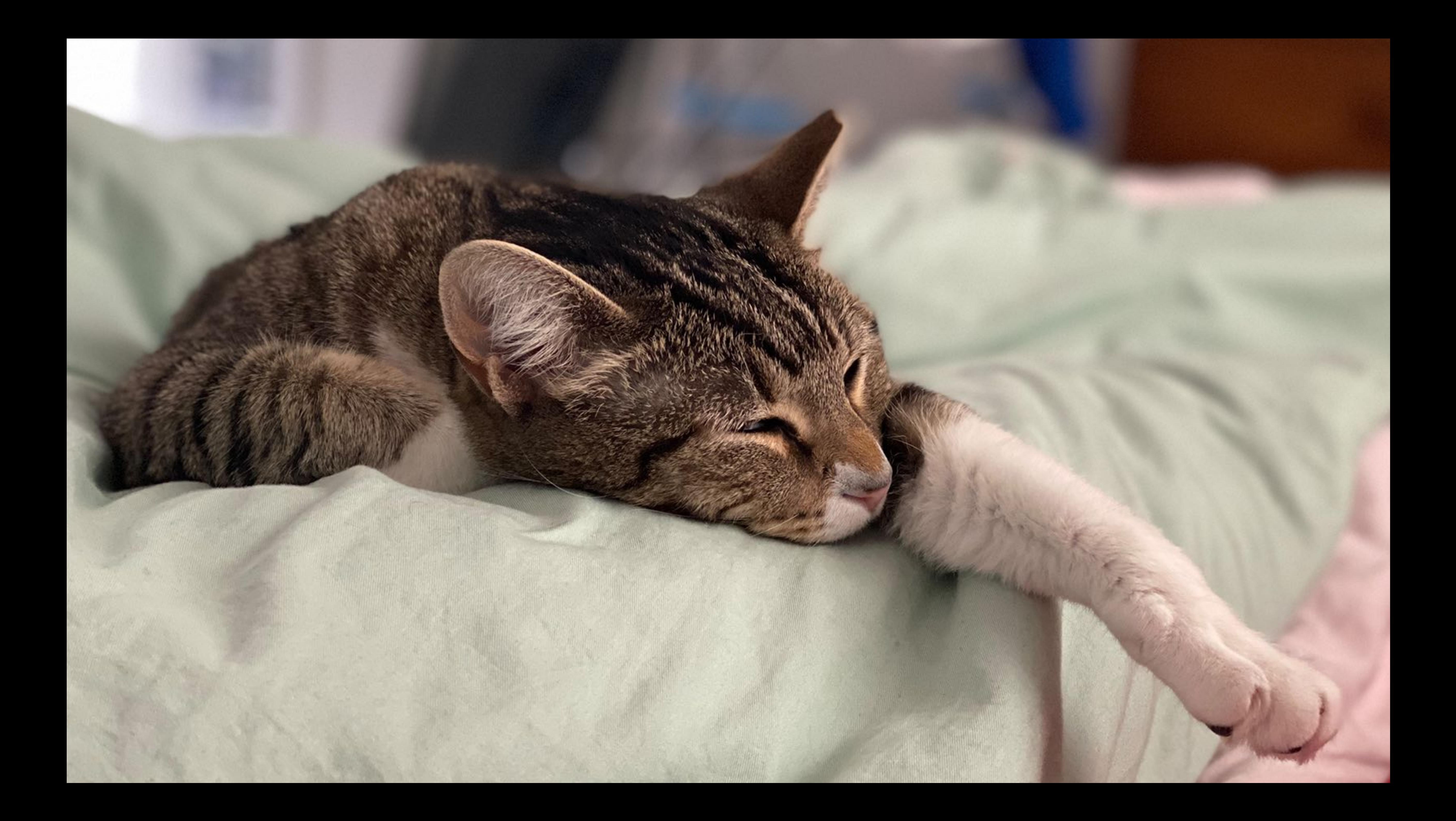

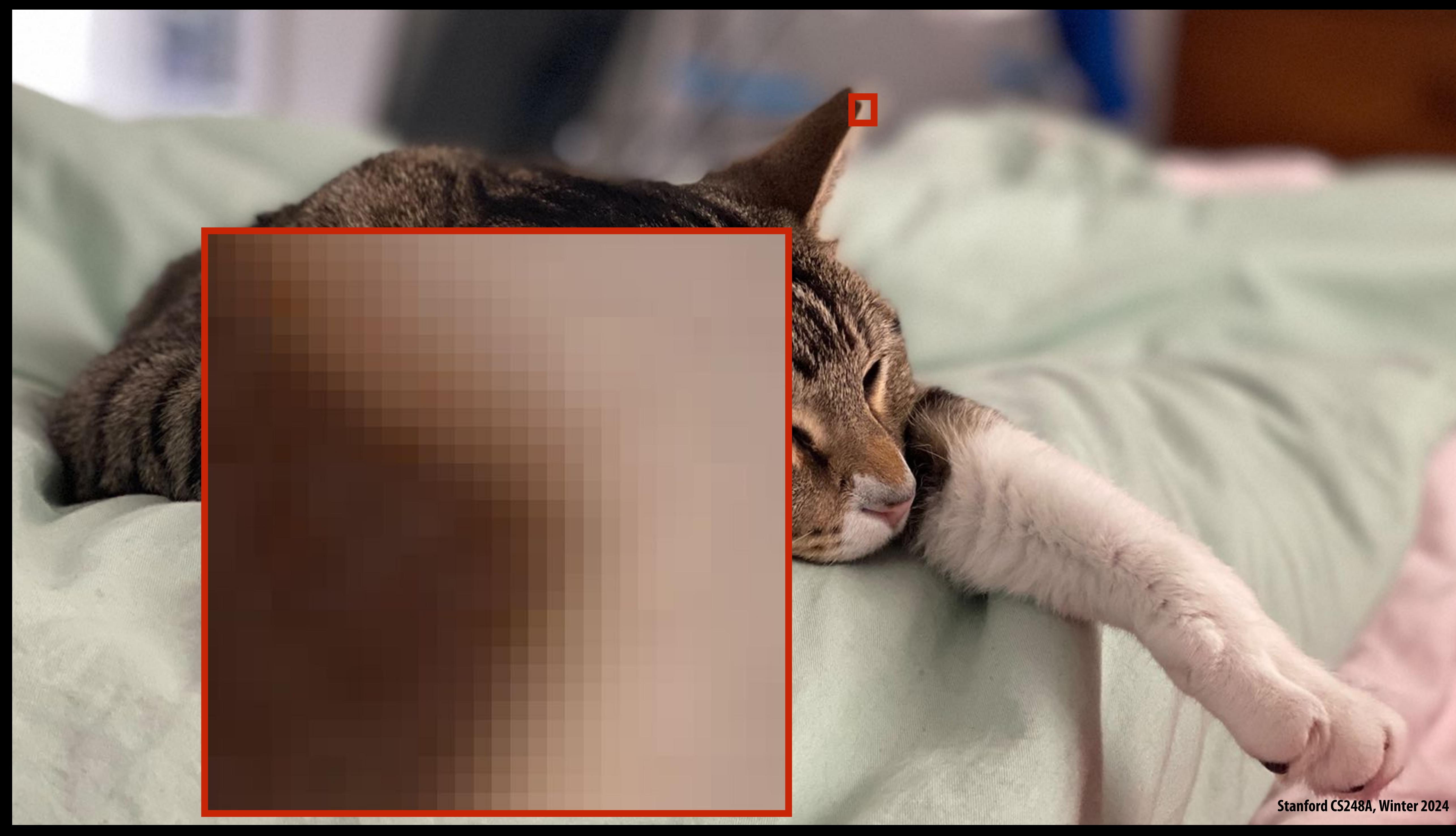

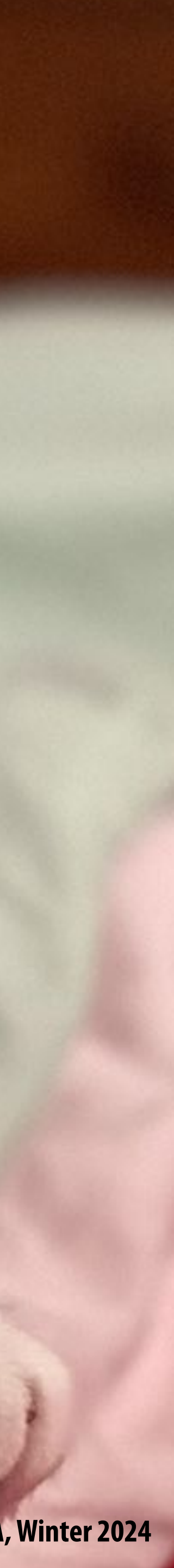

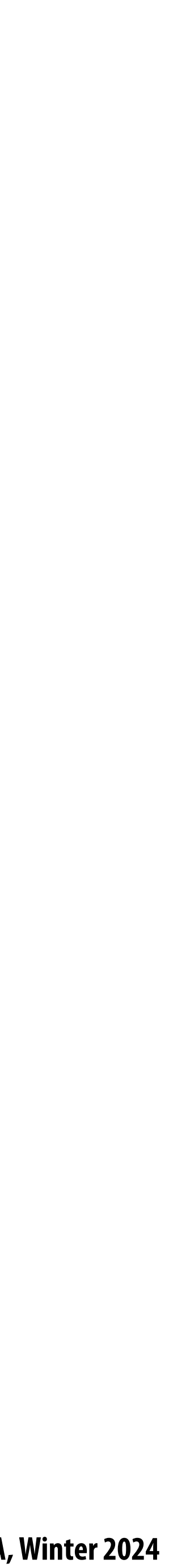

## **Flat panel displays**

456789:;<=>?@ABC

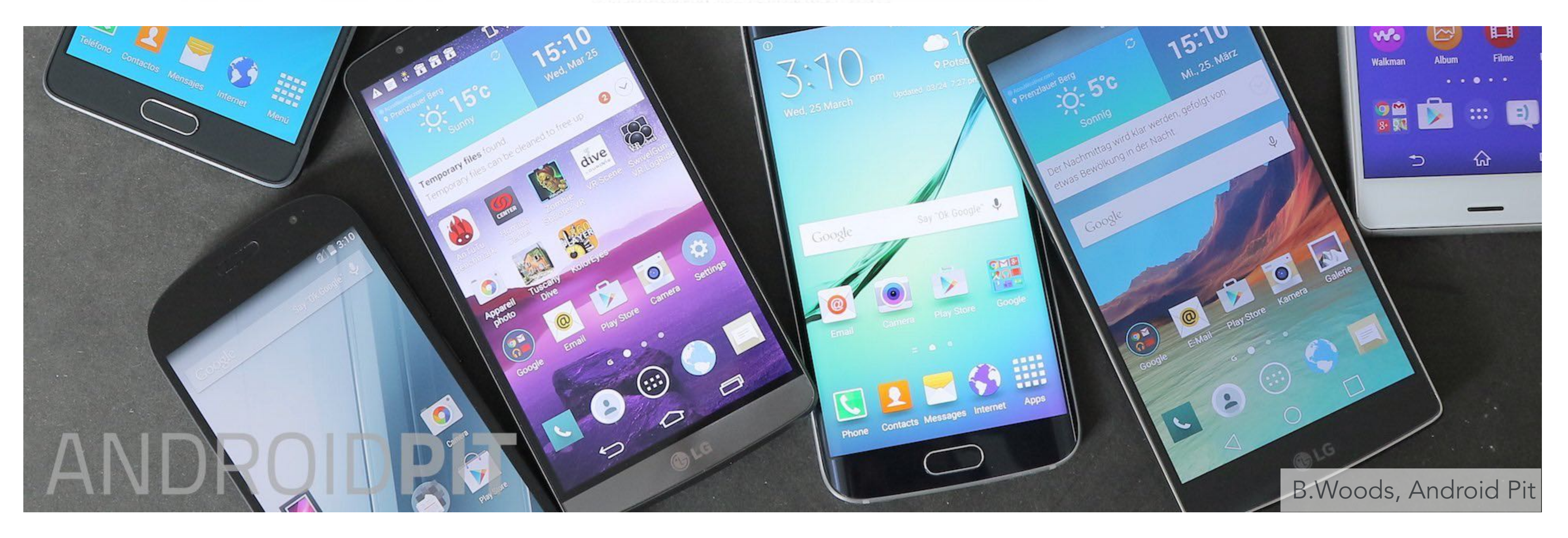

### **Low-Res LCD Display**

### **High resolution color LCD, OLED, …**

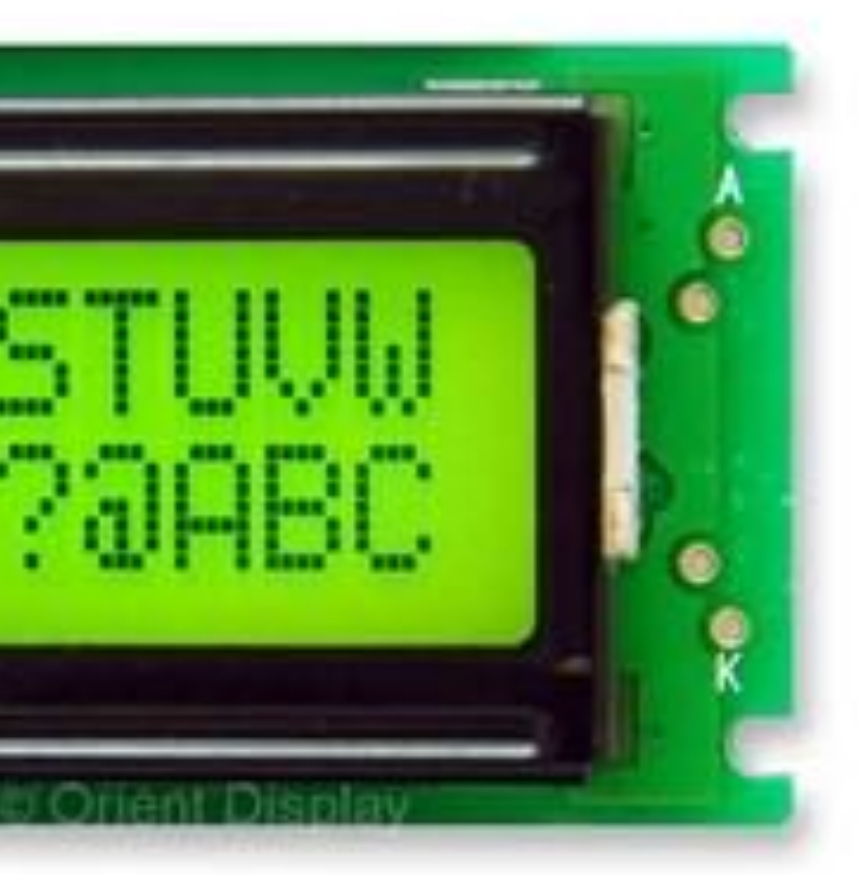

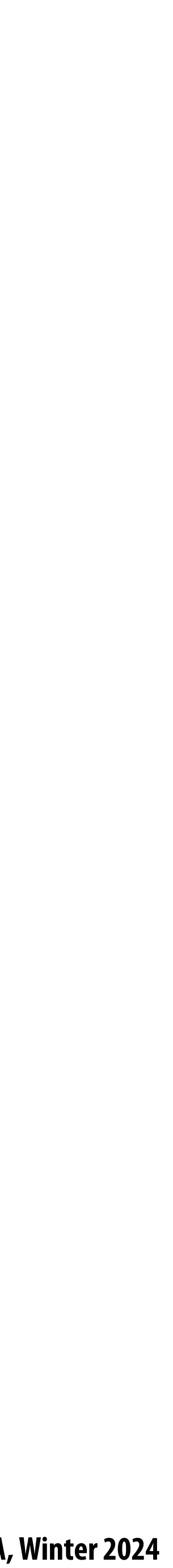

# **A raster display converts a color value at each pixel in an image to emitted light**

**Display pixel on my laptop (close up photo)**

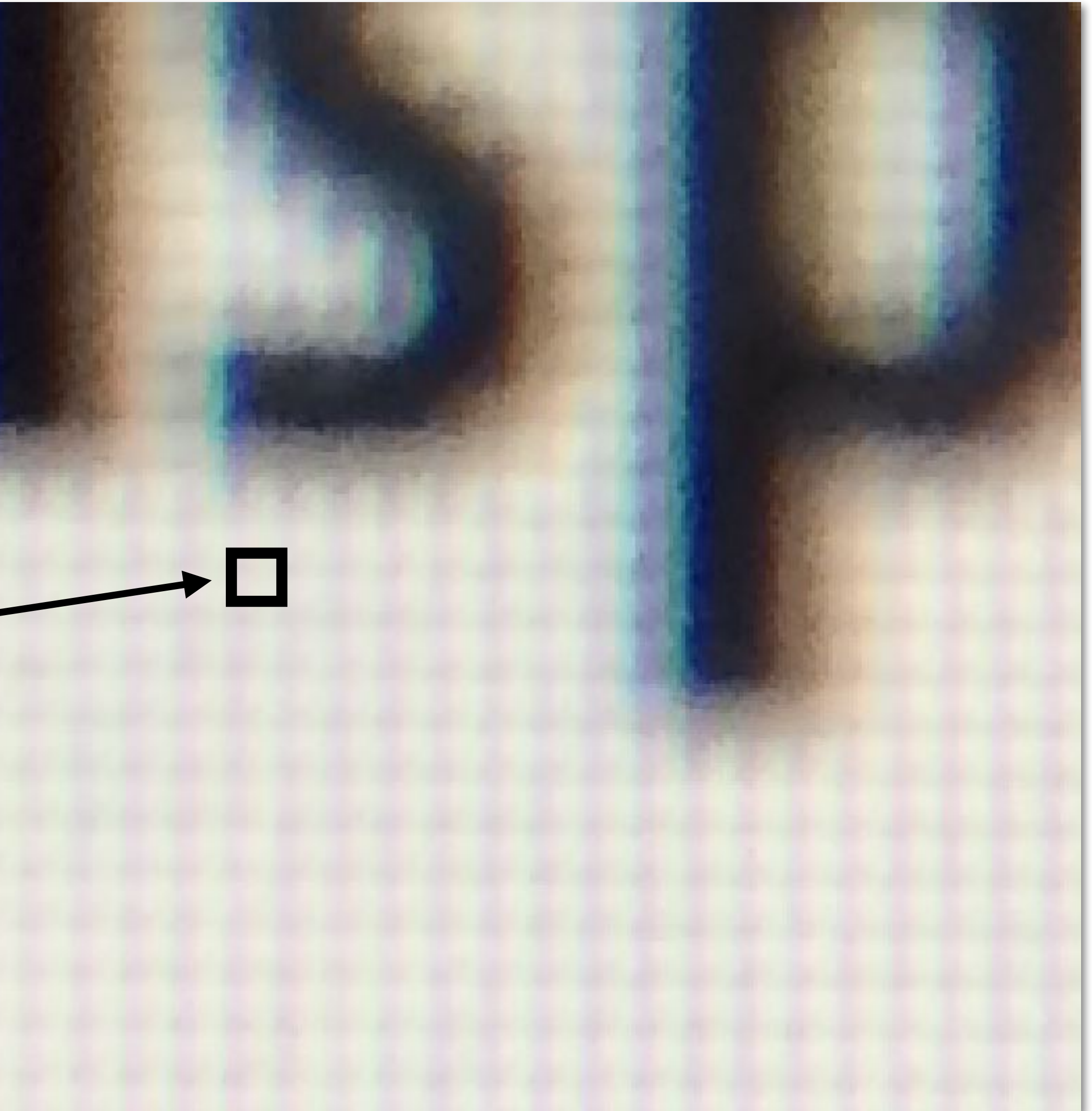

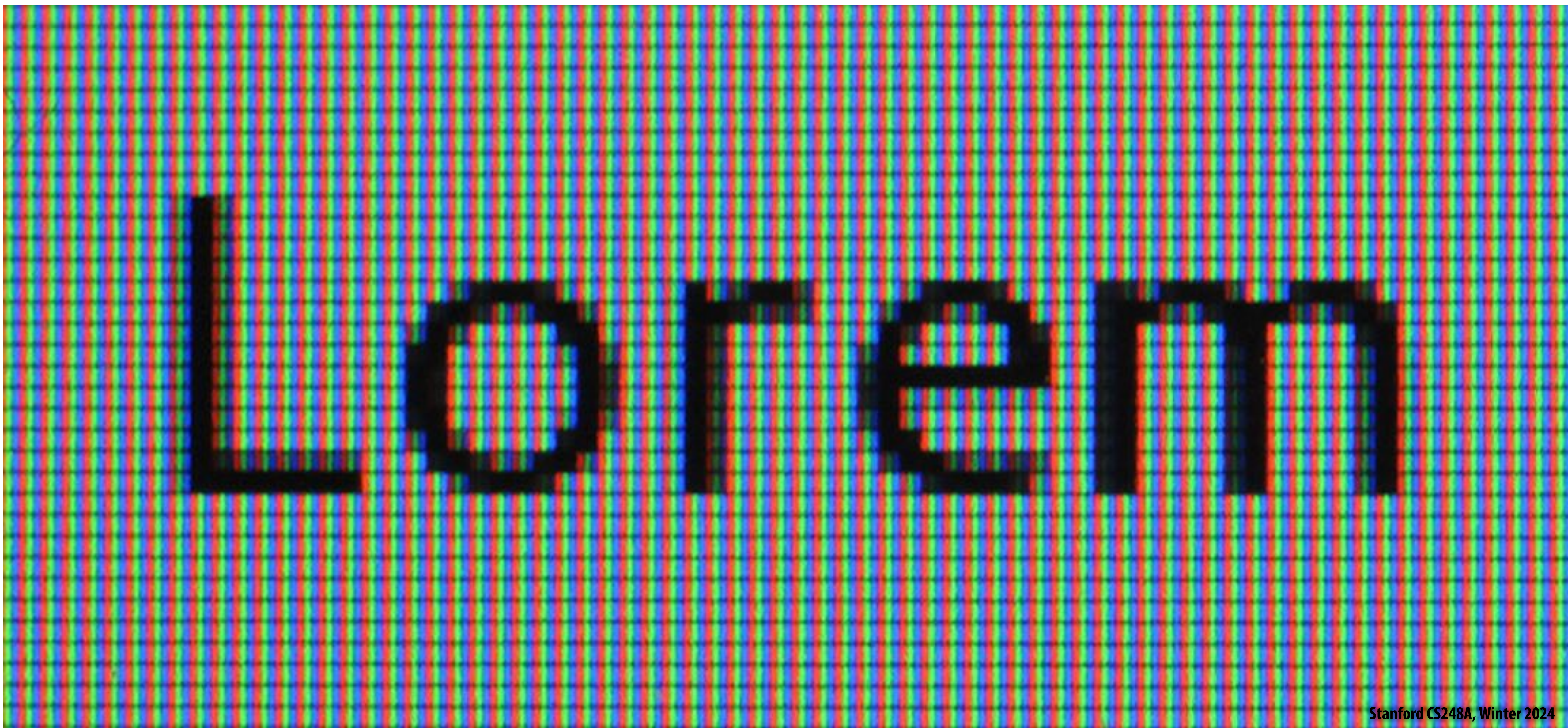

# **Close up photo of pixels on a modern display**

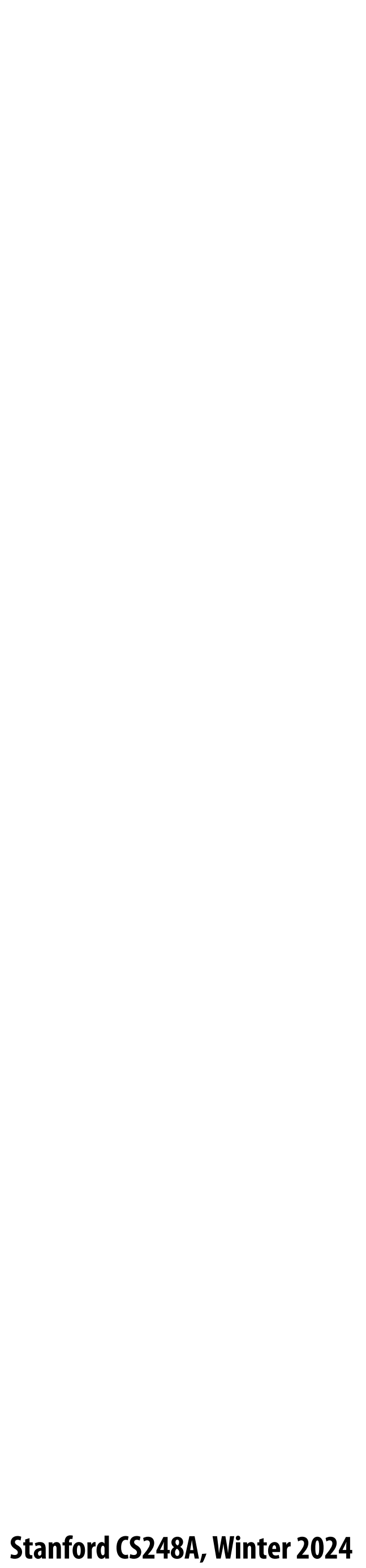

# **LCD screen pixels (closeup)**

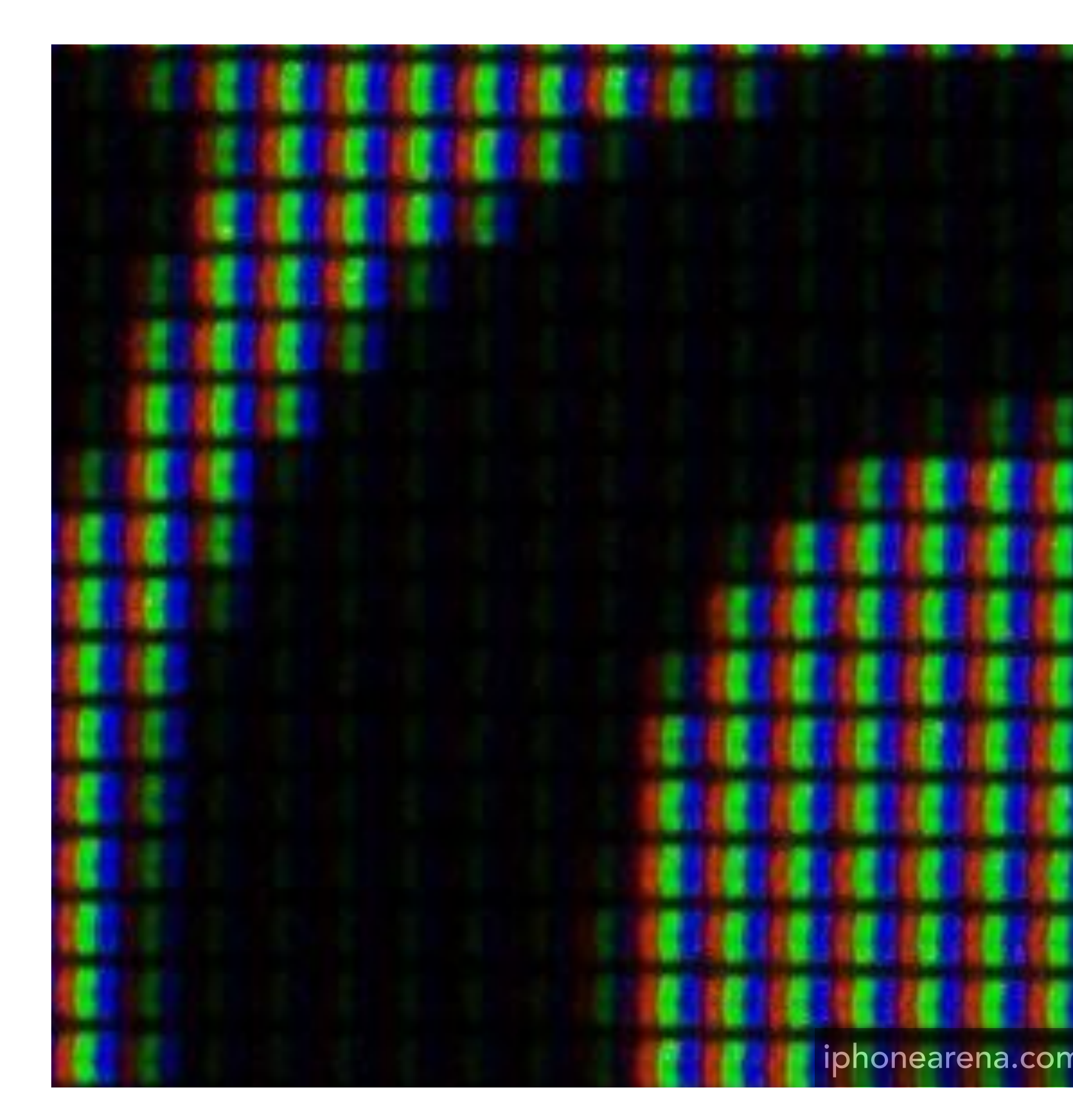

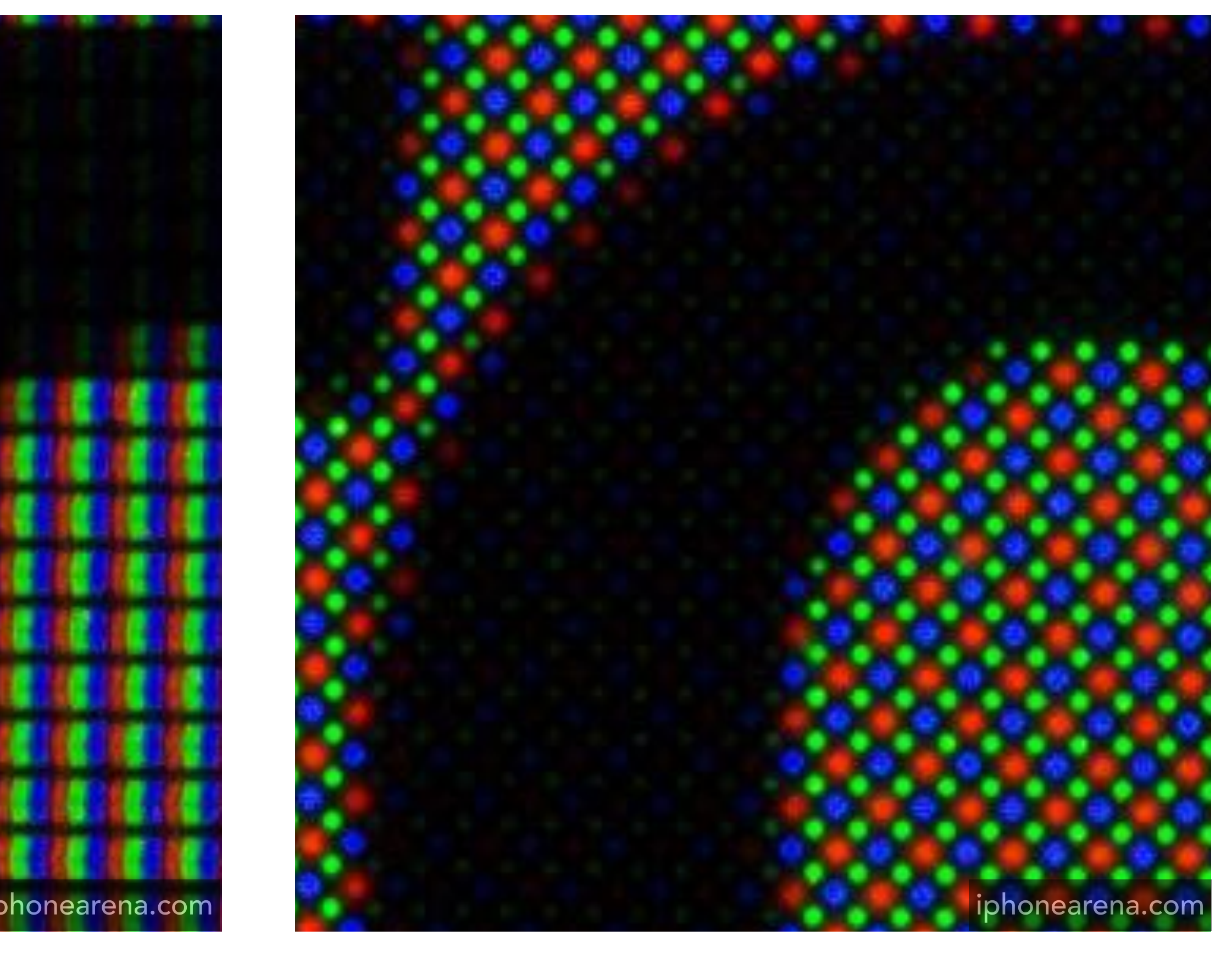

### **iPhone 6S Galaxy S5**

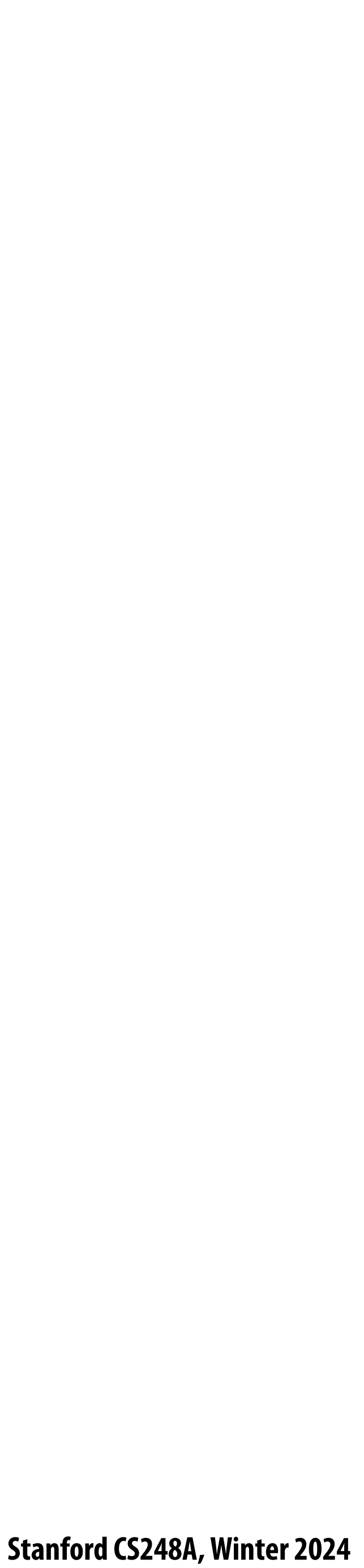

## **LCD screen**

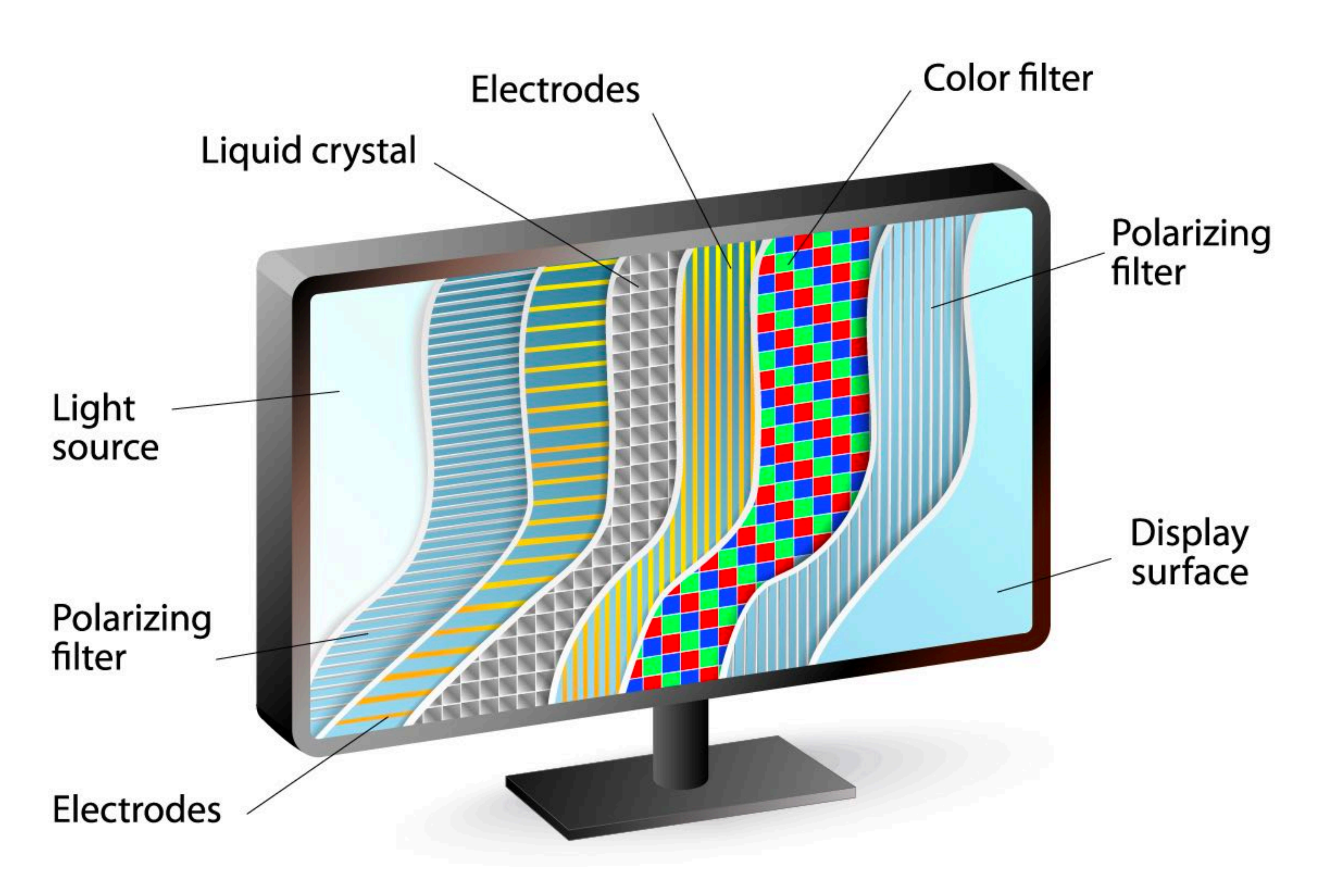

**https://www.#exenable.com/blog/how-lcds-work/**

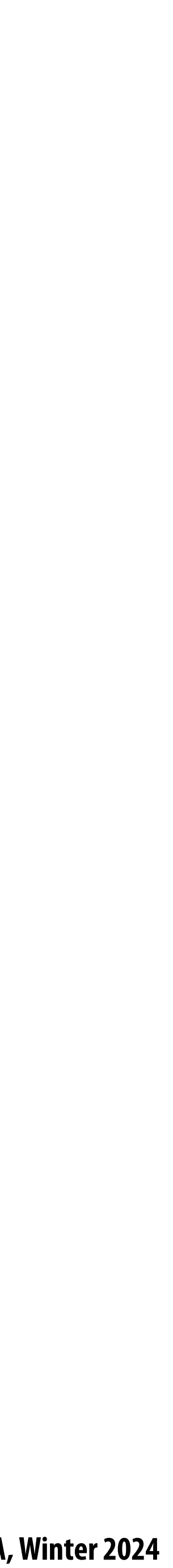

# **LCD (liquid crystal display) pixel**

**Principle: block or transmit light by twisting polarization**

**Illumination from backlight**  $\blacksquare$ **(e.g. #uorescent or LED)**

**Intermediate intensity levels by partial twist**

**[Image credit: H&B !g. 2-16]**

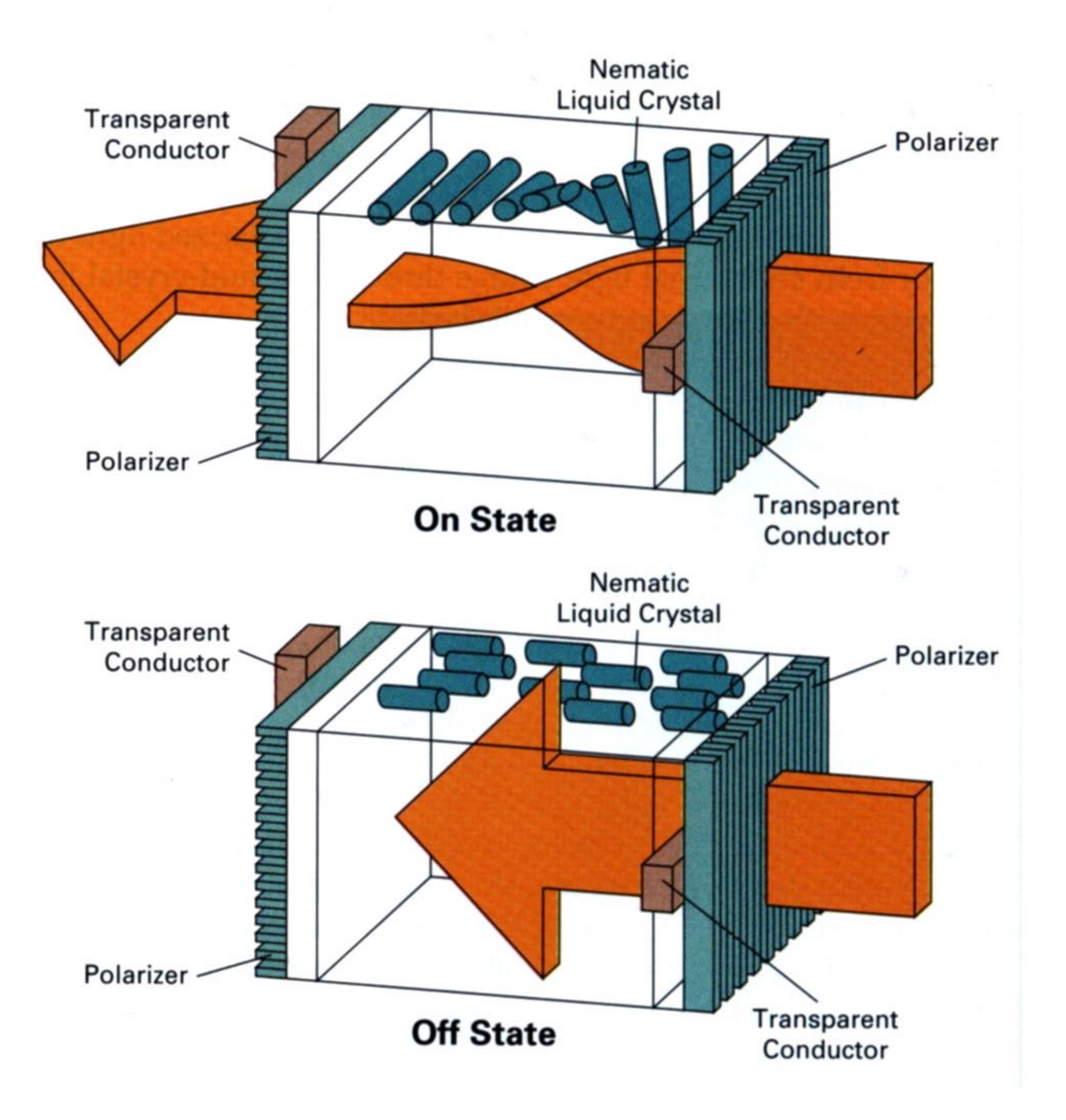

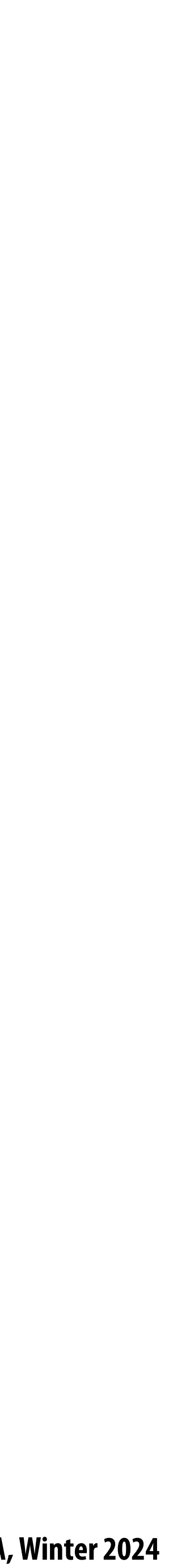

# **DMD projection display**

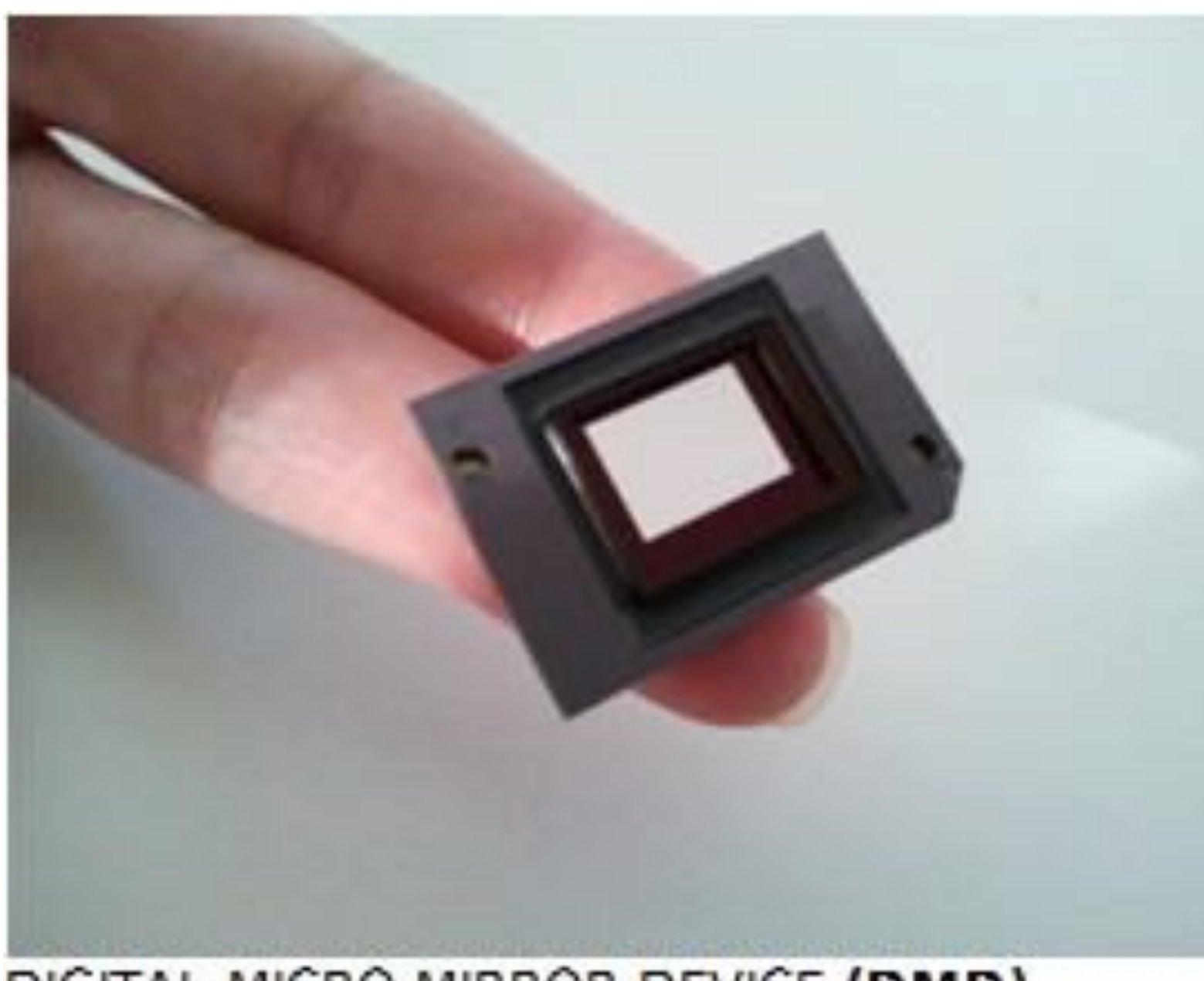

DIGITAL MICRO MIRROR DEVICE (DMD) (SLM - Spatial Light Modulator)

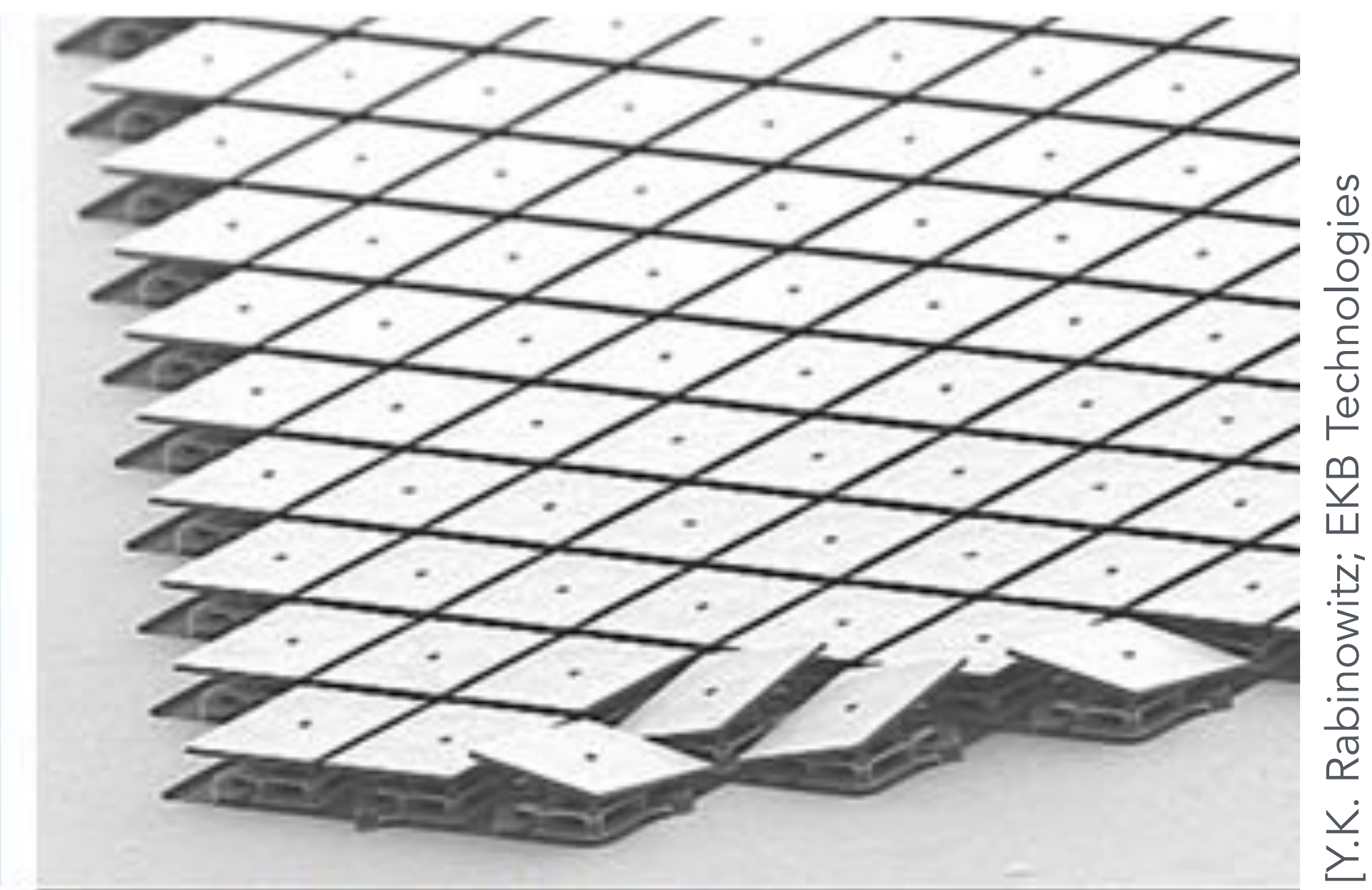

MICRO MIRRORS CLOSE UP

### **Array of micro-mirror pixels**

**DMD = Digital micro-mirror device**

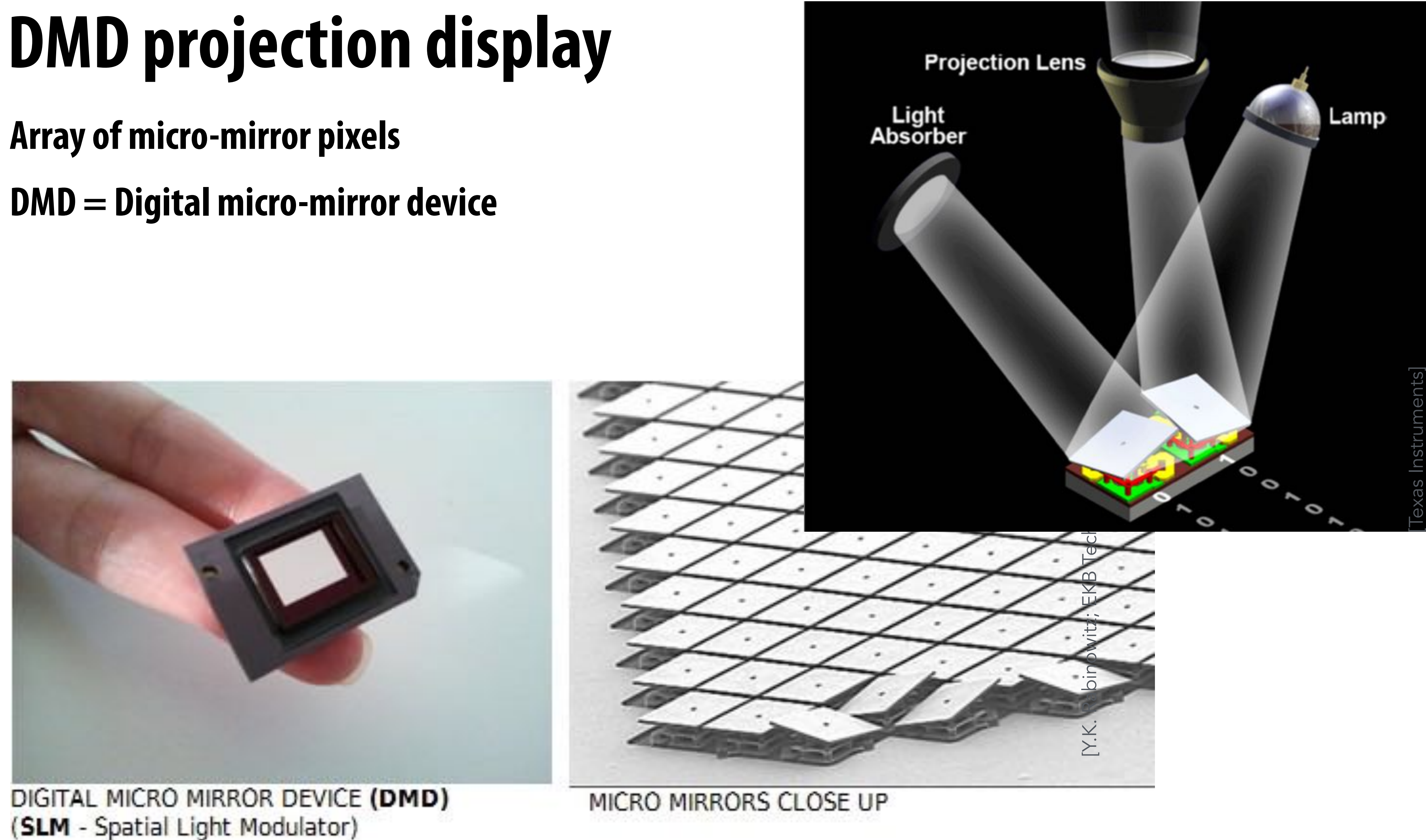

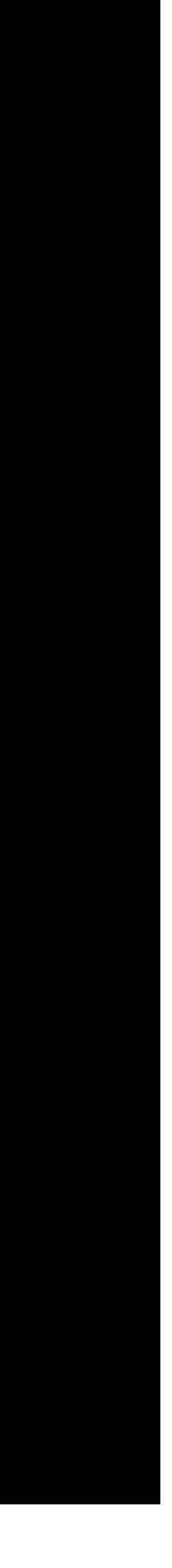

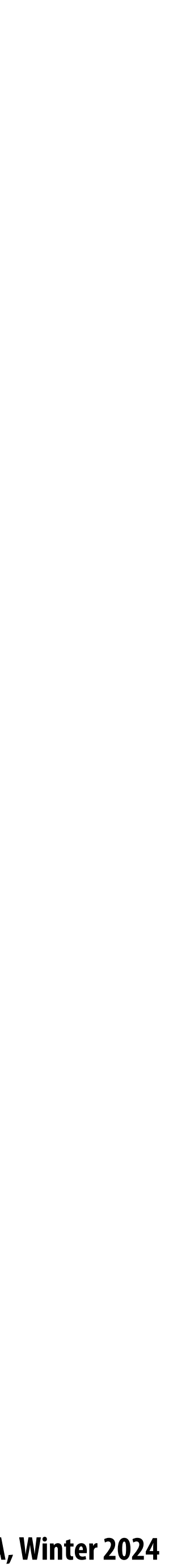

## **What pixels should we color in to depict a line?**

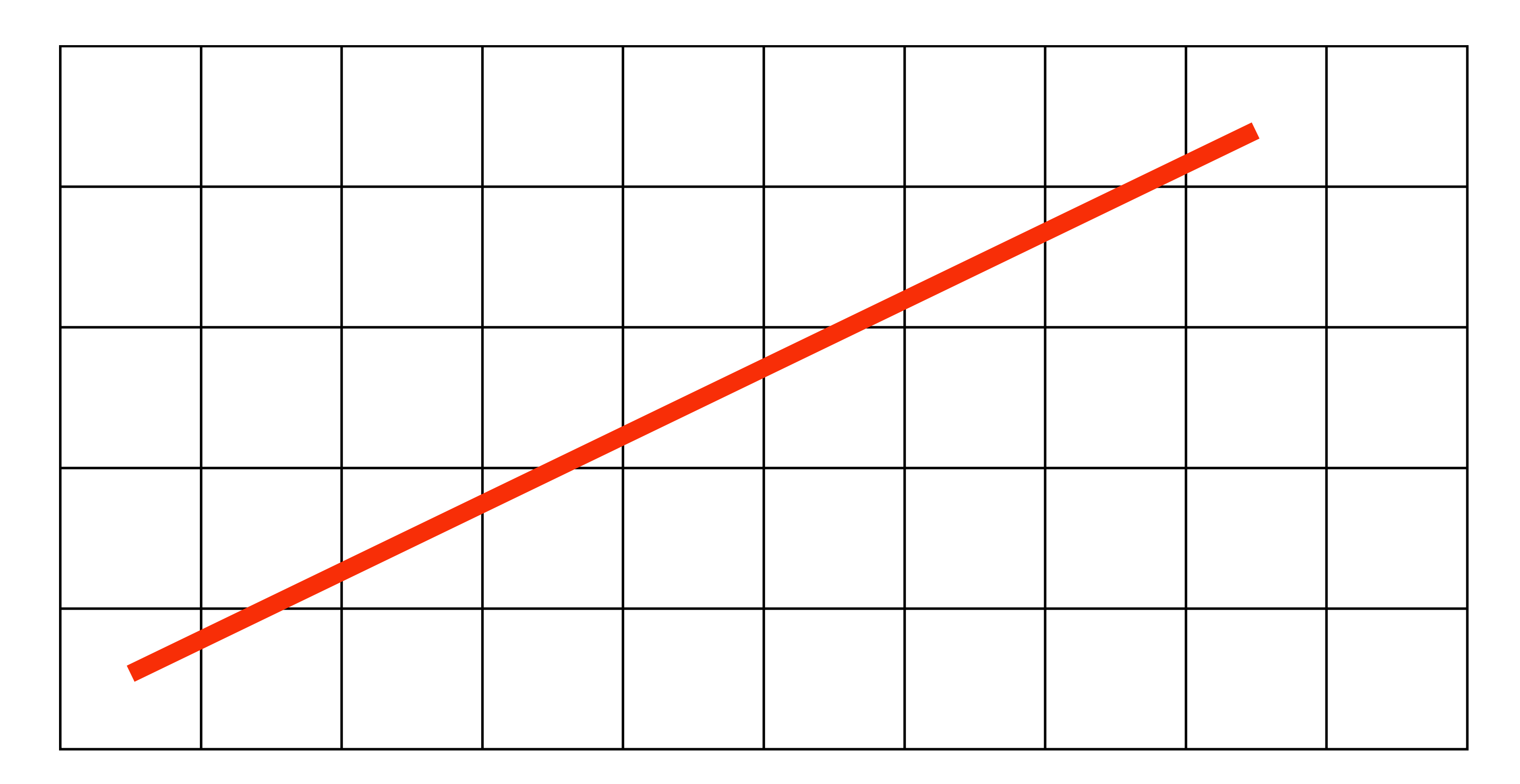

### **"Rasterization": process of converting a continuous object (a line, a polygon, etc.) to a discrete representation on a "raster" grid (pixel grid)**

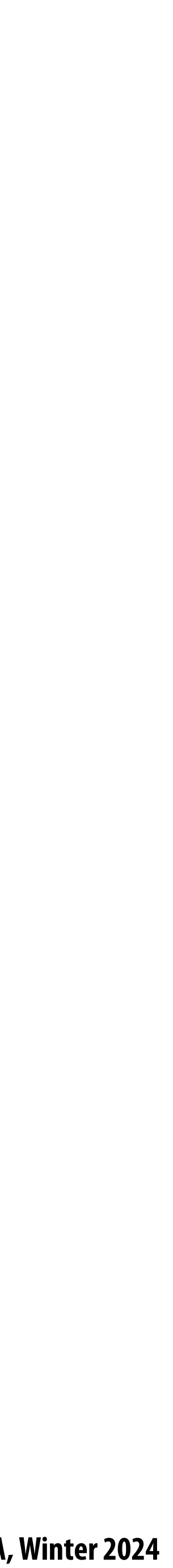

## **What pixels should we color in to depict a line? Light up all pixels intersected by the line?**

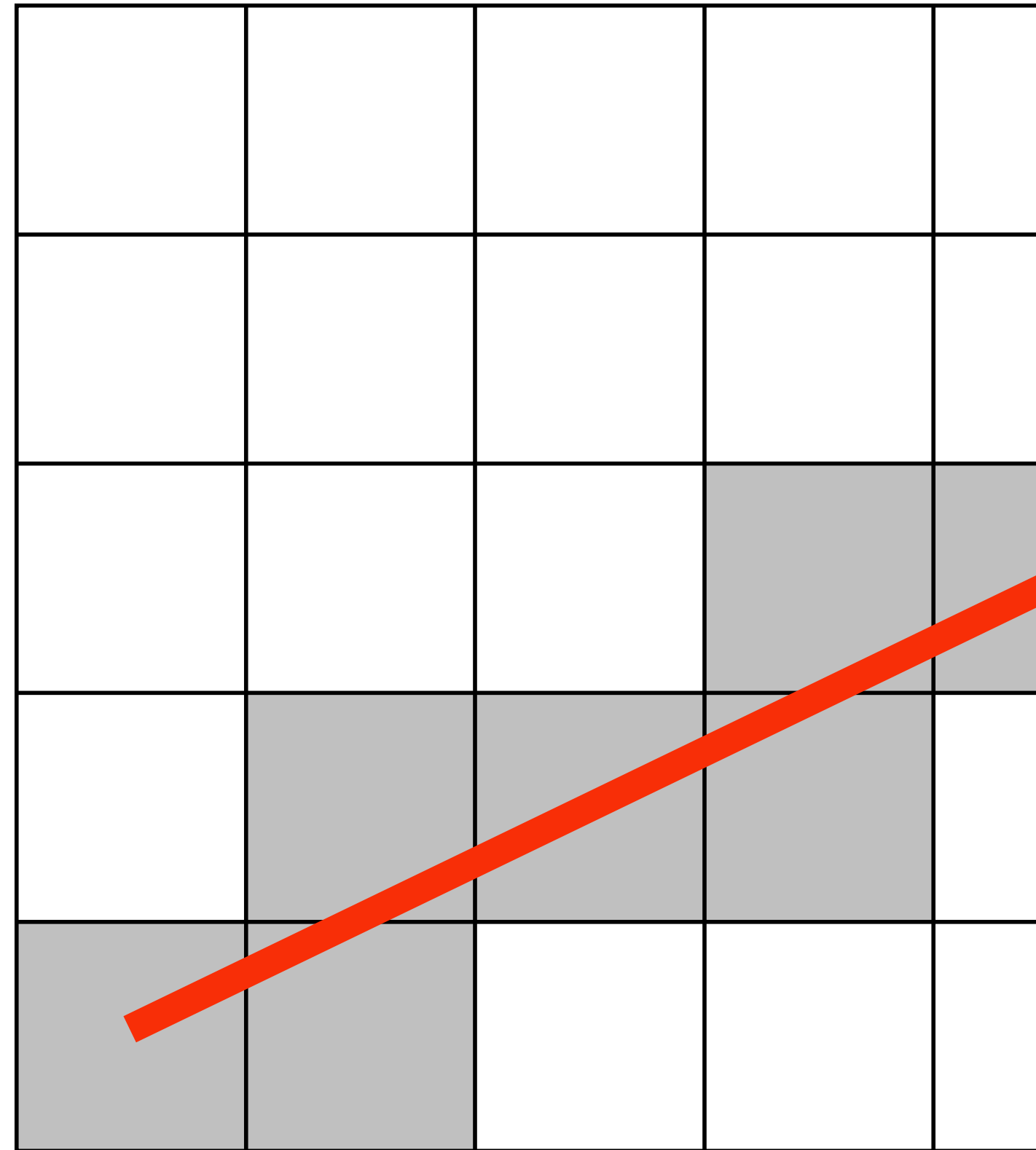

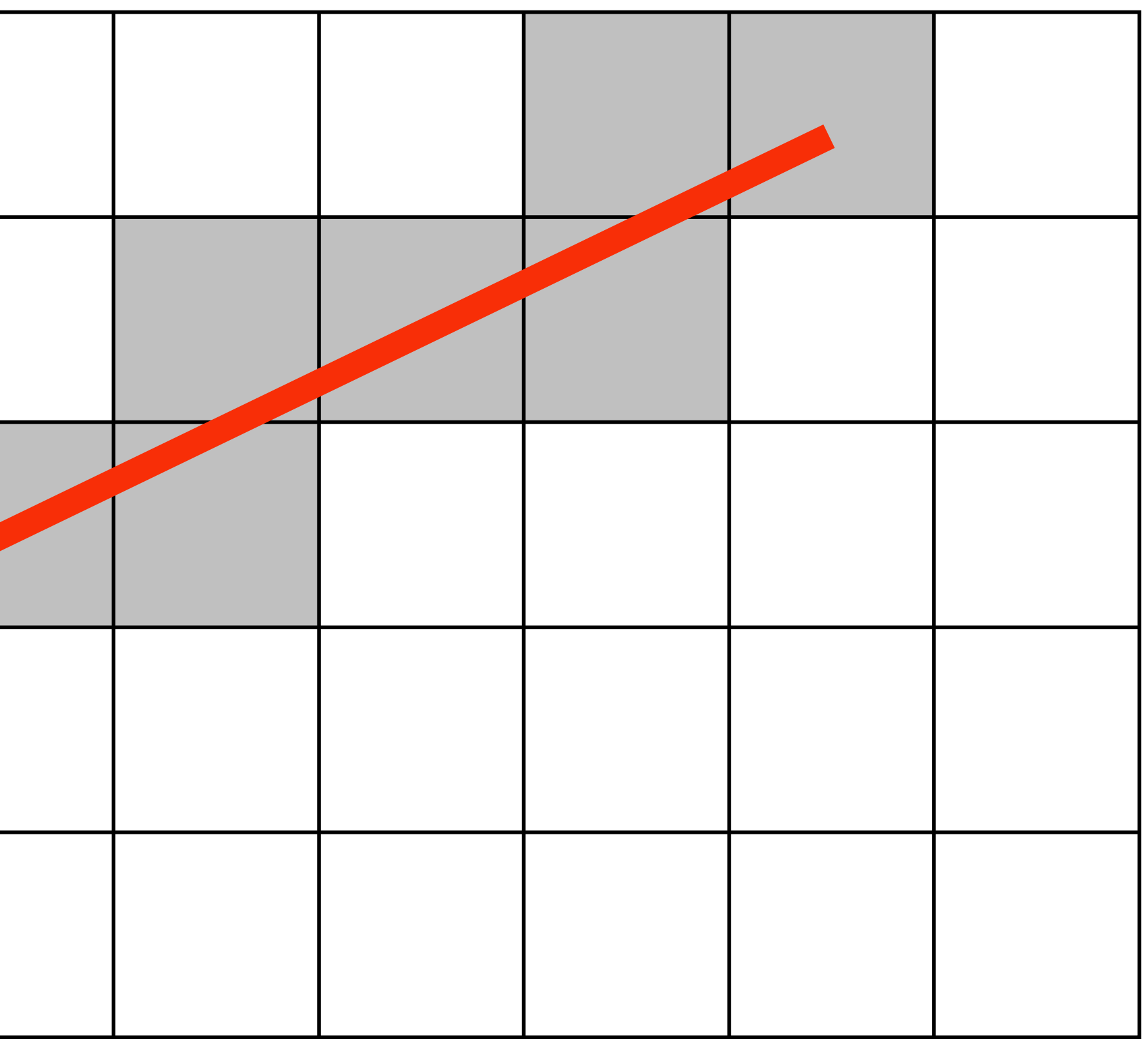

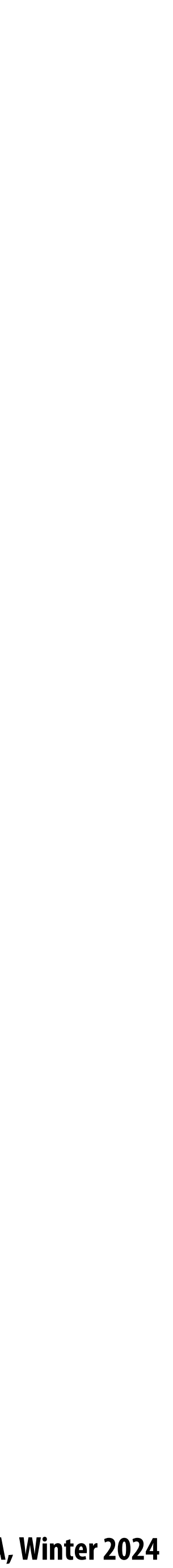

## **What pixels should we color in to depict a line? Diamond rule (used by modern GPUs): light up pixel if line passes through associated diamond**

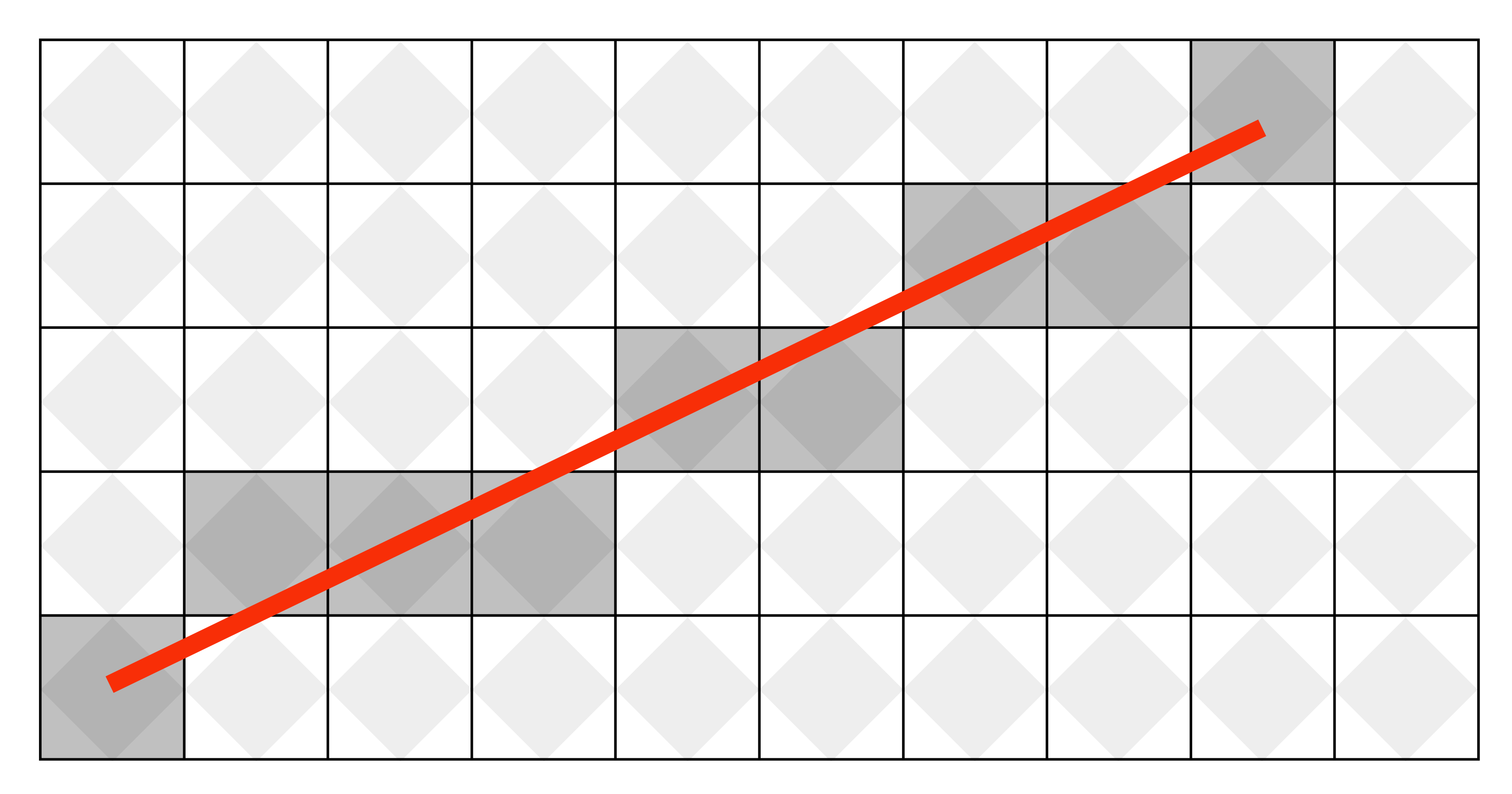

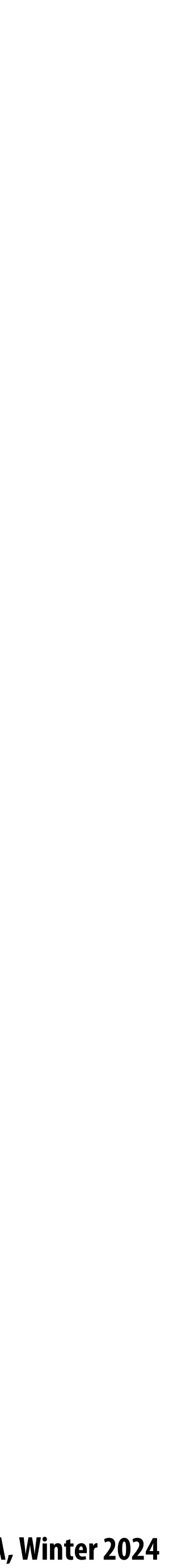

## **What pixels should we color in to depict a line? Is there a right answer? (consider a drawing a "line" with thickness)**

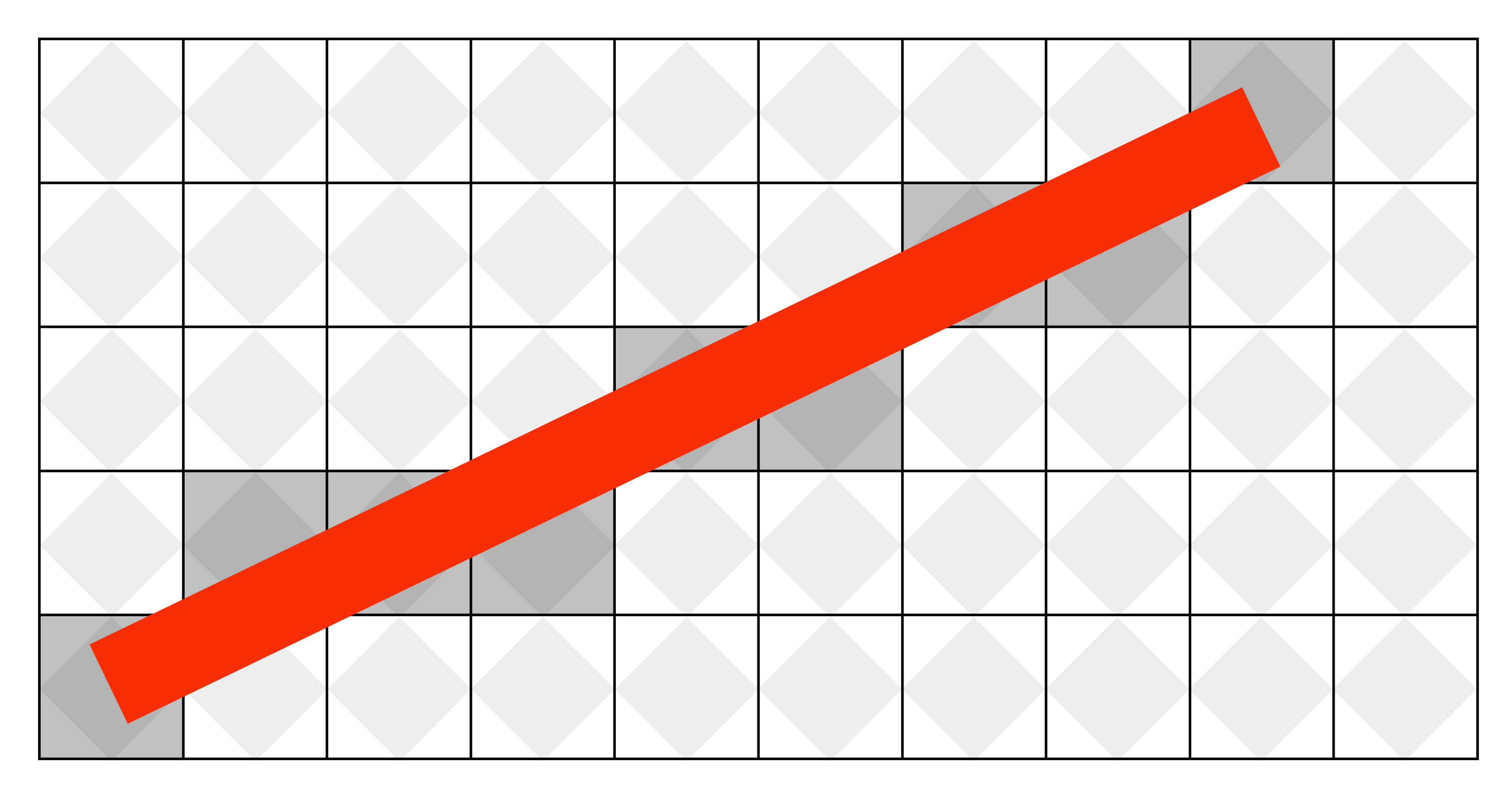

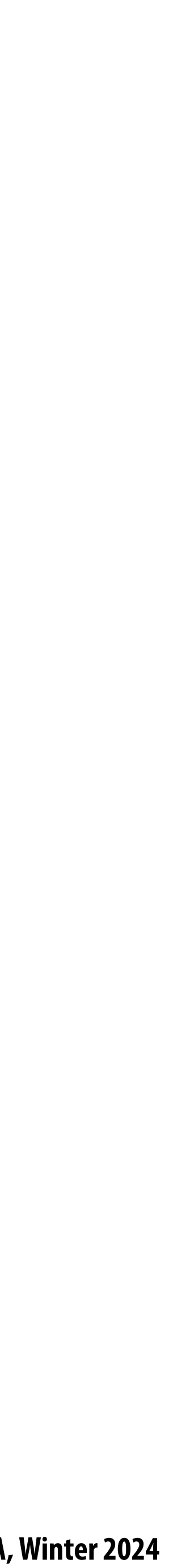

# **How do we find the pixels satisfying a chosen rasterization rule?**

- **Could check every single pixel in the image to see if it meets the condition...**  $\blacksquare$ 
	- **- O(n2) pixels in image vs. at most O(n) "lit up" pixels**
	- **-** *Must* **be able to do better! (e.g., seek algorithm that does work proportional to number of pixels painted when drawing the line)**

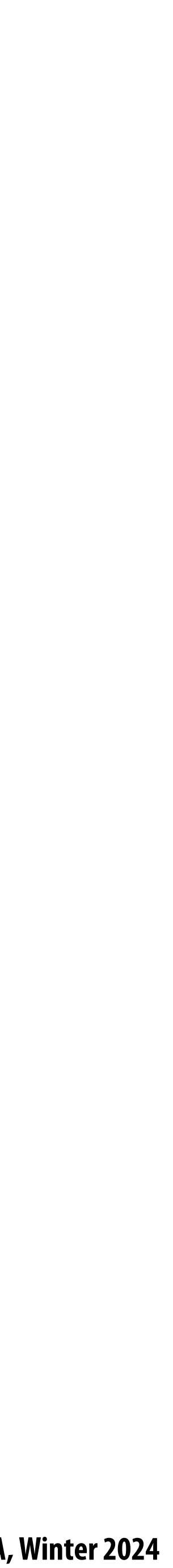

# **Incremental line rasterization**

- **Let's say a line is represented with integer endpoints: (u1,v1), (u2,v2)**  $\blacksquare$
- **Slope of line: s = (v2-v1) / (u2-u1)**
- **Consider an easy special case:**
	- **- u1 < u2, v1 < v2 (line points toward upper-right)**
	- **- 0 < s < 1 (more change in x than y)**

**Common optimization: rewrite algorithm to use only integer arithmetic (Bresenham algorithm)**

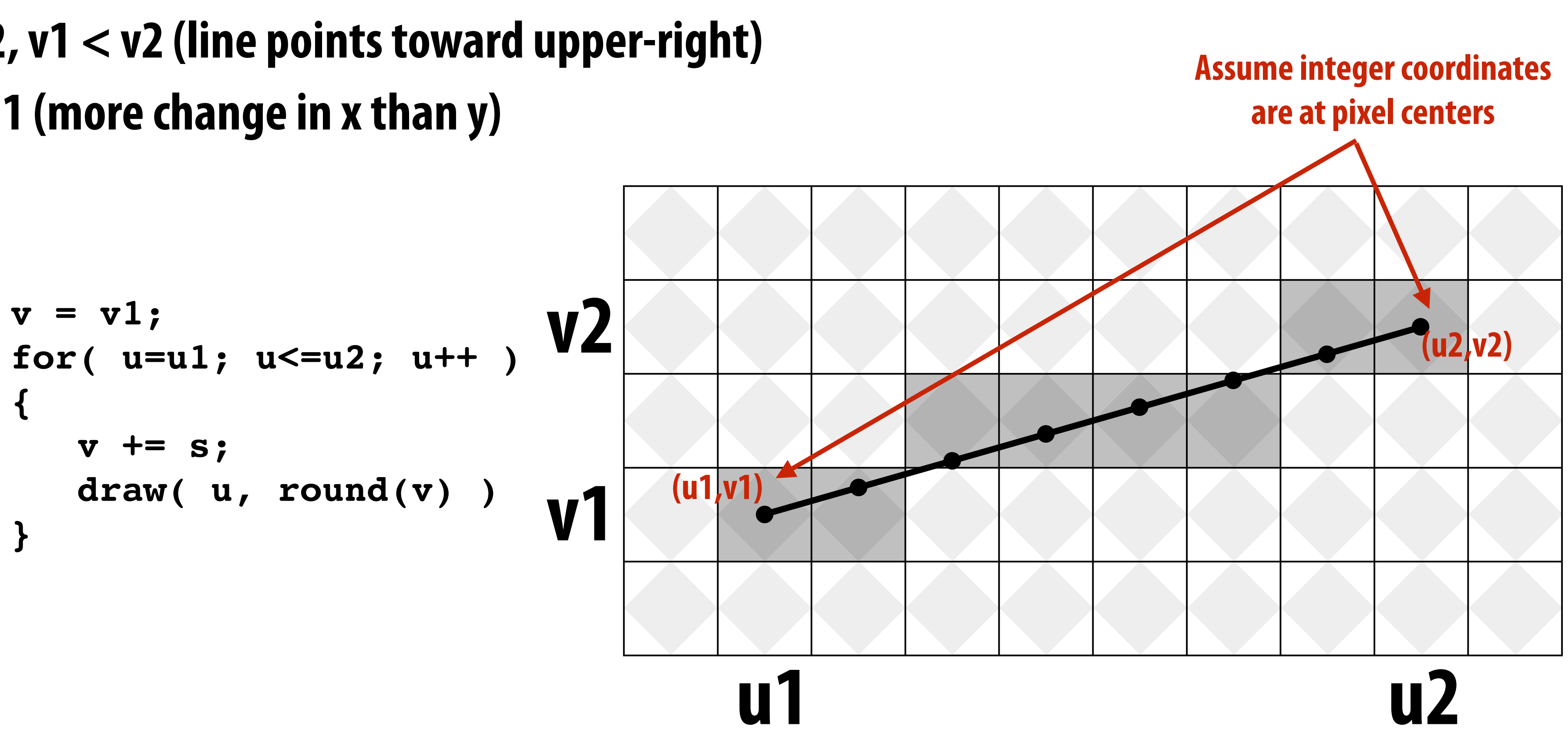

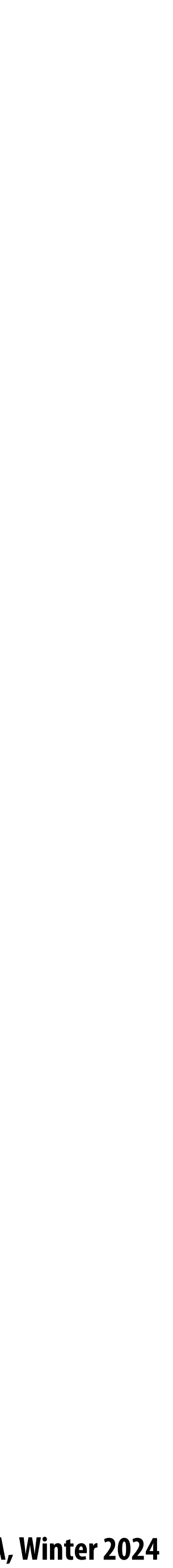

# **Line drawing of cube**

**We know how to compute to location of points in 3D on a 2D screen We know how to draw lines between those points.**

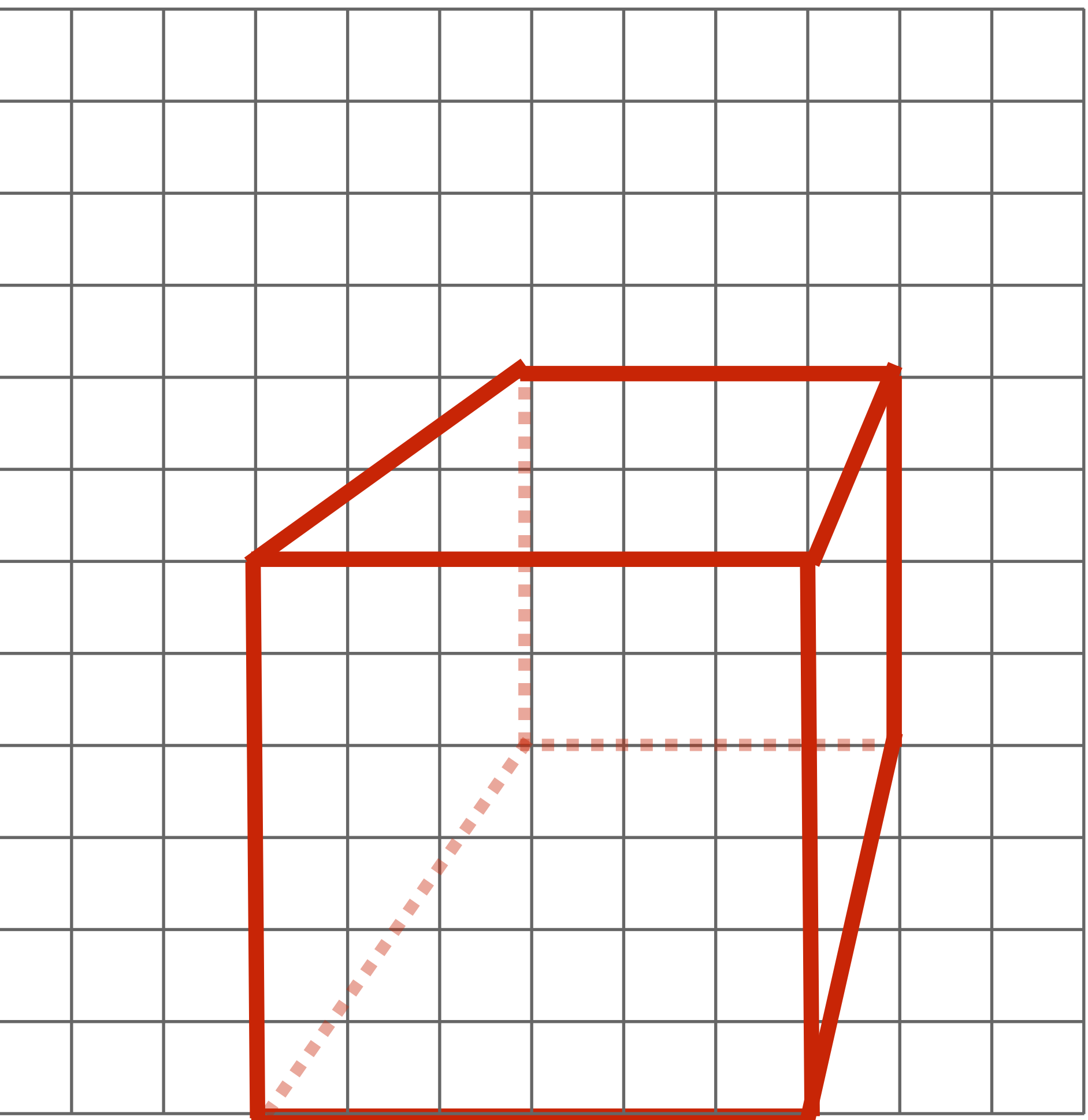

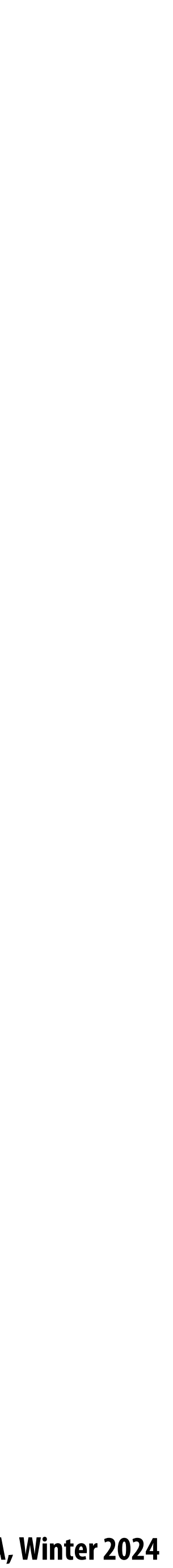

## **We just rendered a simple line drawing of a cube.**

## **But to render more realistic pictures (or animations) we need a much richer model of the world.**

**surfaces materials lights cameras**

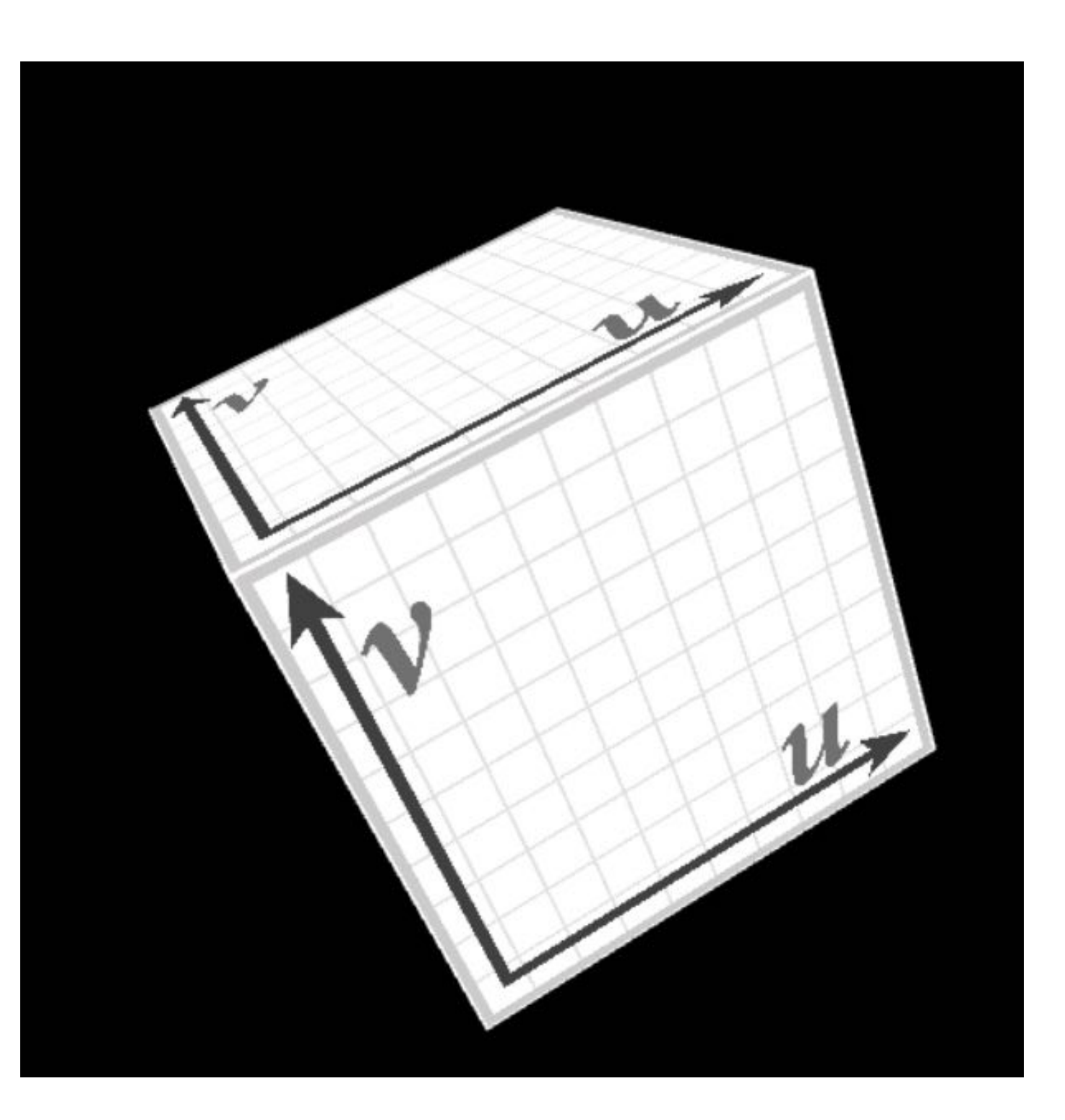

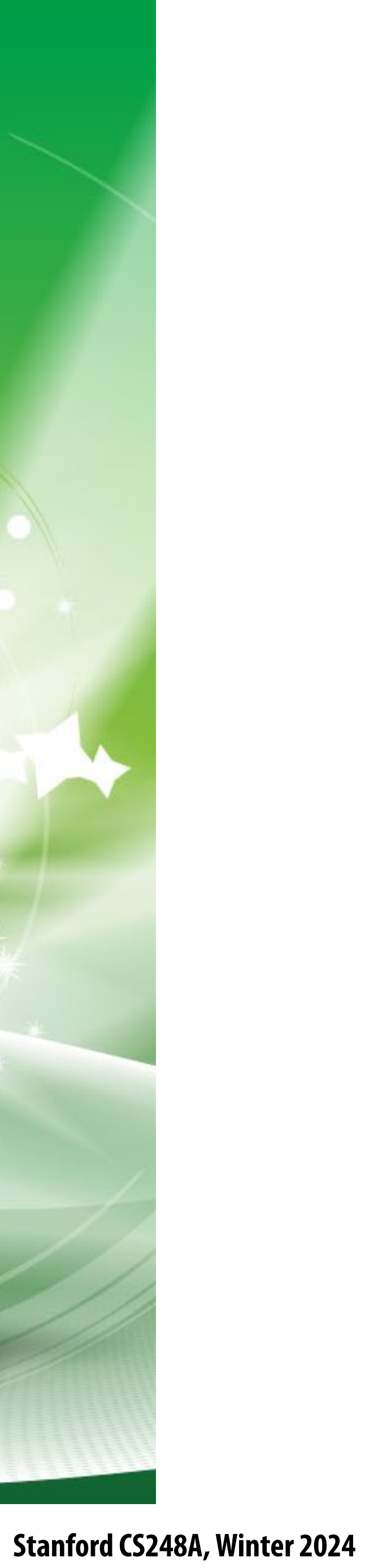

# **2D shapes**

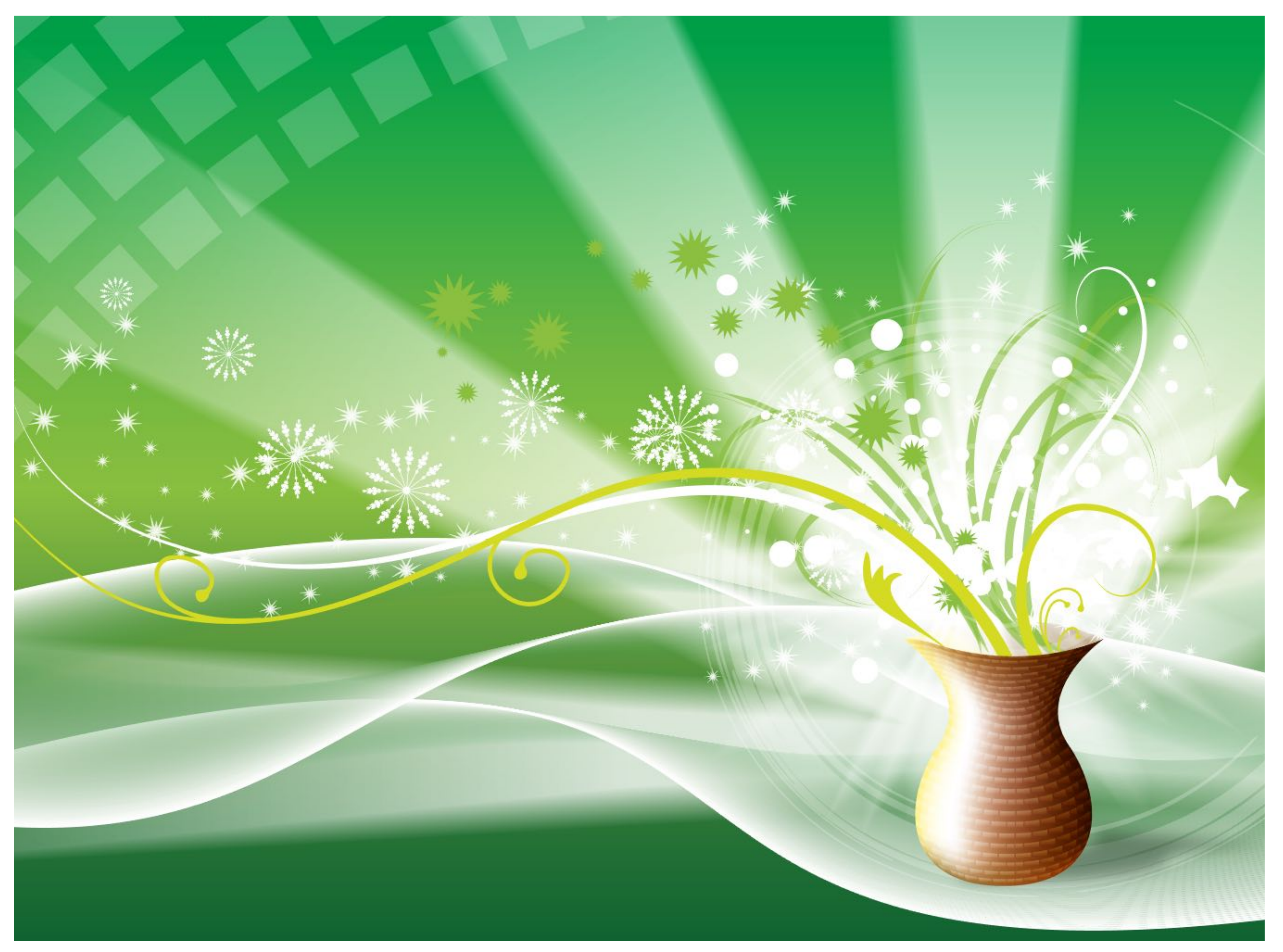

**[Source: Batra 2015]**

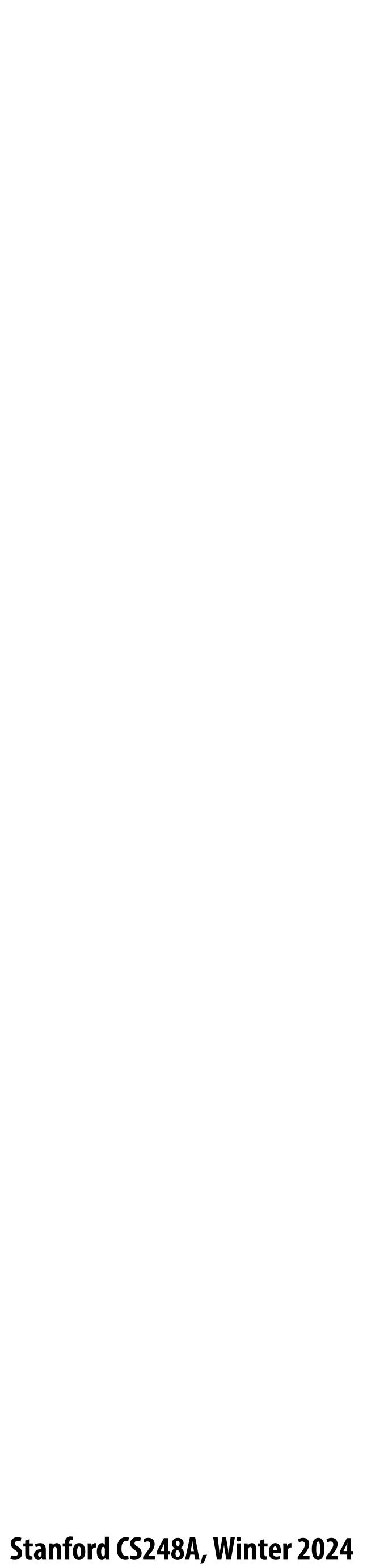

## **Complex 3D surfaces**

### **Platonic noid**

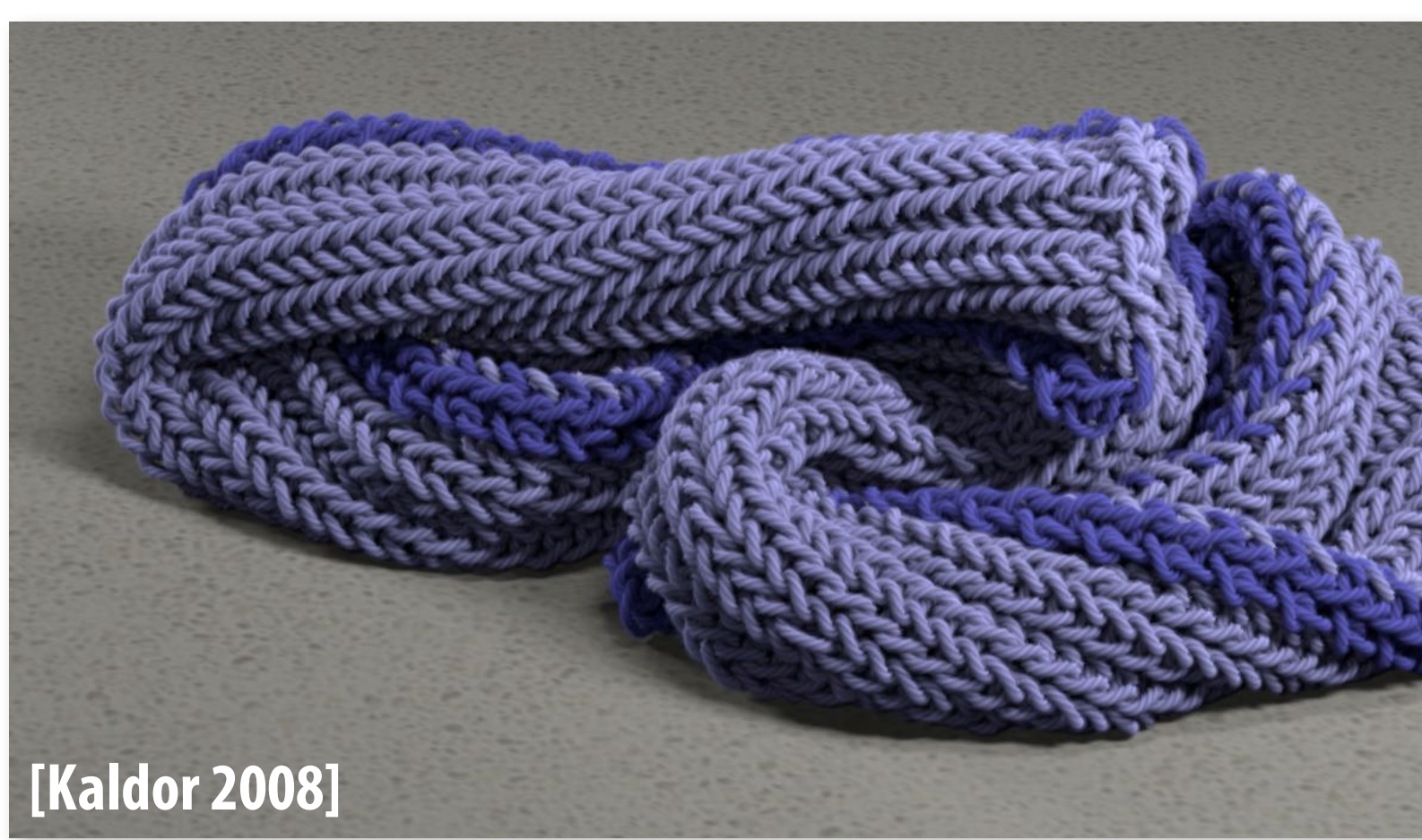

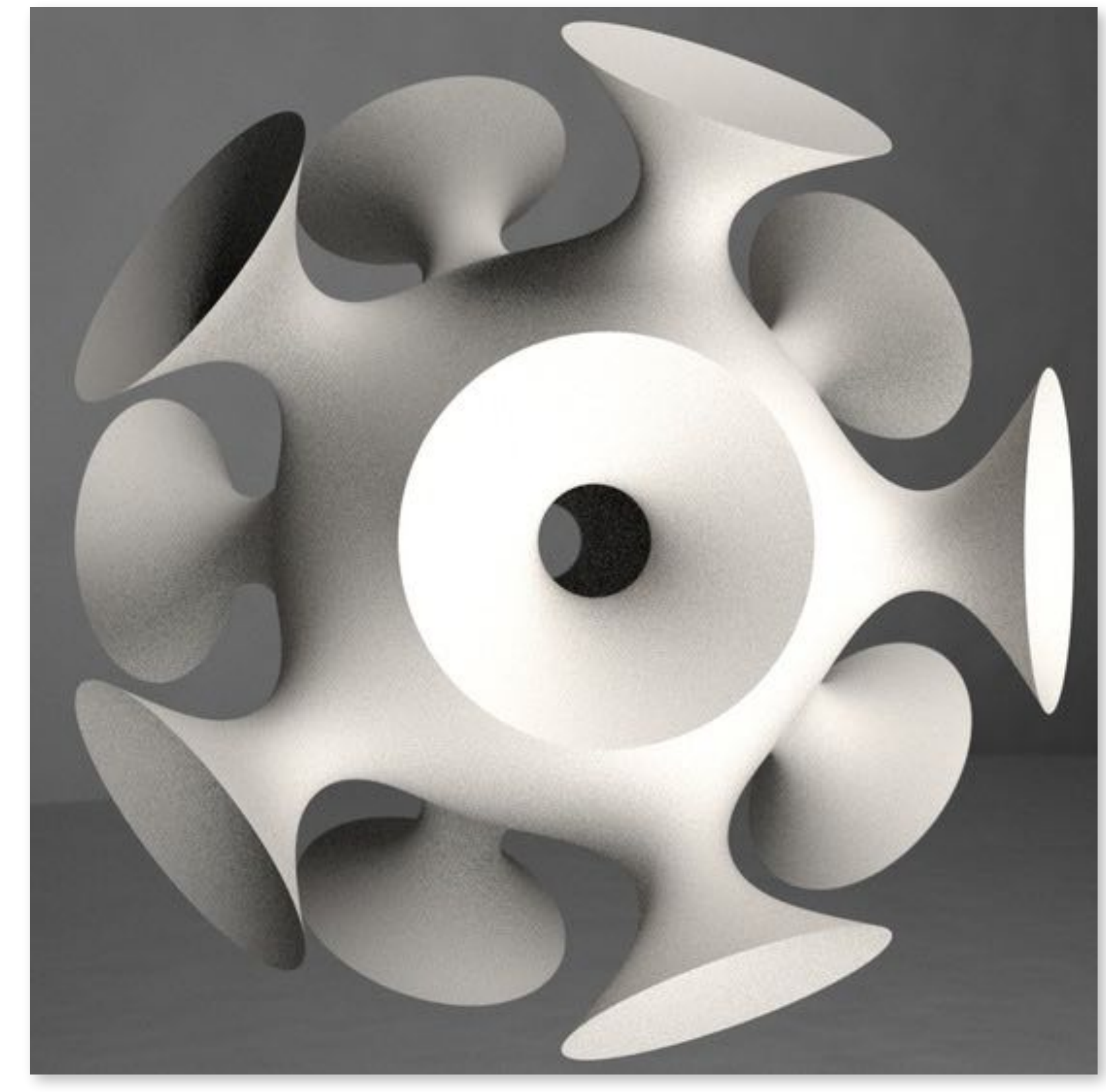

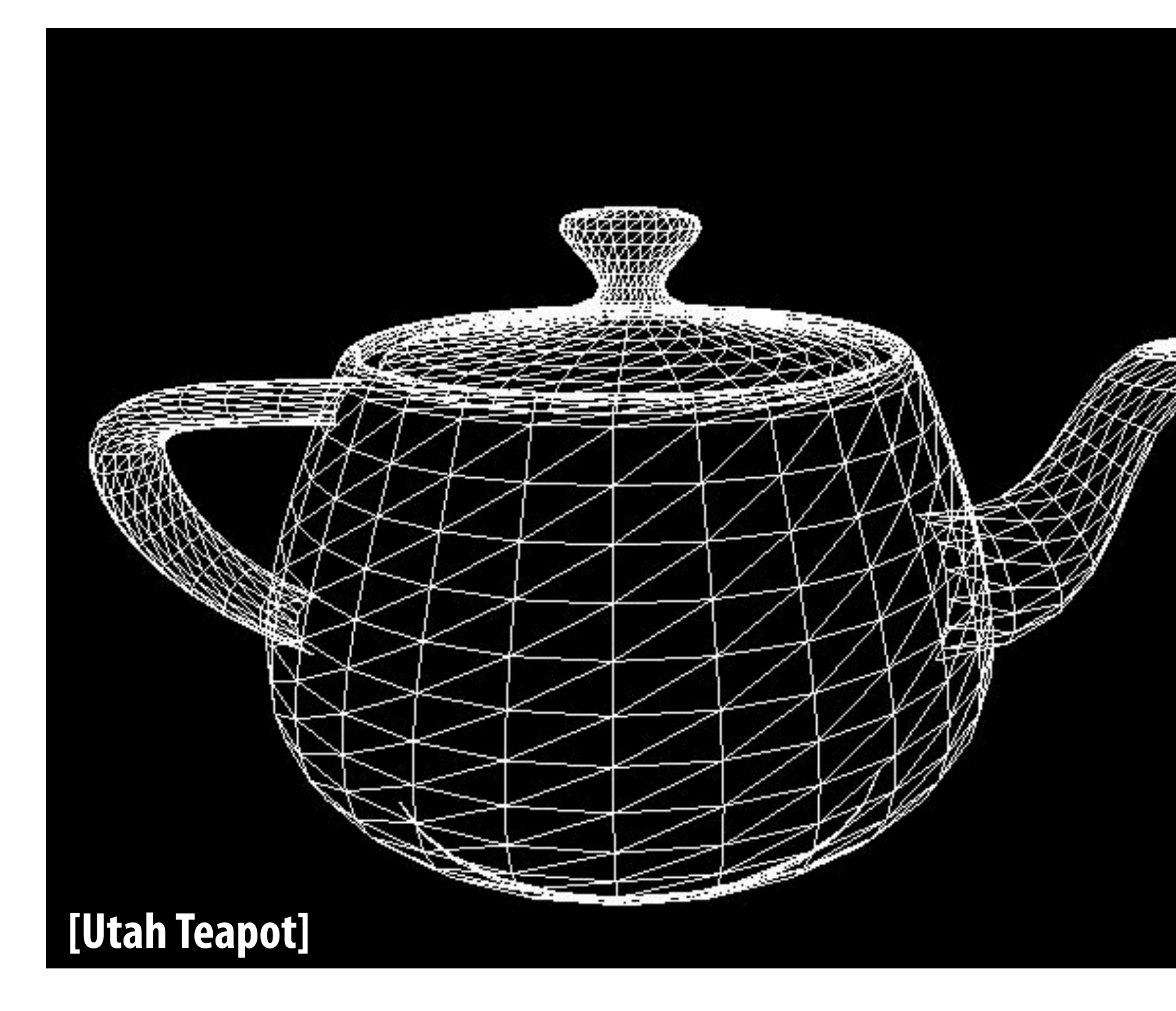

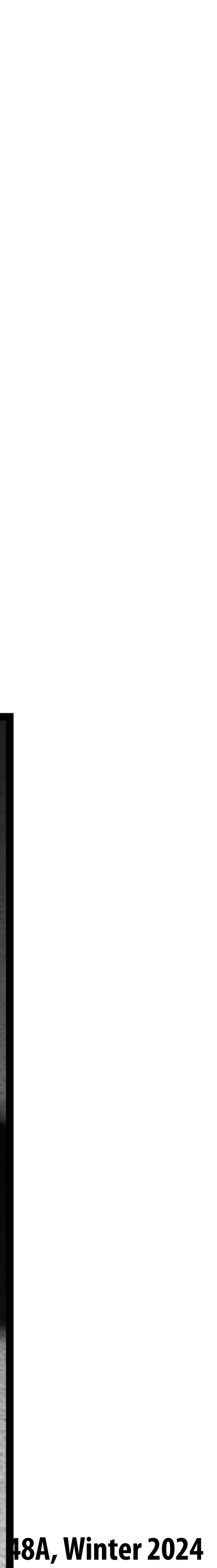

# **Modeling material properties**

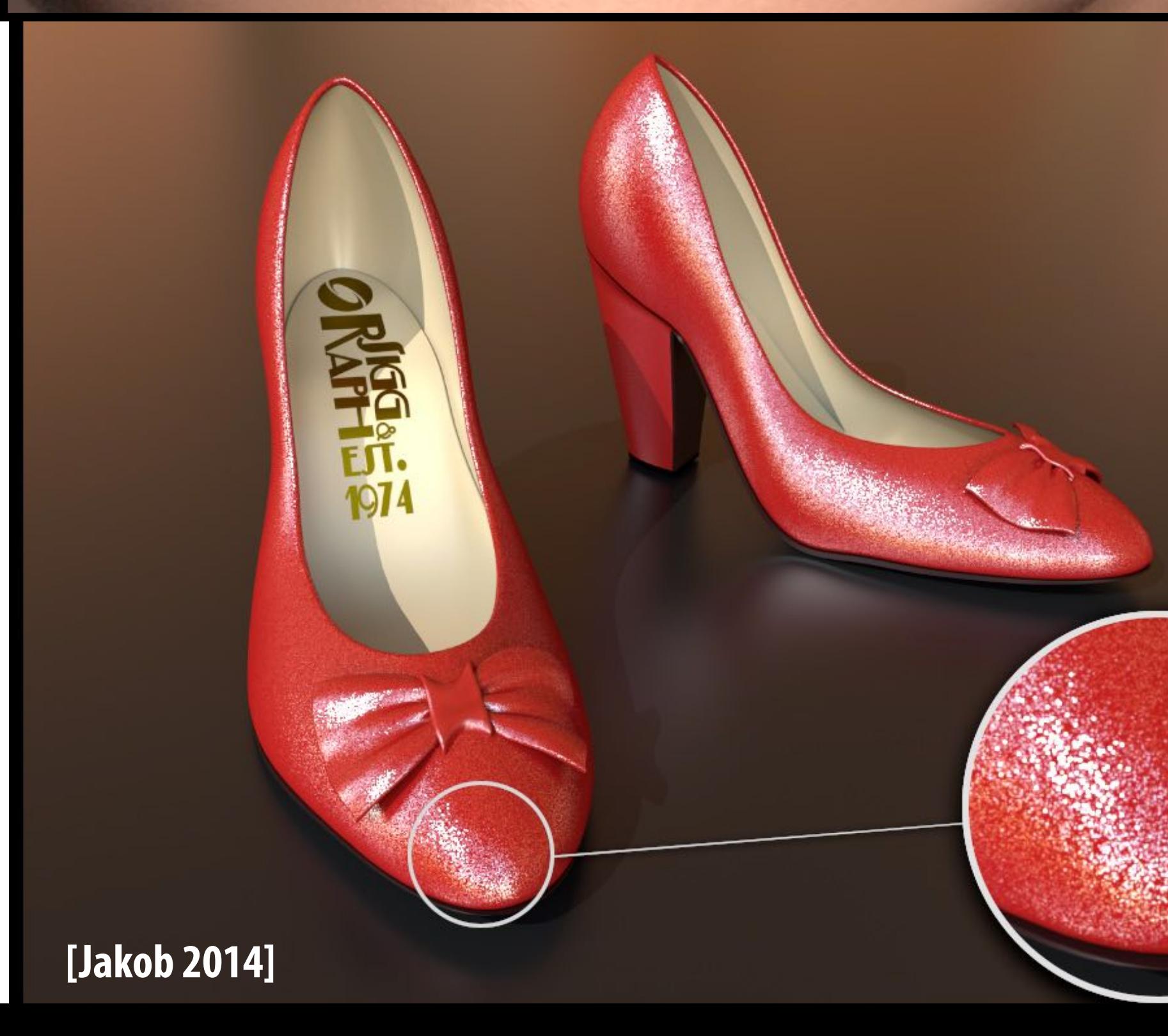

### **[Wann Jensen 2001]**

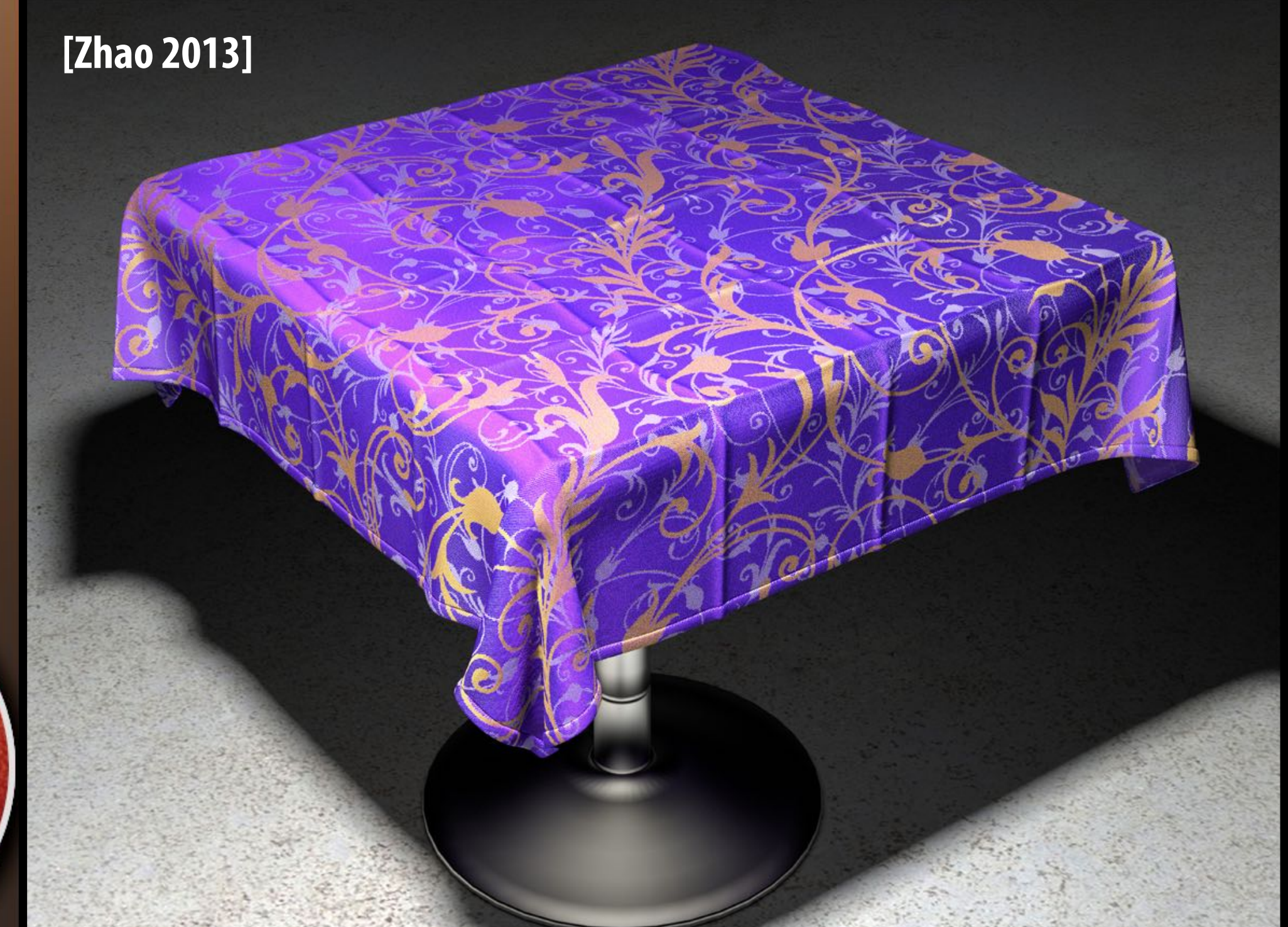

# Realistic lighting environments **and the Construction of the Construction of the Construction of the Construction**

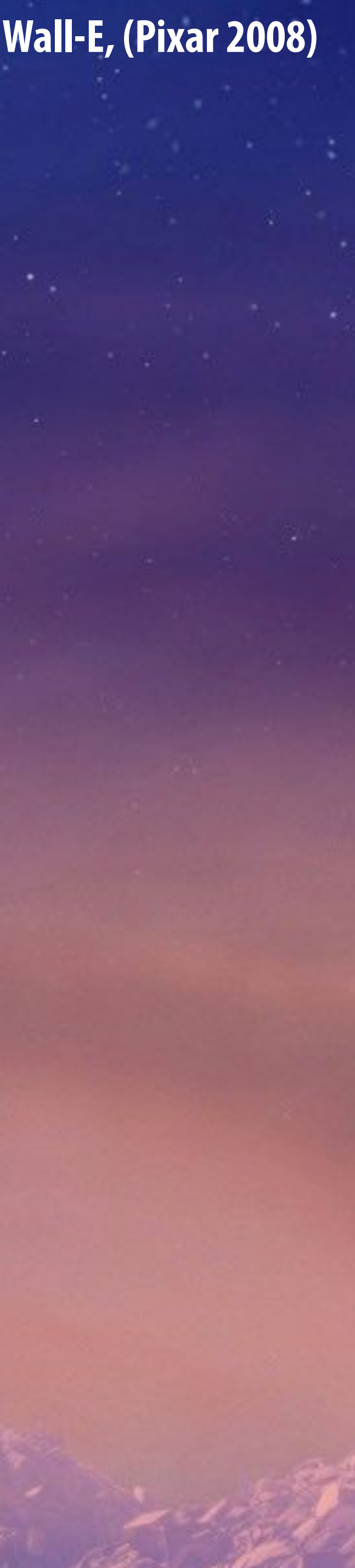

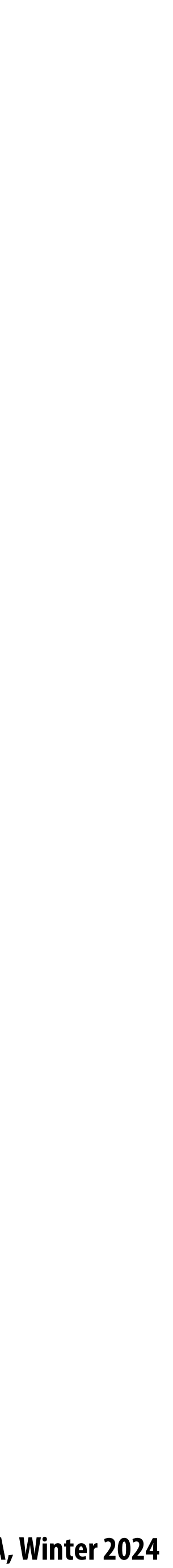

# **Animation: modeling motion**

**https://www.youtube.com/watch?v=6G3O60o5U7w**

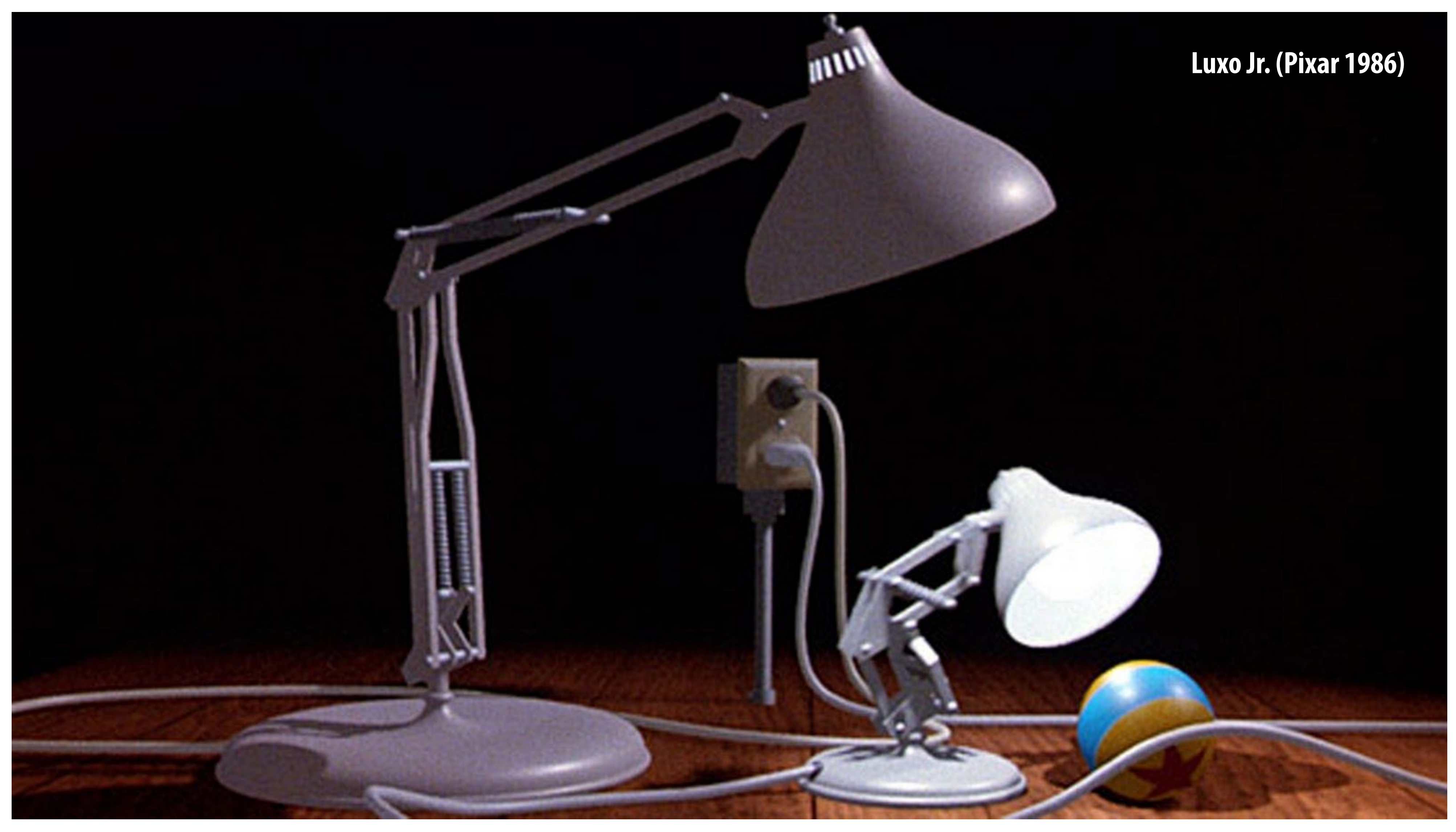

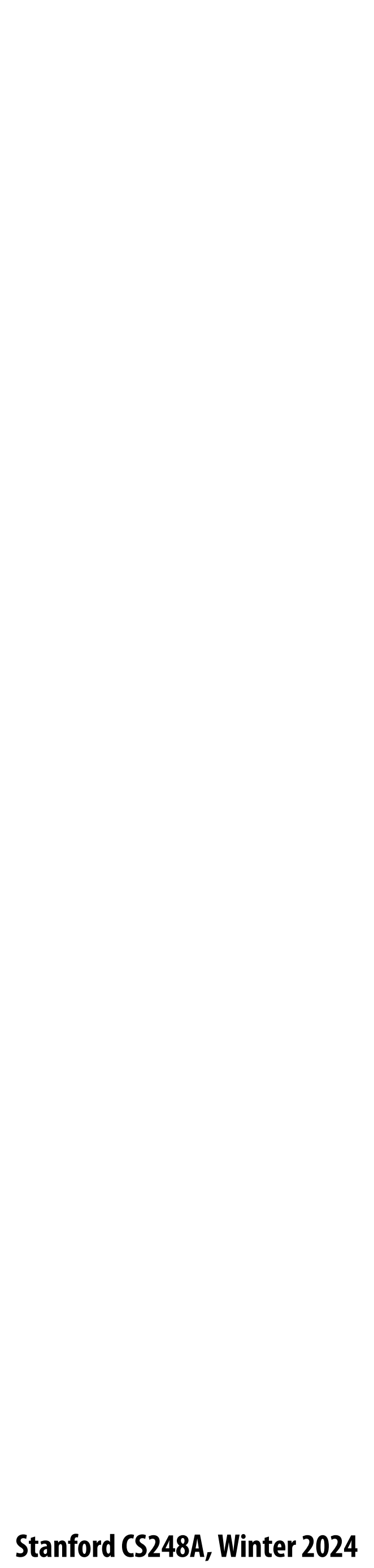

## **Course Logistics**

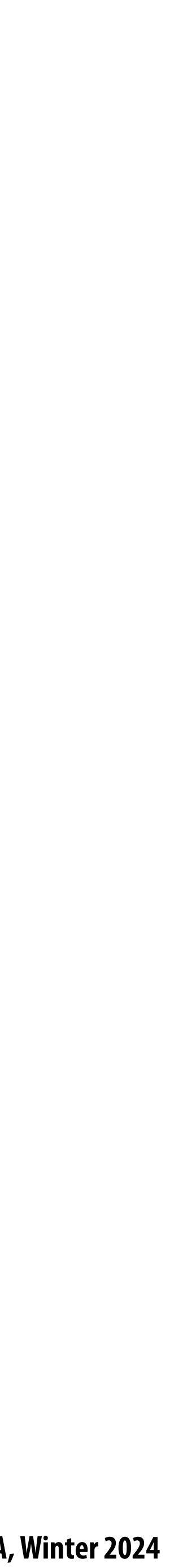

## **About this course**

### **A broad overview of major topics and techniques in interactive computer graphics:**

**geometry, rendering, imaging**

## **Learn by implementing:**

- **- Focus on implementing fundamental data structures and algorithms that are reused across all areas of graphics**
- **- We expect that you can understand/write/debug C/C++ code**

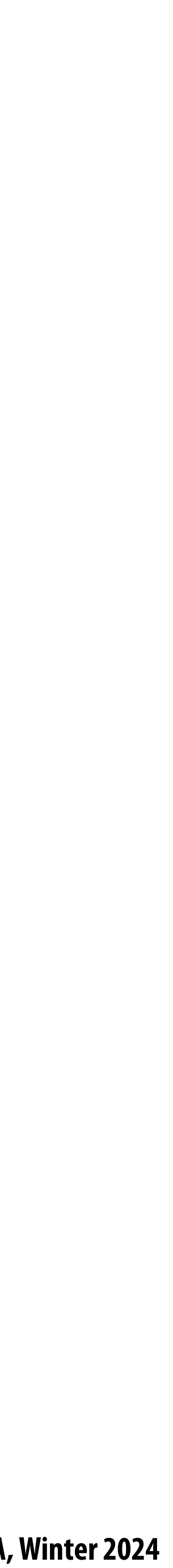

# **Course programming assignments**

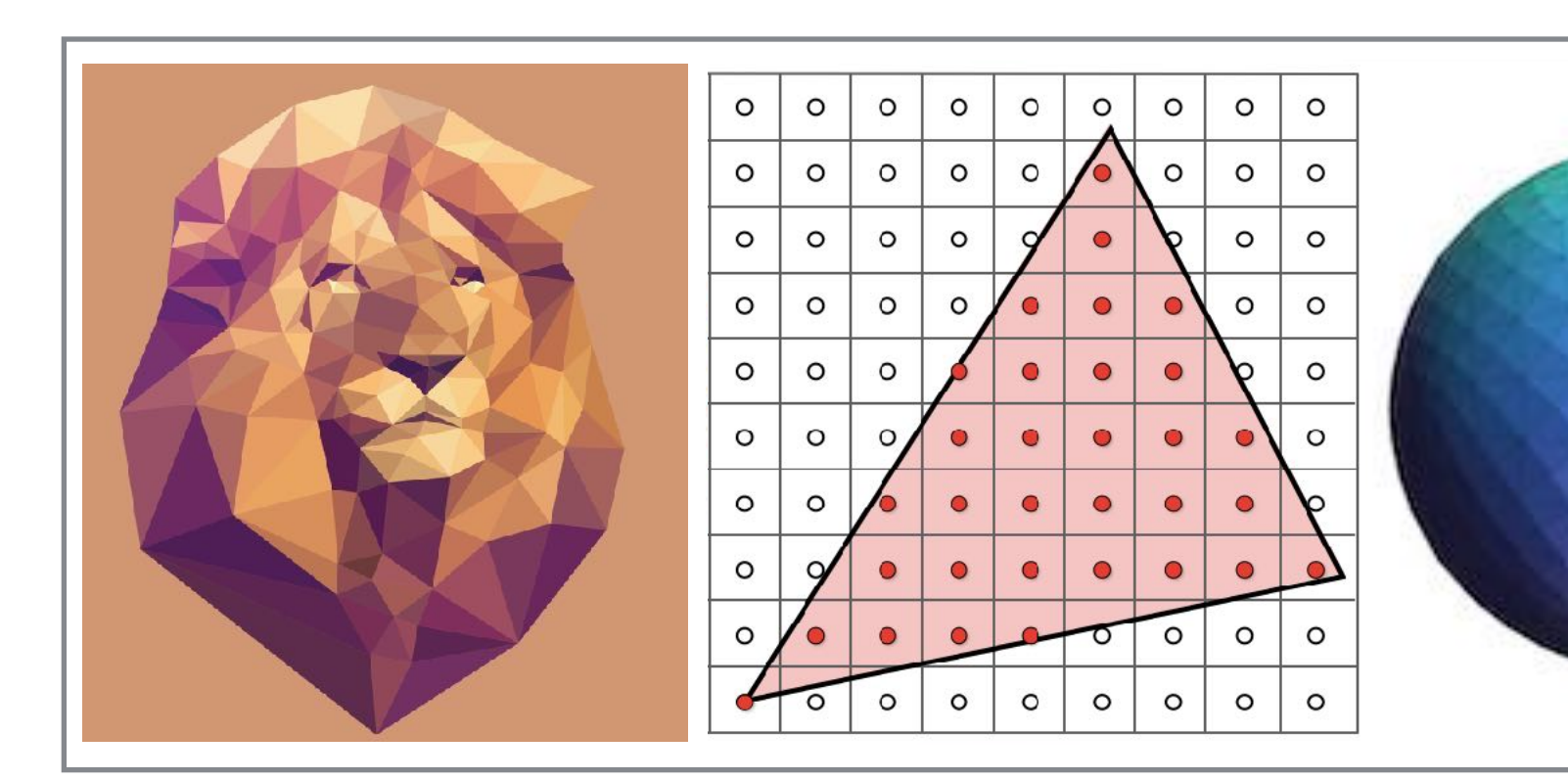

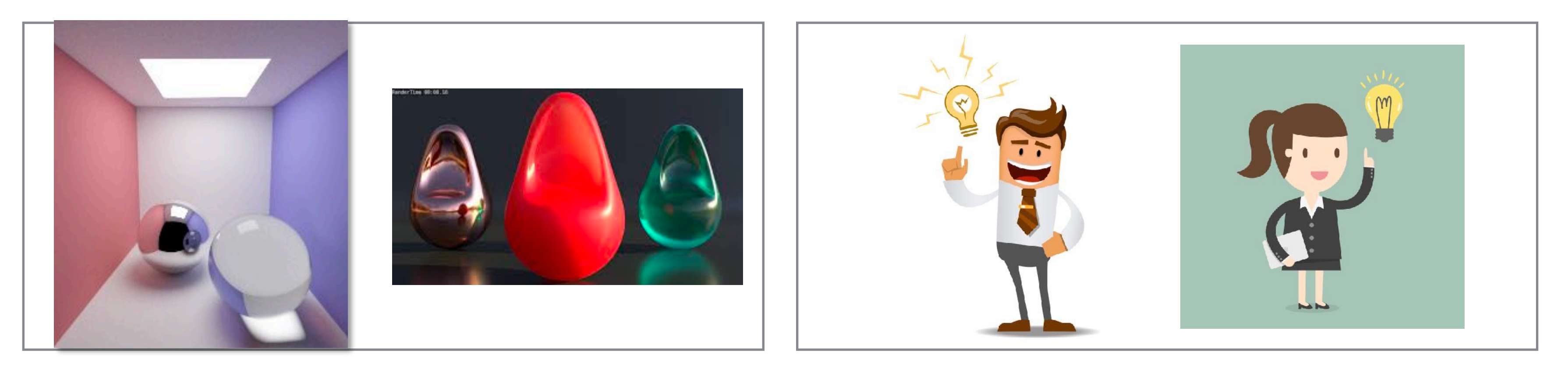

**1. 2D drawing (2 weeks) 2. Geometry editing (2 weeks)**

**3. Path tracer (2 weeks) 4. Self-selected project extend existing project, or choose your own (~3 weeks)**

**Man Designed by Alekksall / Freepik. Woman designed by Dooder / Freepik**

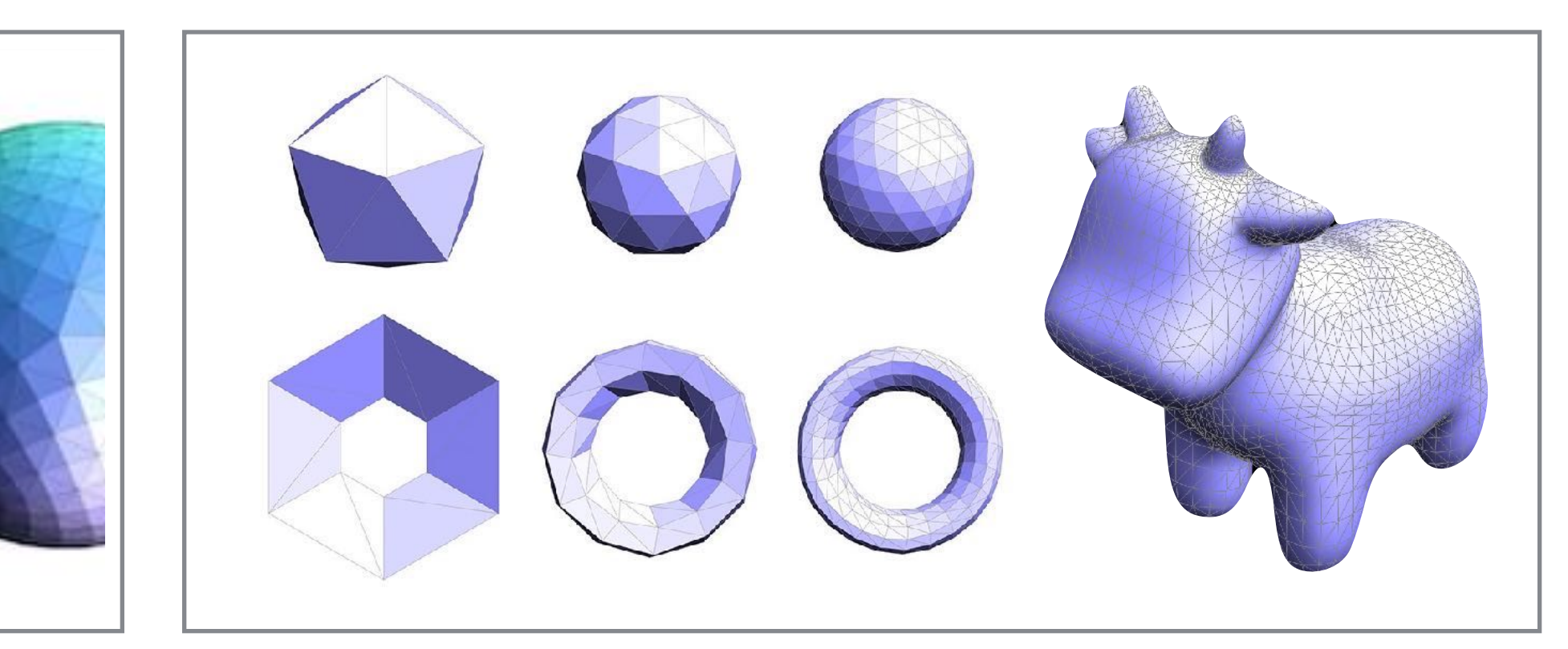

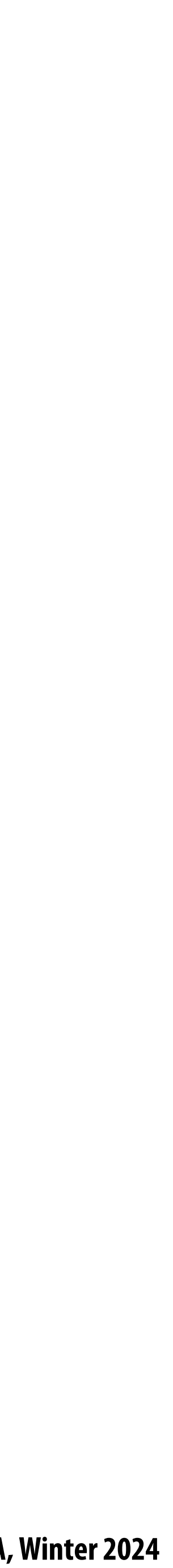

# **Assignments / grading**

- **(48%) Three programming assignments**
	- **- In teams of up to two students (yes, you can work alone if you wish)**
- **(12%) Written Exercises**
	- **- Weekly written exercises (think of these as possible exam problems)**
		- **- Graded (mostly) on participation**
- **(24%) Self-selected !nal project**
	- **- Extend an earlier assignment, or do your own thing!**
- **(16%) Exam**
	- **- Given in week 8 or week 9 of the course, evening exam (not in class)**
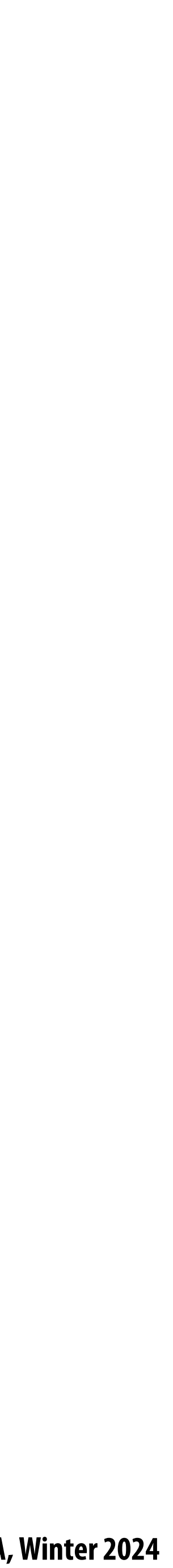

### **The course web site**

#### **We have no textbook for this class and so the lecture slides and instructor/TA/student discussions on the web are the primary course reference**

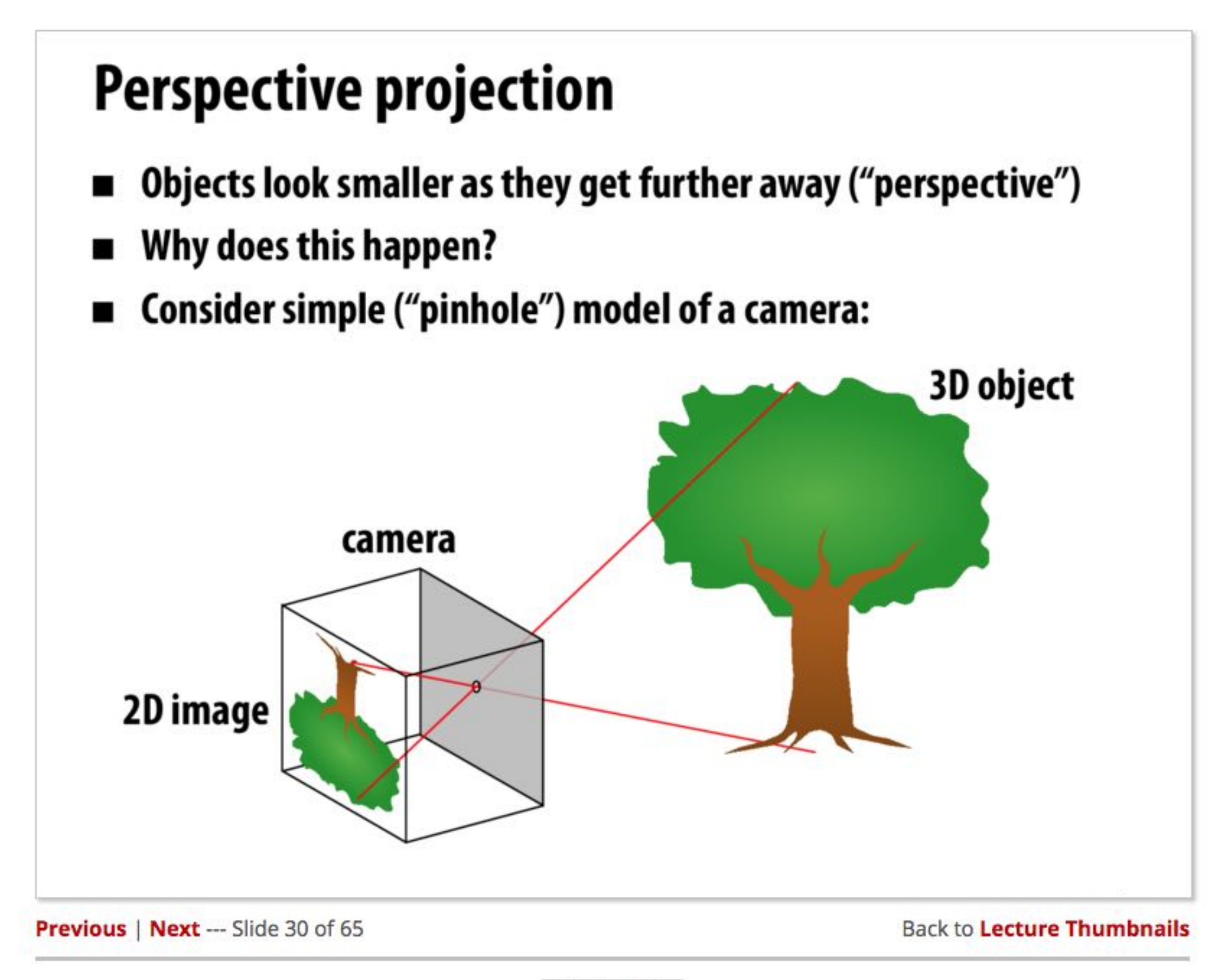

Add Private Note

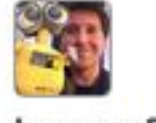

kayvonf about an hour ago

Question: During class Kayvon asked a question about why do objects look smaller when hey are viewed at a distance. I liked one of the arguments made because it appealed to the angle subtended by an object. Could someone elaborate on that here?

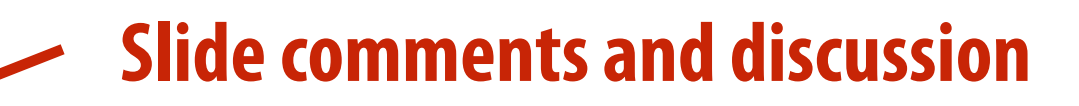

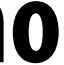

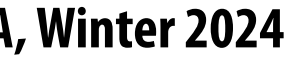

### **FAQ**

### **- They are explicitly designed to be independent starter courses for the visual computing track. There is no**

- **How are CS248A and CS248B related?**
	- **assumption you've taken CS248A before CS248B or vice versa.**
	- **- The biggest point of content overlap is the lecture on transforms (lecture 3)**
- **Are lectures recorded?**  $\blacksquare$ 
	- **- Yes, since this is an SCPD class.**
	-

#### **- My expectation is that all local students come to class. I may or may not !nd ways to encourage it!**

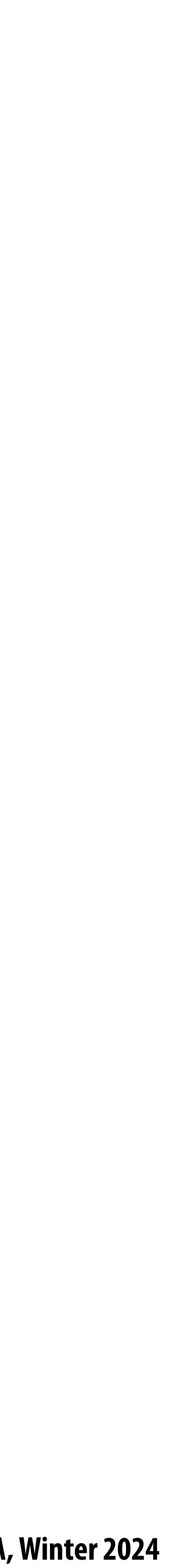

### **FAQ**

- **Is there a final?**  $\blacksquare$ 
	-
	- **- No… the !nal exam slot is used for our project showcase - There will be one exam that will be an evening exam in week 8 or 9 of the quarter**
- **Do I need a partner for HW assignments?**  $\blacksquare$ 
	- **- No, each year there are students that choose to do al the assignment alone - Need a partner: we will !nd one for you, via our partner search form**
	-
- **- What are the prereqs for CS248A?**
	- **- You should have the math background: linear algebra (at least MATH 51) and 3D calculus - You should have the C/C++ coding background (at least CS107)**
	-
	- **- CS148 is not a pre-req**

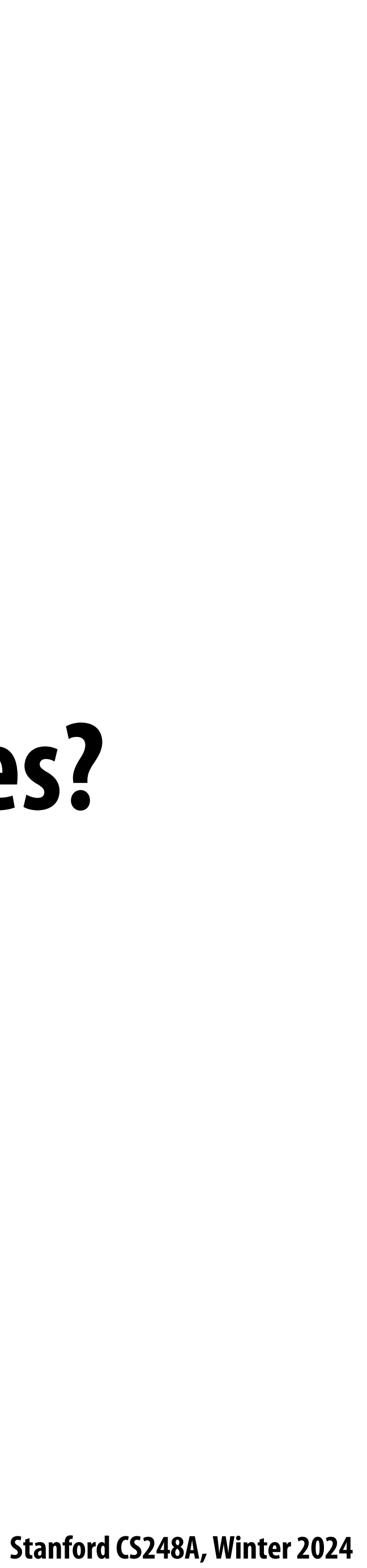

#### **Back to drawing… We talked about drawing lines, what about triangles?**

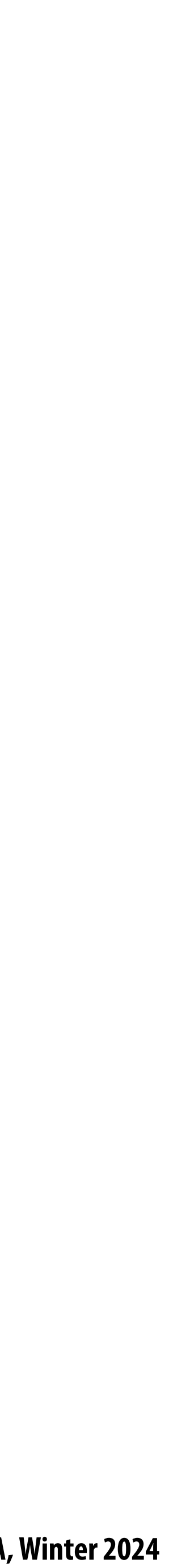

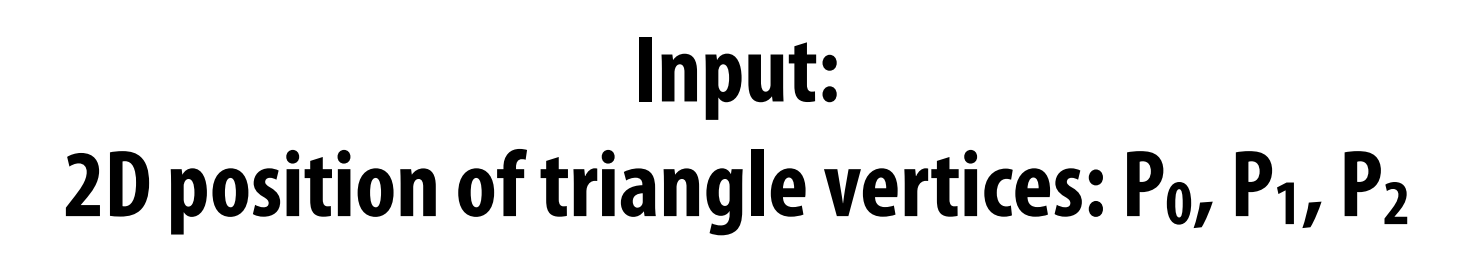

### **Drawing a triangle ("triangle rasterization")**

**Output: Set of pixels "covered" by the triangle**

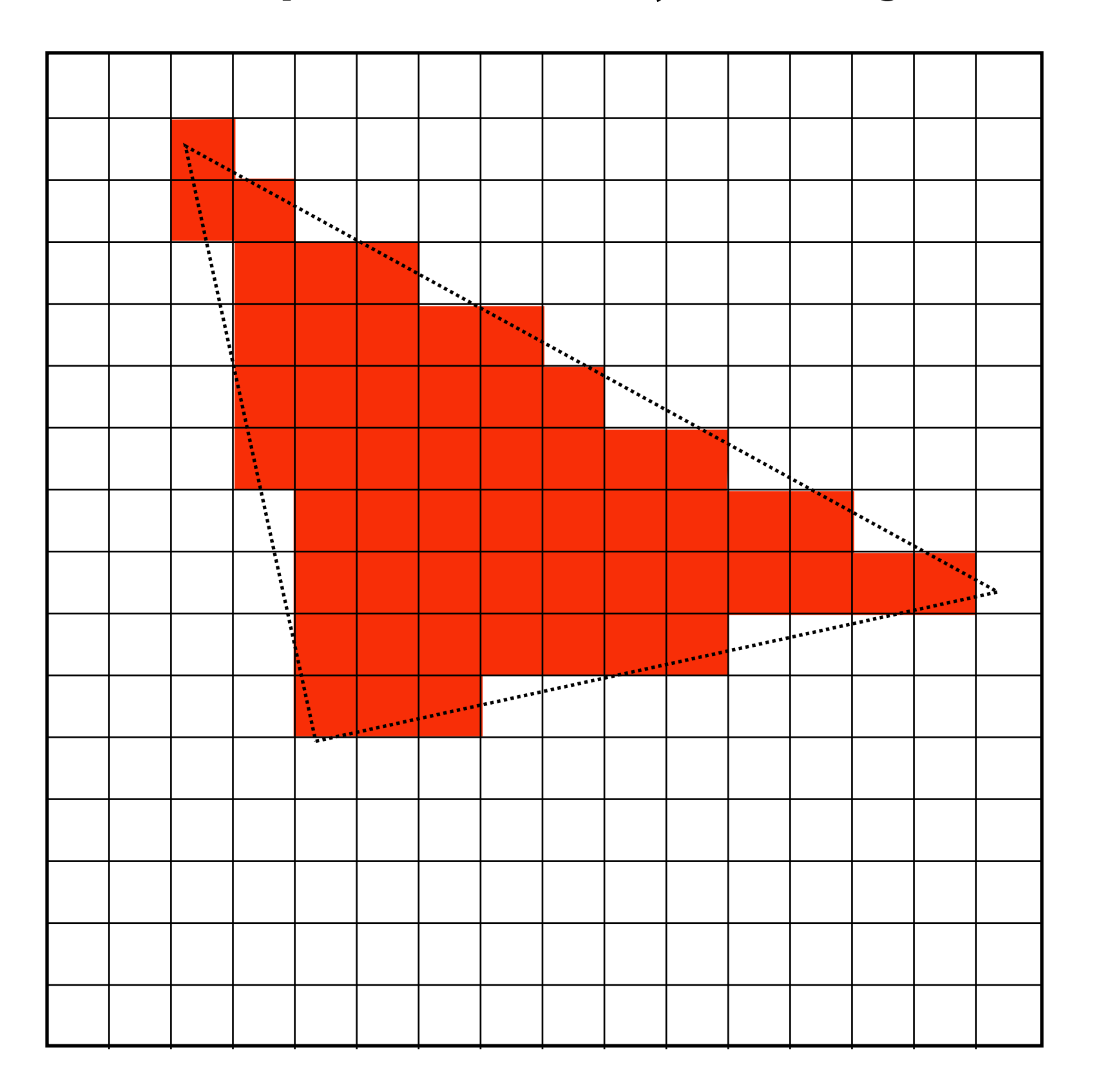

**(Converting a representation of a triangle into an image)**

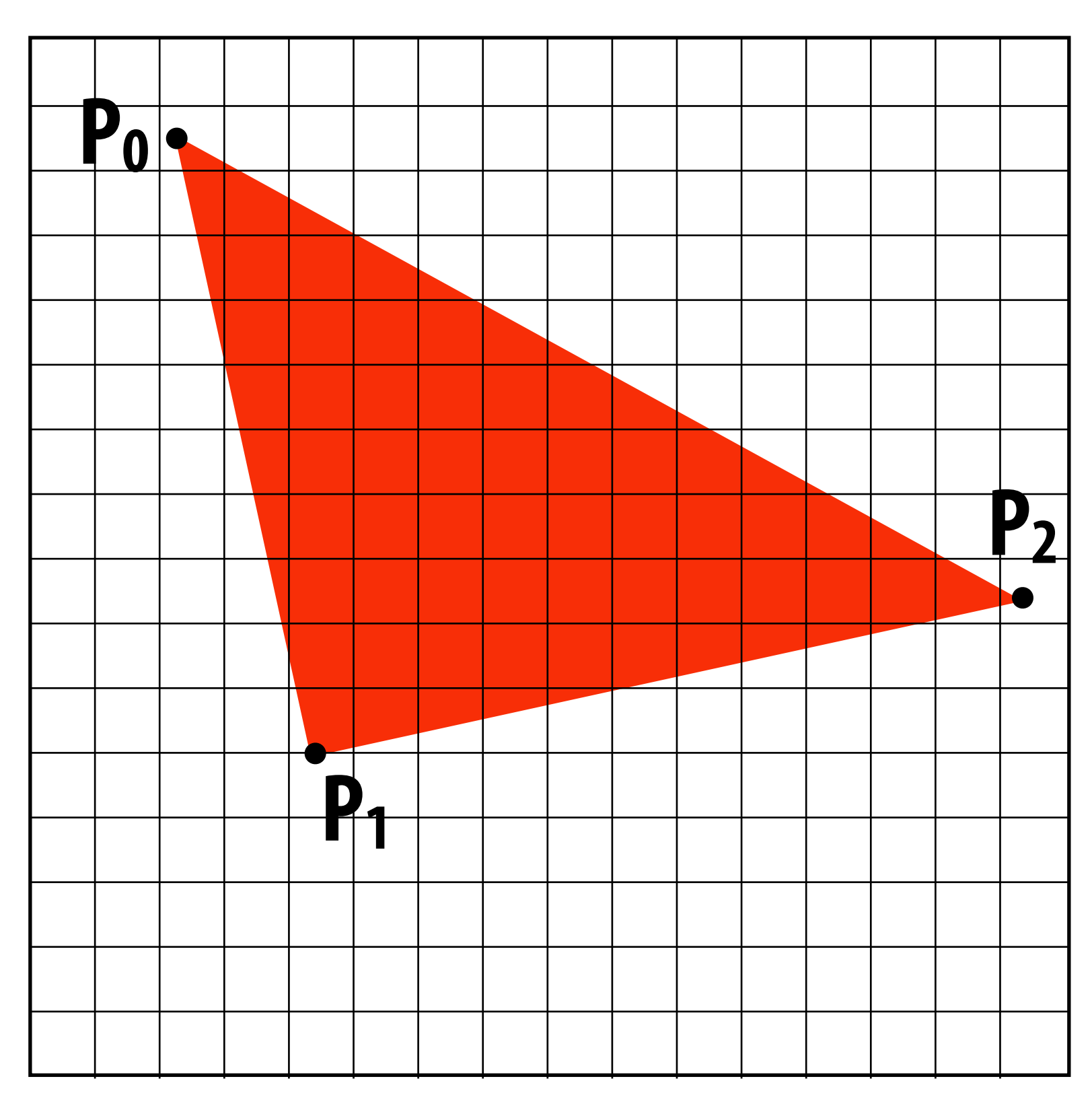

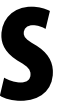

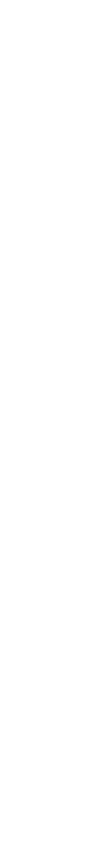

## **Why triangles? Triangles are a basic block for creating more complex shapes and surfaces**

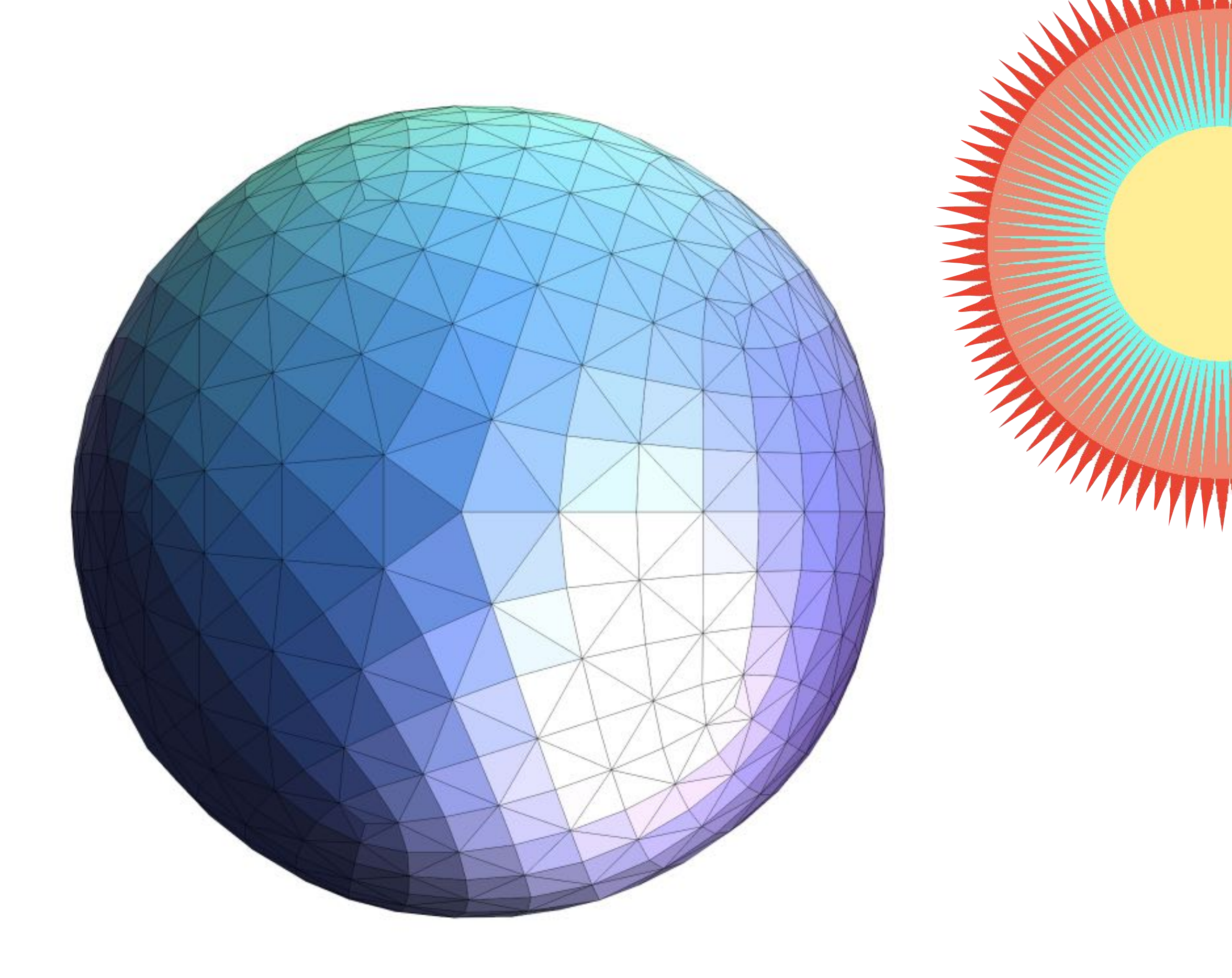

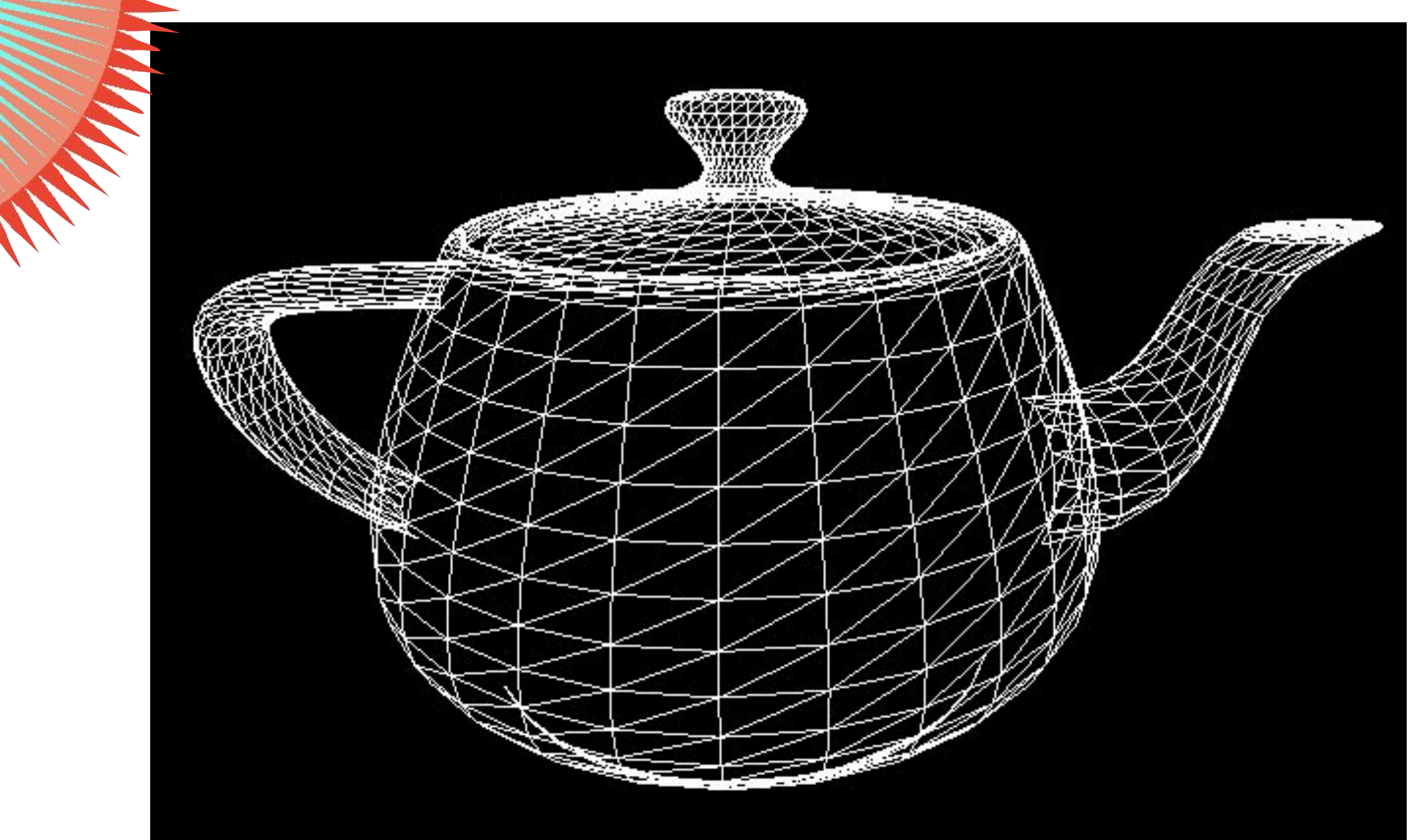

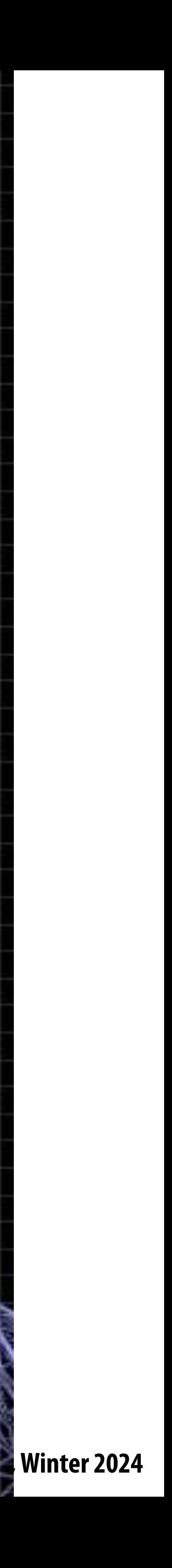

#### **(one pixel)**

# **Detailed surface modeled by tiny triangles**

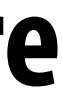

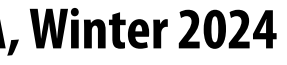

### **Triangles - a fundamental primitive**

- **Why triangles?**
	- **- Most basic polygon**
		- **- Can break up other polygons into triangles**
		- **- Allows programs to optimize one implementation**
	- **- Triangles have unique properties**
		- **- Guaranteed to be planar**
		- **- Well-de!ned interior**
		- **- Well-de!ned method for interpolating values at vertices over triangle (a topic of a future lecture)**

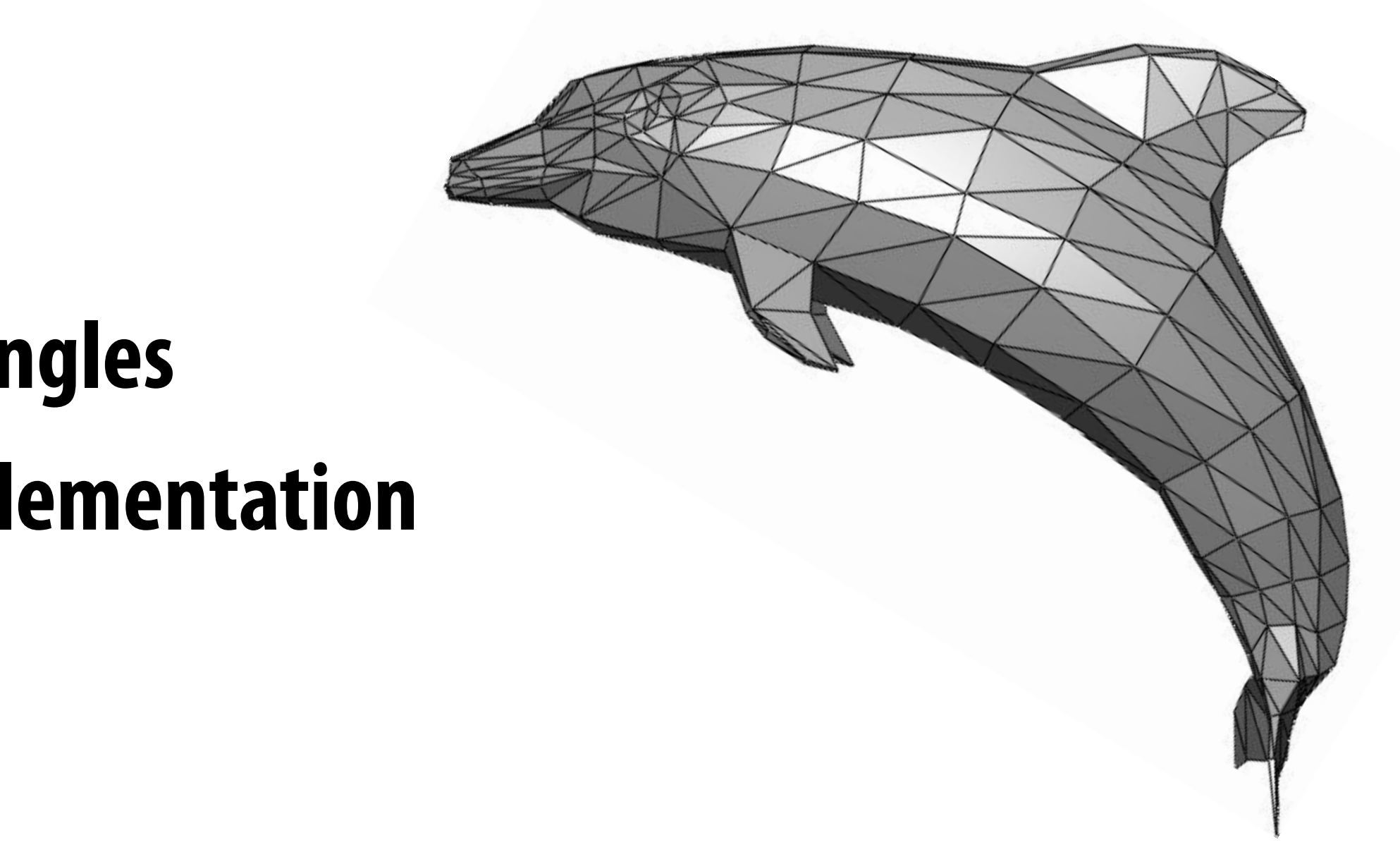

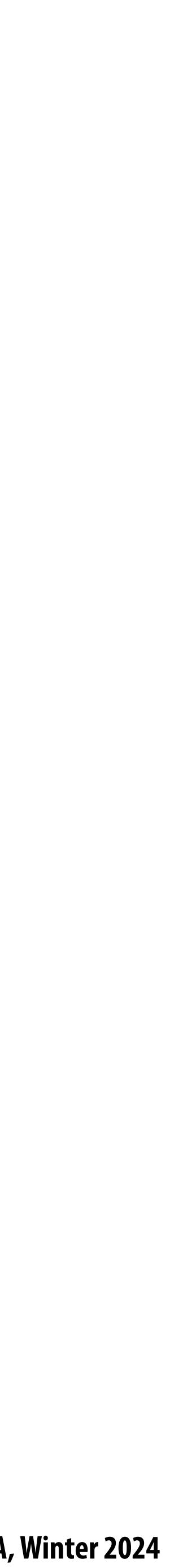

#### **What does it mean for a pixel to be covered by a triangle?**

#### **Question: which triangles "cover" this pixel?**

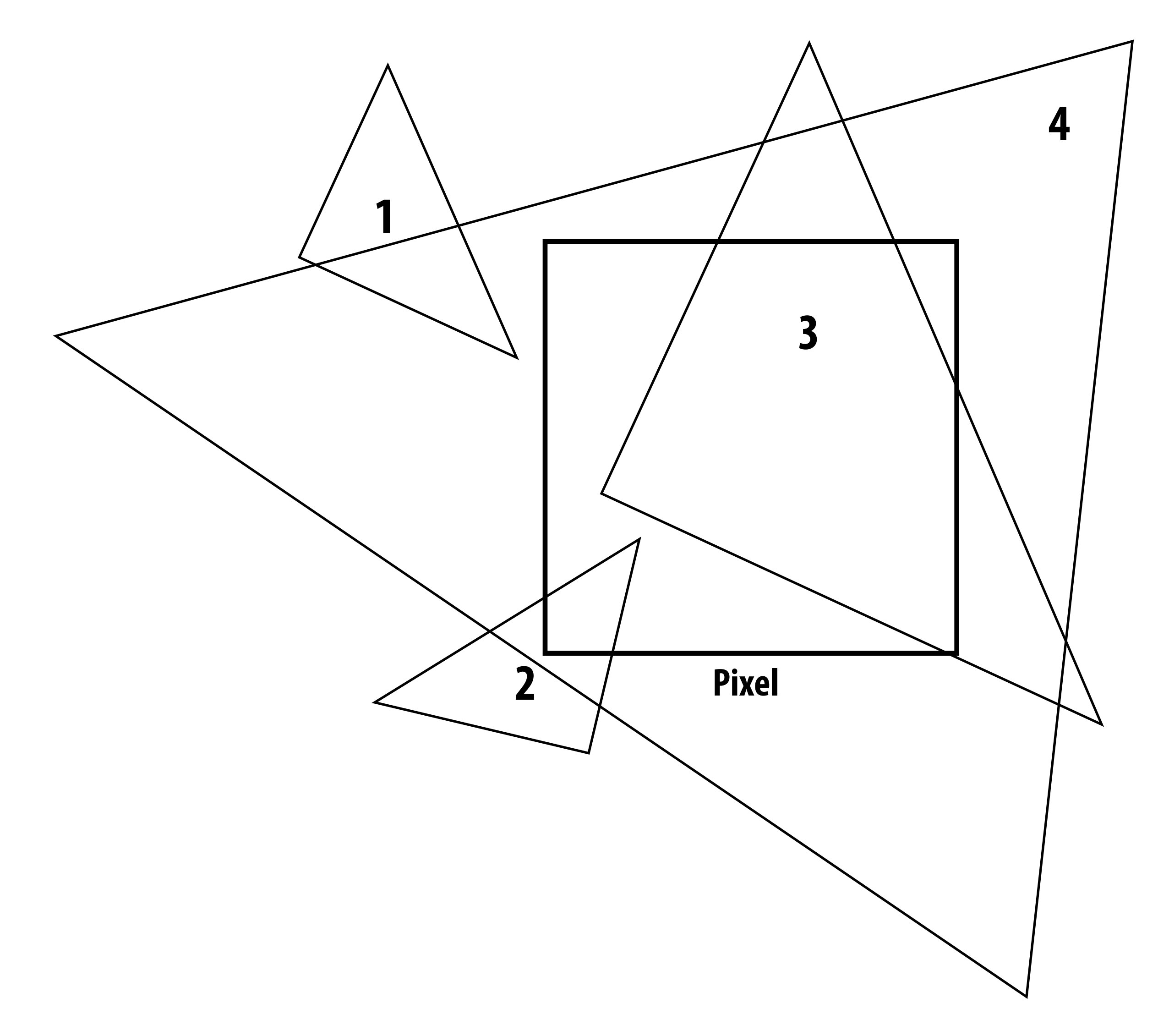

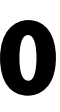

#### **One option: compute fraction of pixel area covered by triangle, then color pixel according to this fraction.**

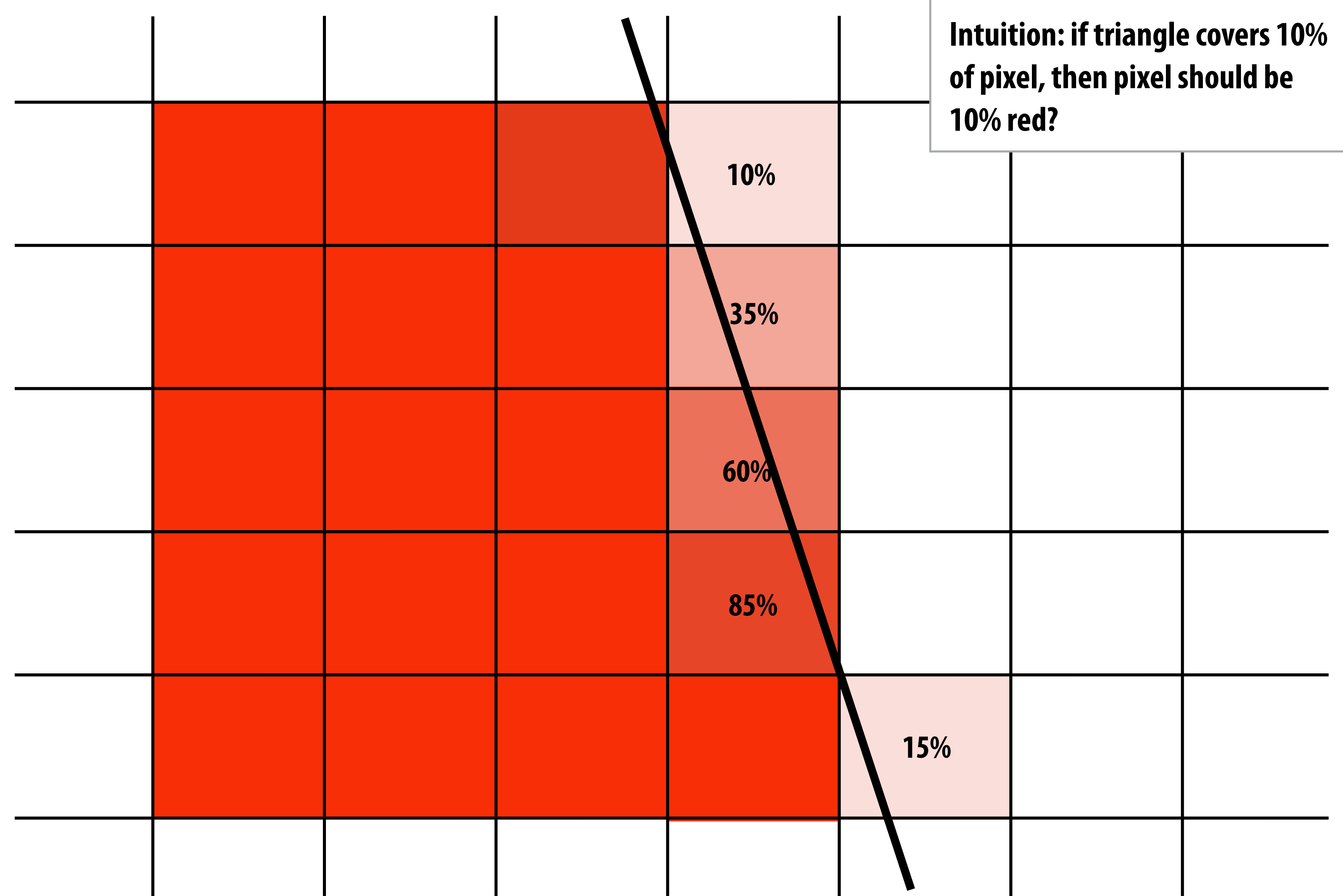

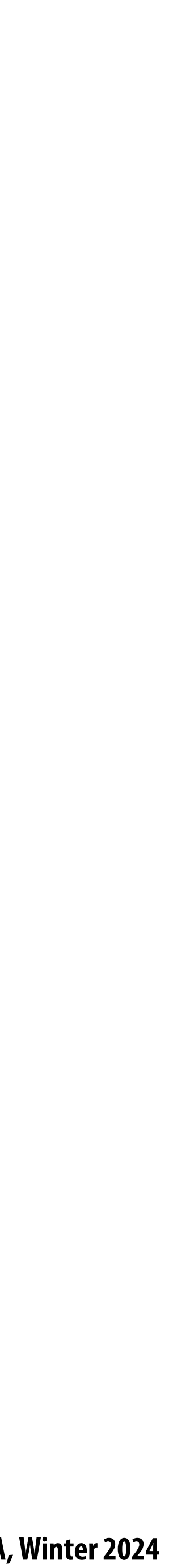

#### **Analytical coverage schemes get tricky when considering occlusion of one triangle by another**

**Two regions of triangle 1 contribute to pixel. One of these regions is not even convex.**

**1**

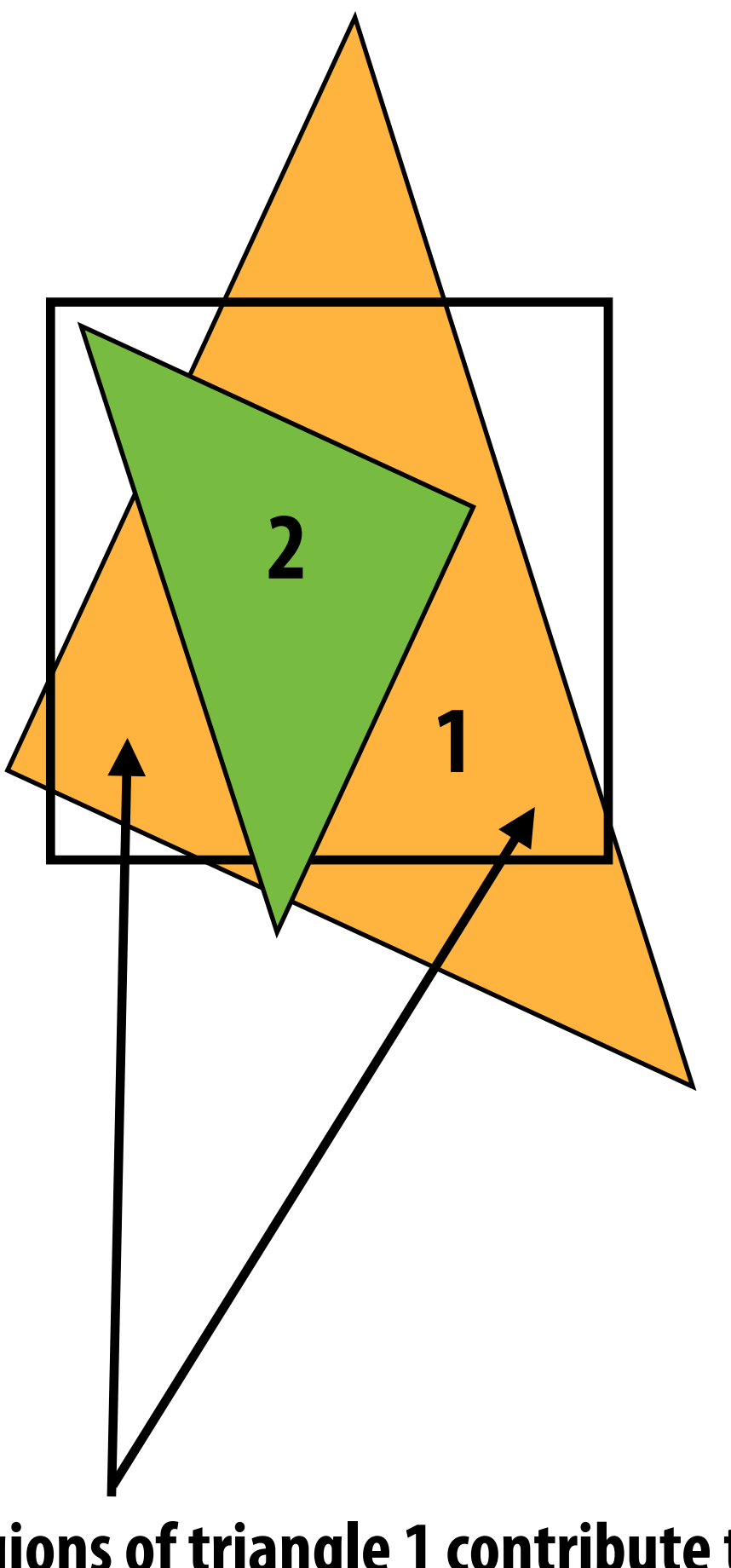

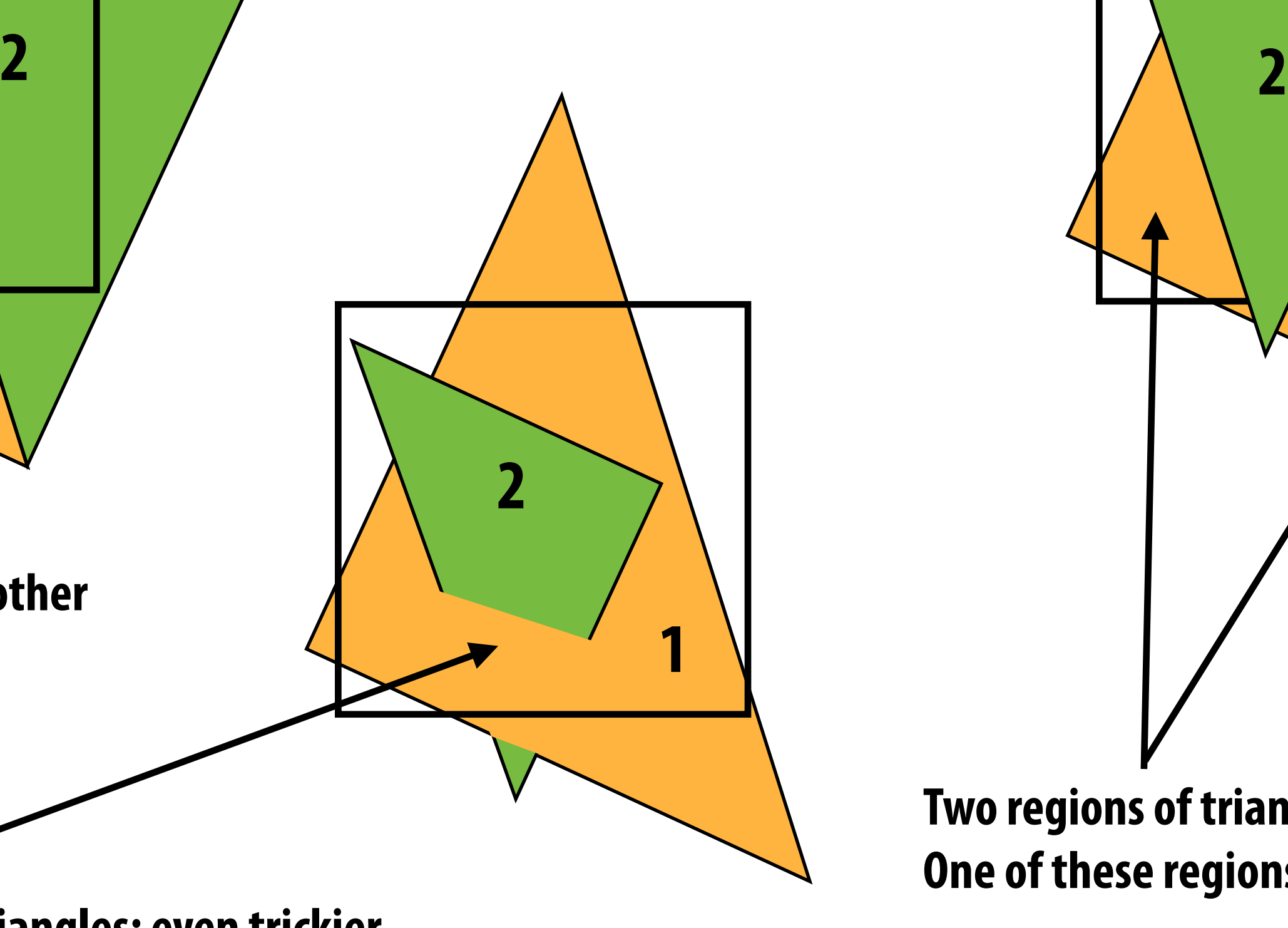

**Interpenetration of triangles: even trickier**

**Pixel covered by triangle 1, other half covered by triangle 2**

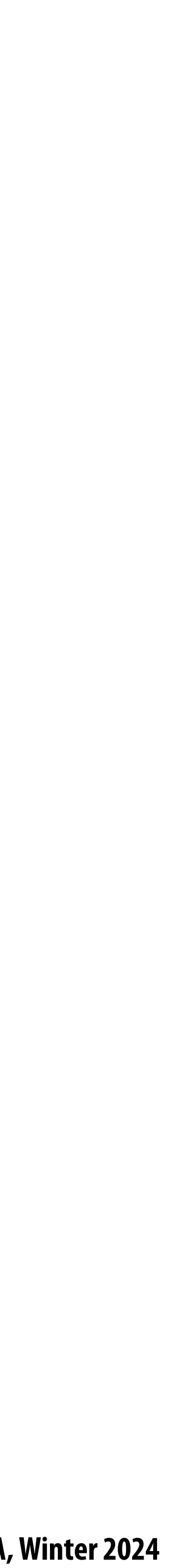

#### **Idea: let's call a pixel "inside" the triangle if the pixel center is inside the triangle**

**= triangle covers center point, should color in pixel**

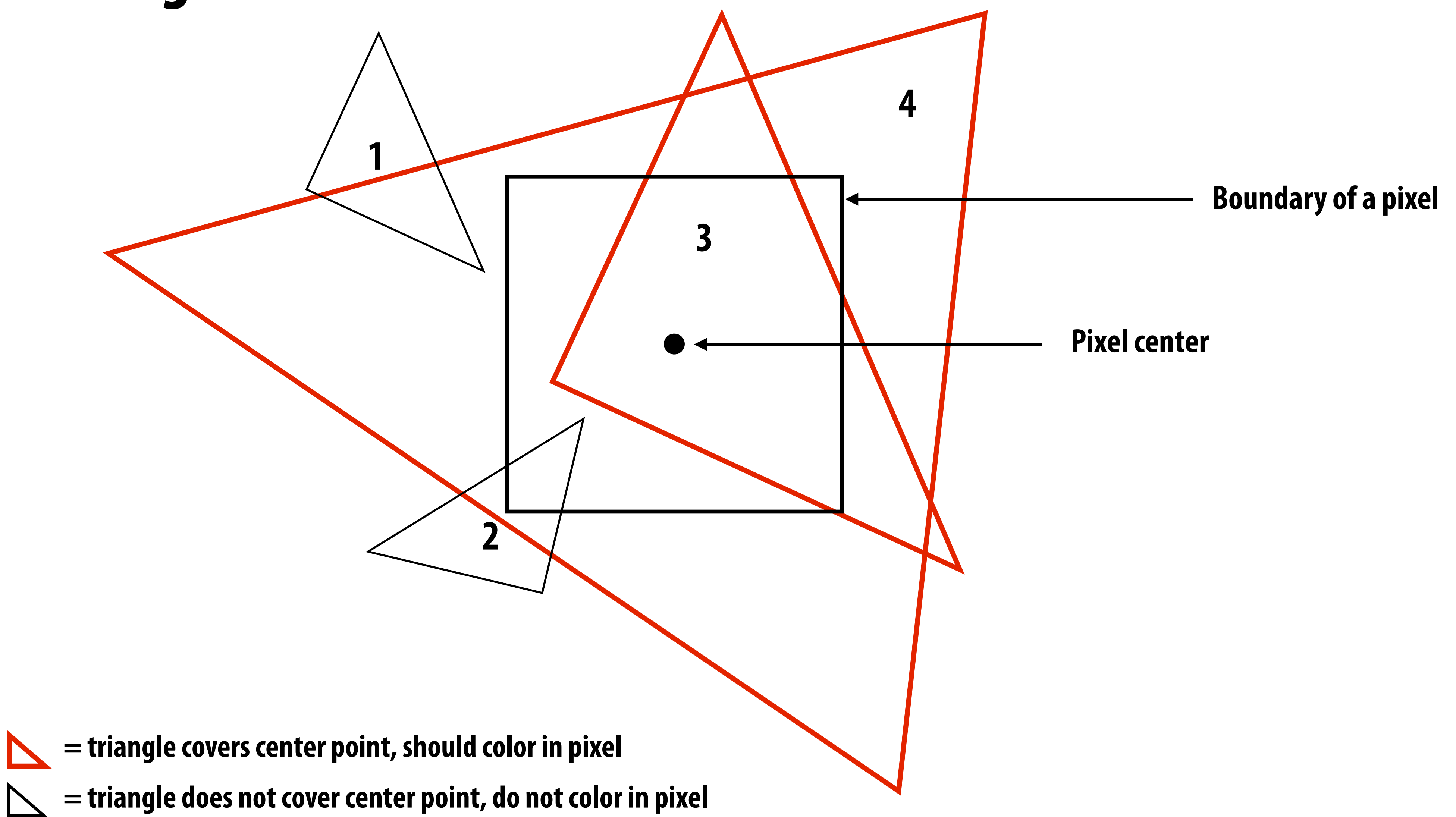

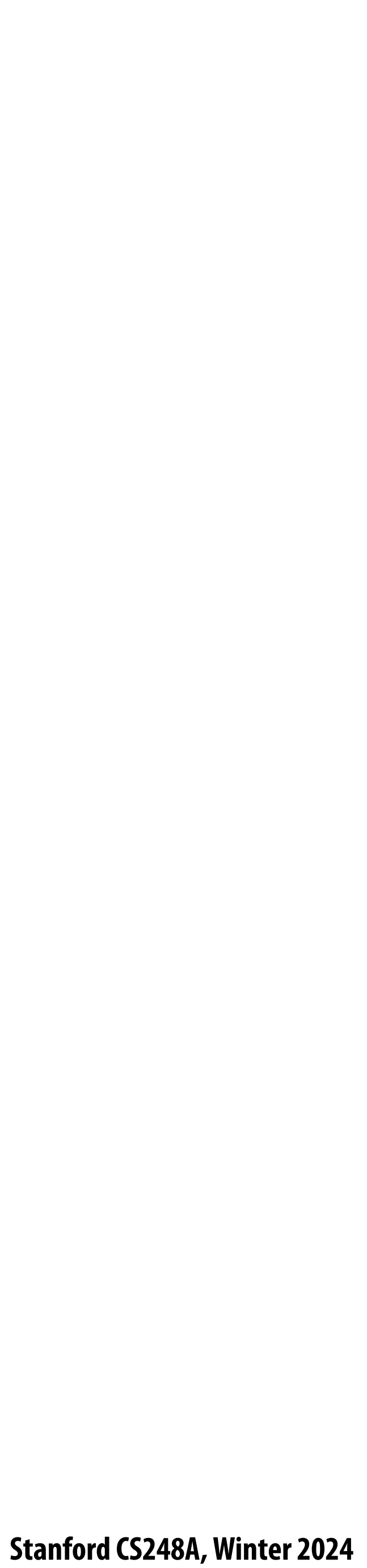

#### **So here's our triangle… (Overlaid over a pixel grid)**

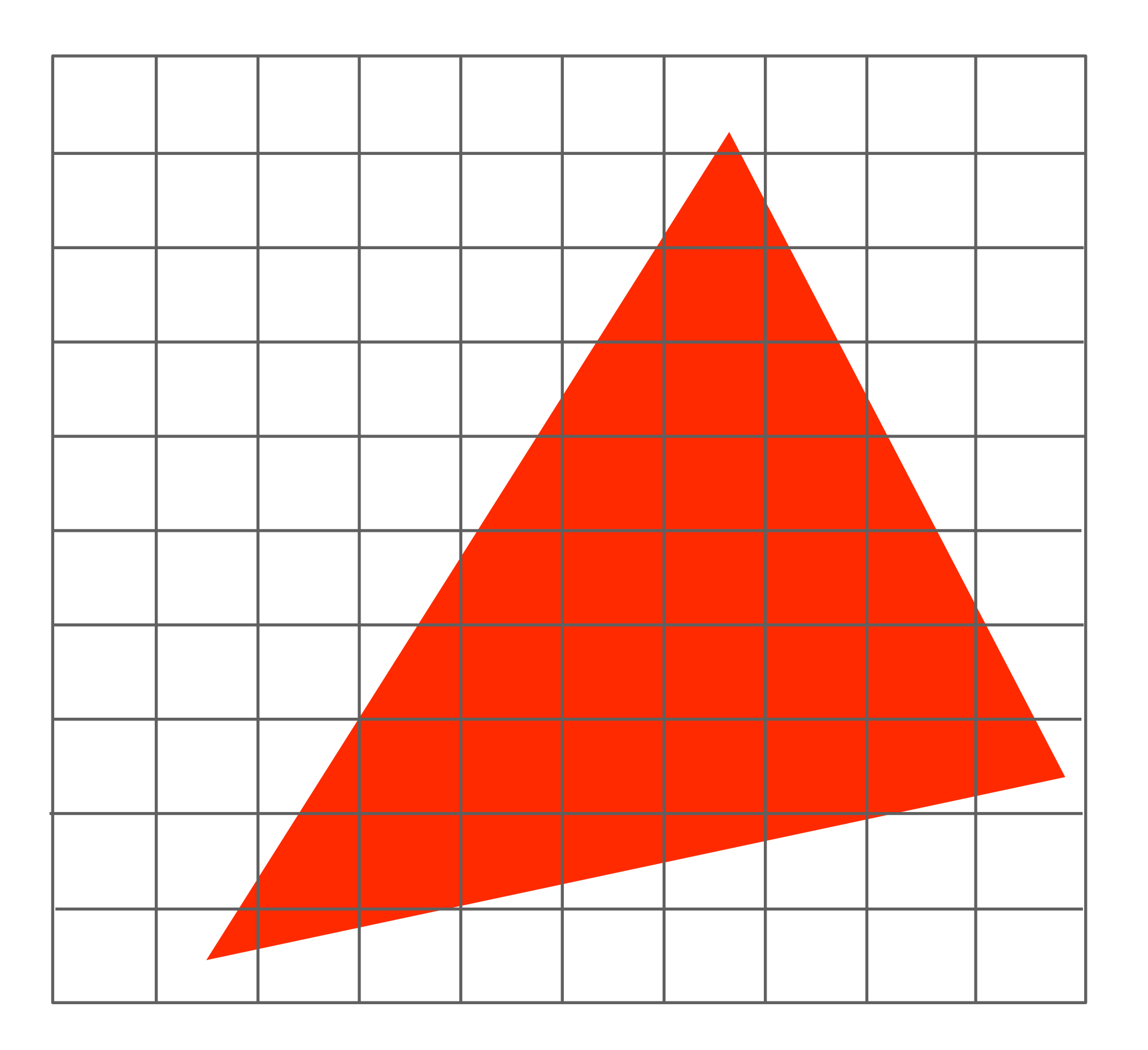

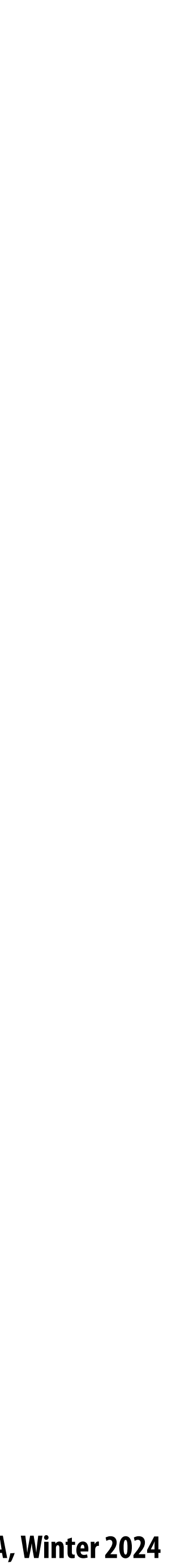

#### **Jaggies!**

#### **What's wrong with this picture? (This is the result of rasterizing the triangle using our method)**

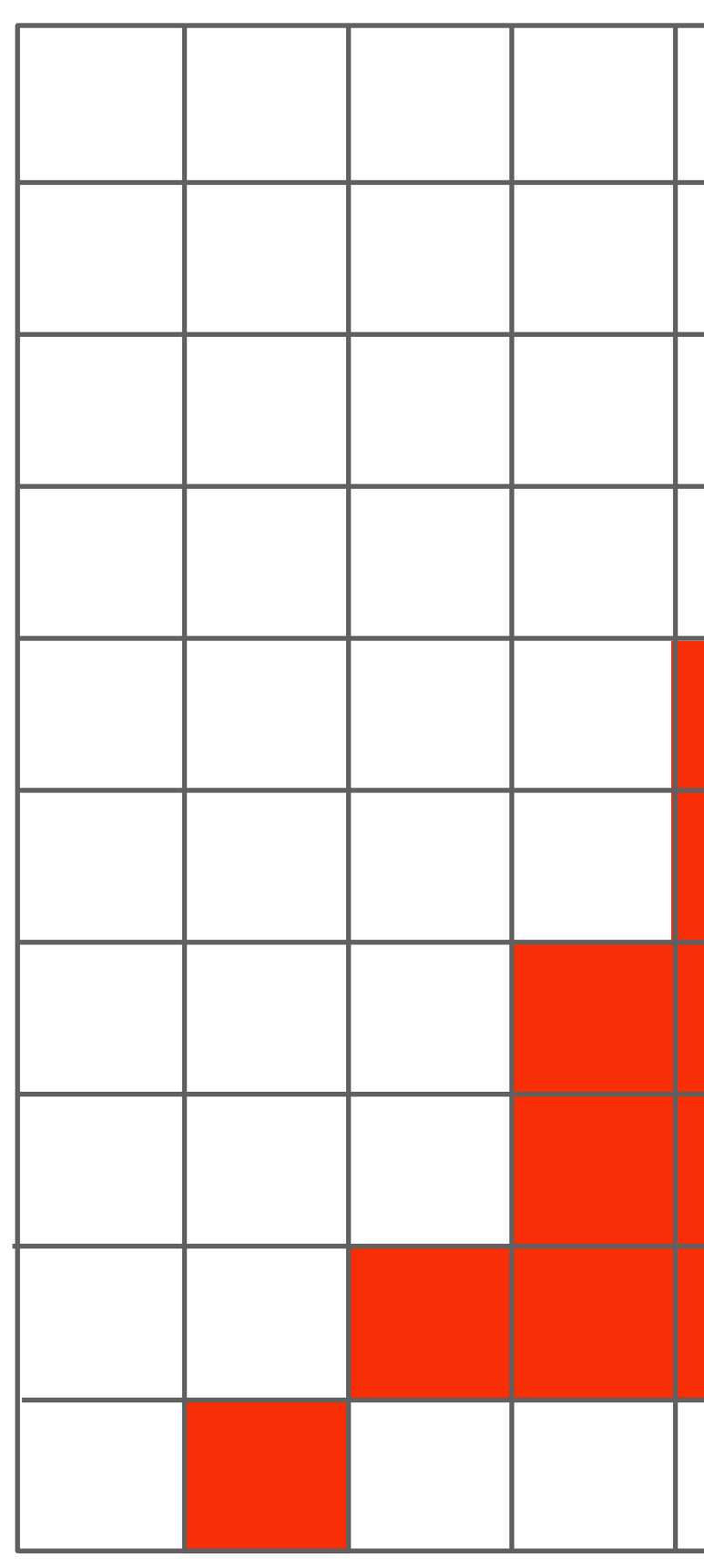

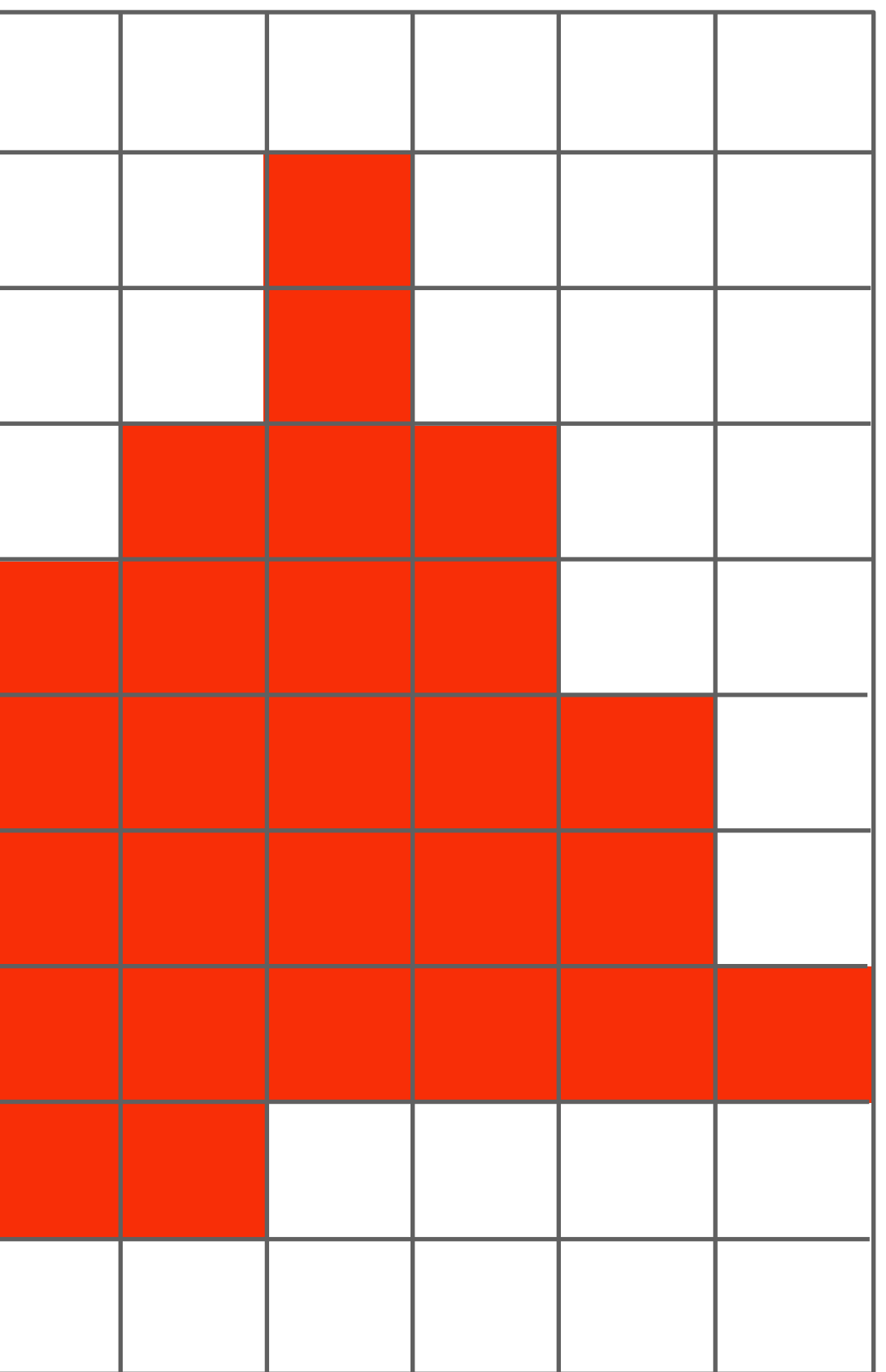

**Next time, we'll talk about drawing a triangle in more rigor**

- **- How do we compute if a point is inside a triangle?**
- **- What's up with these "jagged" lines and triangle edges?**
- **- What can we do about it to improve image quality?**

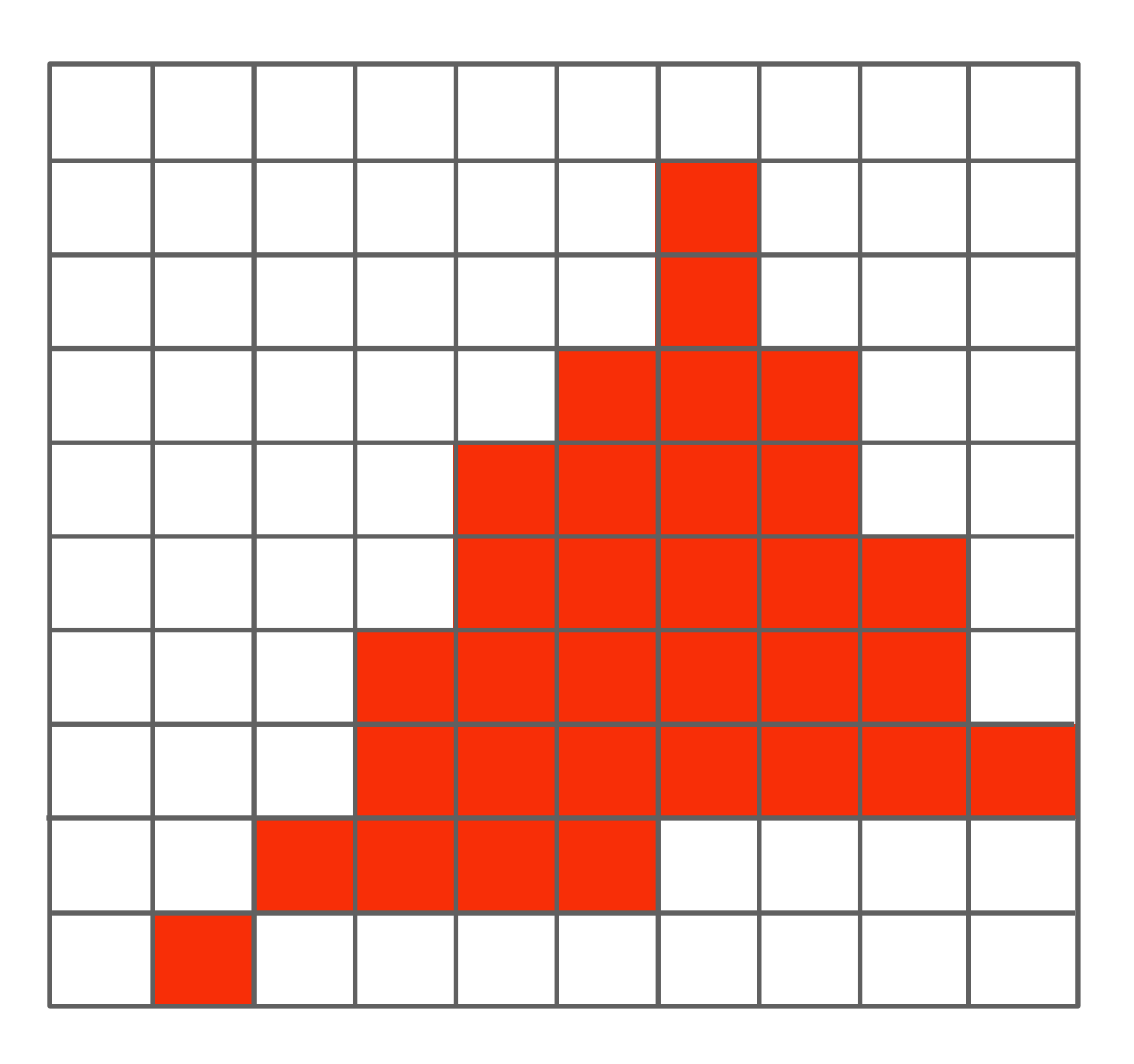

# **See you next time!**

**Slide acknowledgements: Thanks to Keenan Crane and Ren Ng**

- 
- 

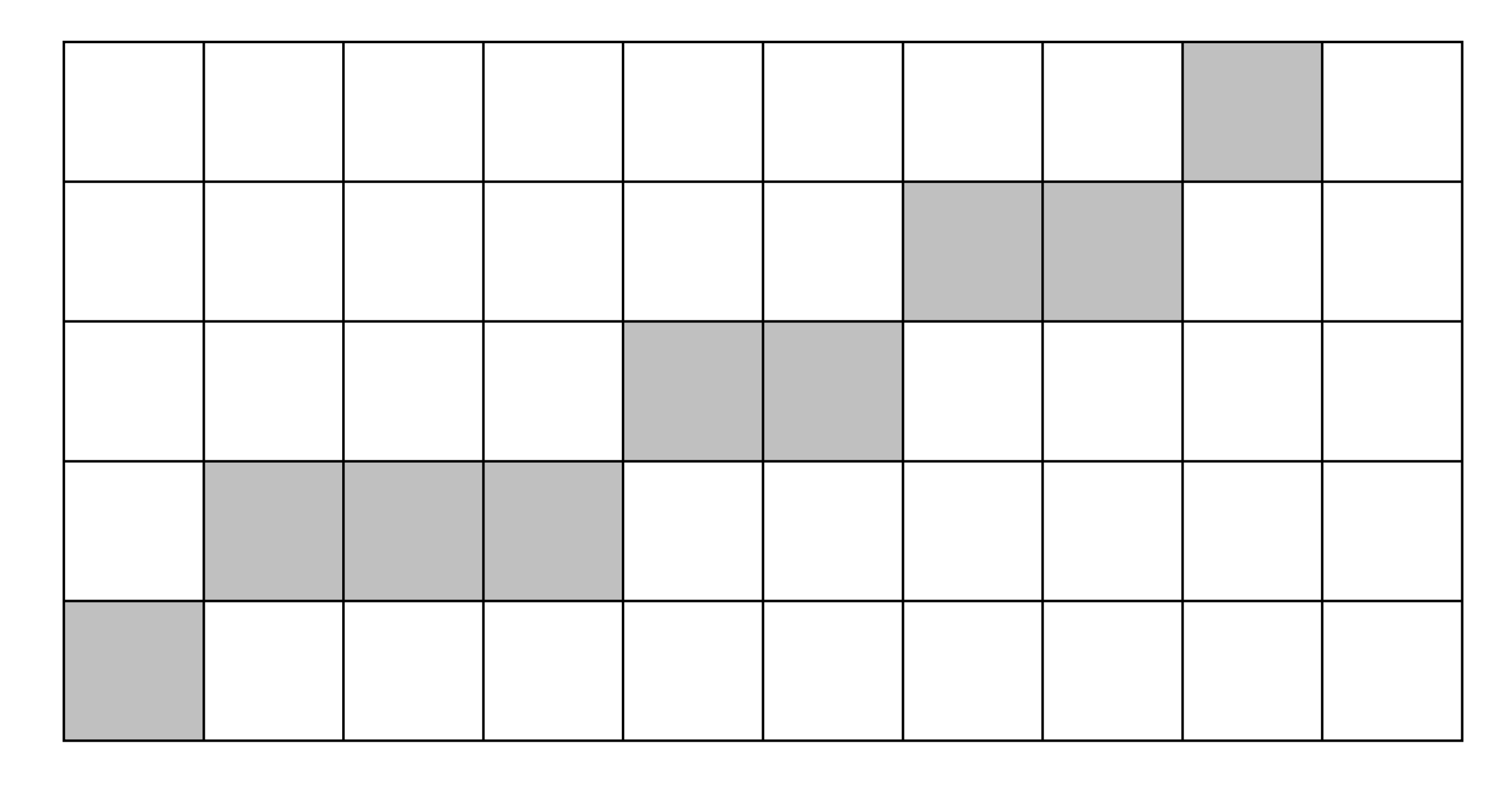